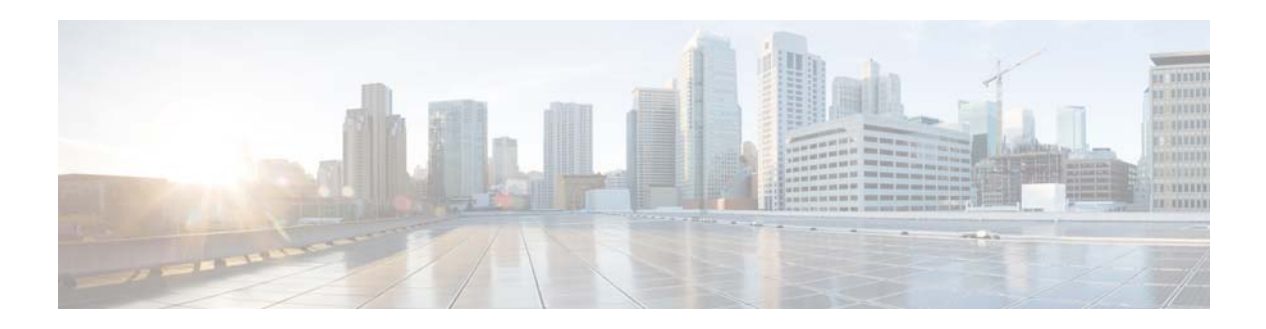

# **M Commands**

This chapter describes the Cisco NX-OS unicast routing commands that begin with the letter M.

## **mac-list**

To filter based on a MAC address, use the **mac-list** command. To remove the MAC list entry, use the **no** form of this command.

**mac-list** *name* [**seq** *number*] {**permit** | **deny**} *mac-address* [*mac-mask*]

**mac-list** *name* [**seq** *number*] {**permit** | **deny**} *mac-address* [*mac-mask*]

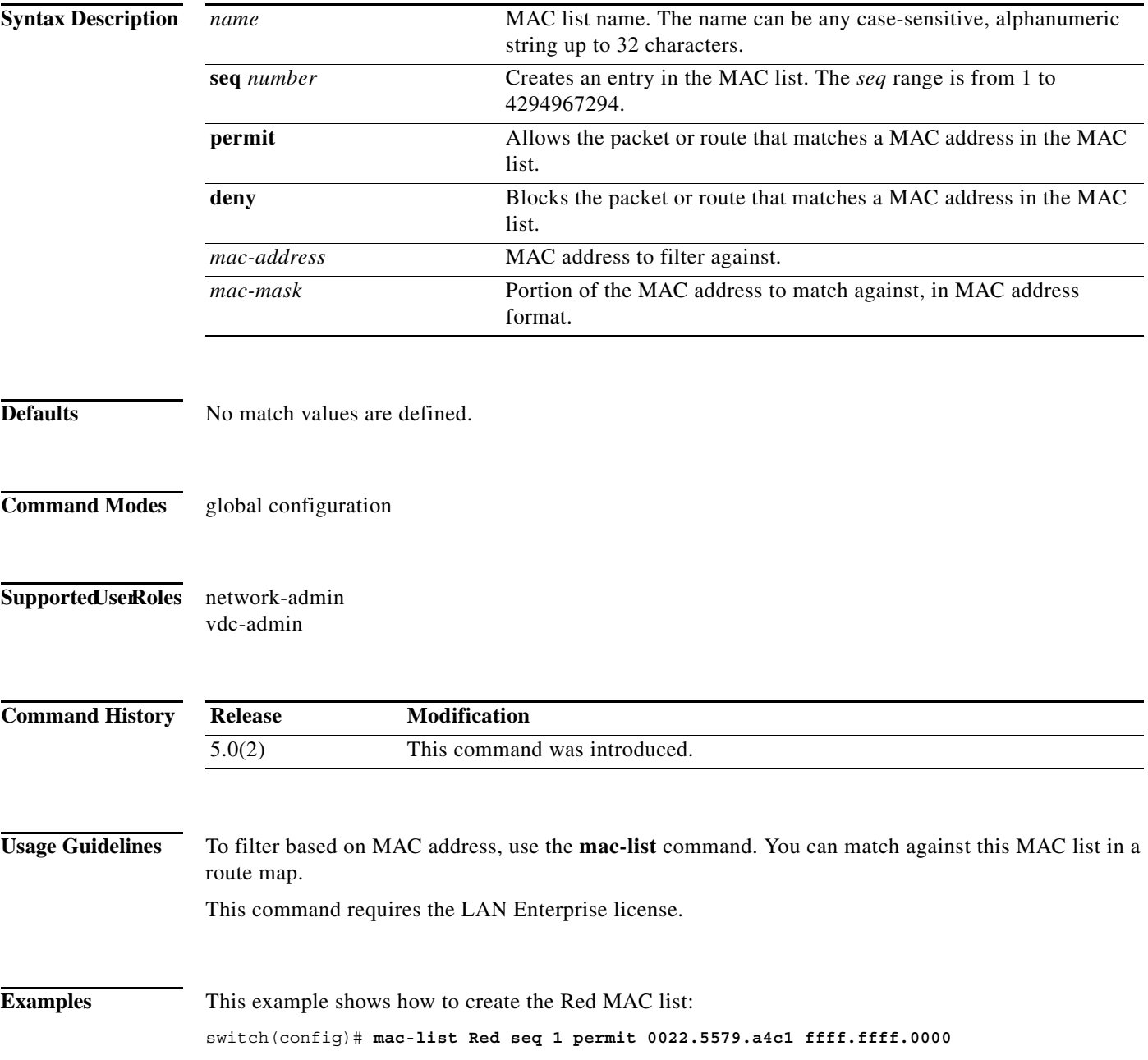

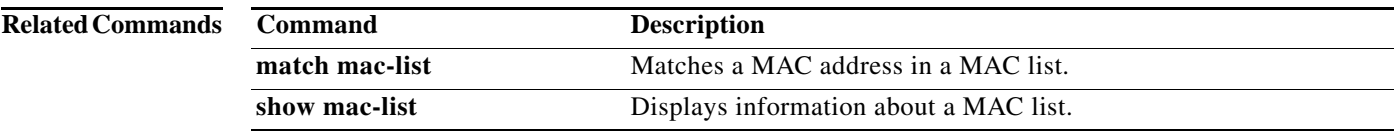

### **match as-number**

To match to a Border Gateway Protocol (BGP) autonomous system (AS) number, use the **match as-number** command. To remove an AS number list entry, use the **no** form of this command.

**match as-number** {*number* [,*number*...] | **as-path-access-list** *name* [...*name*]}

**no match as-number** {*number* [,*number*...] | **as-path-access-list** *name* [...*name*]}]

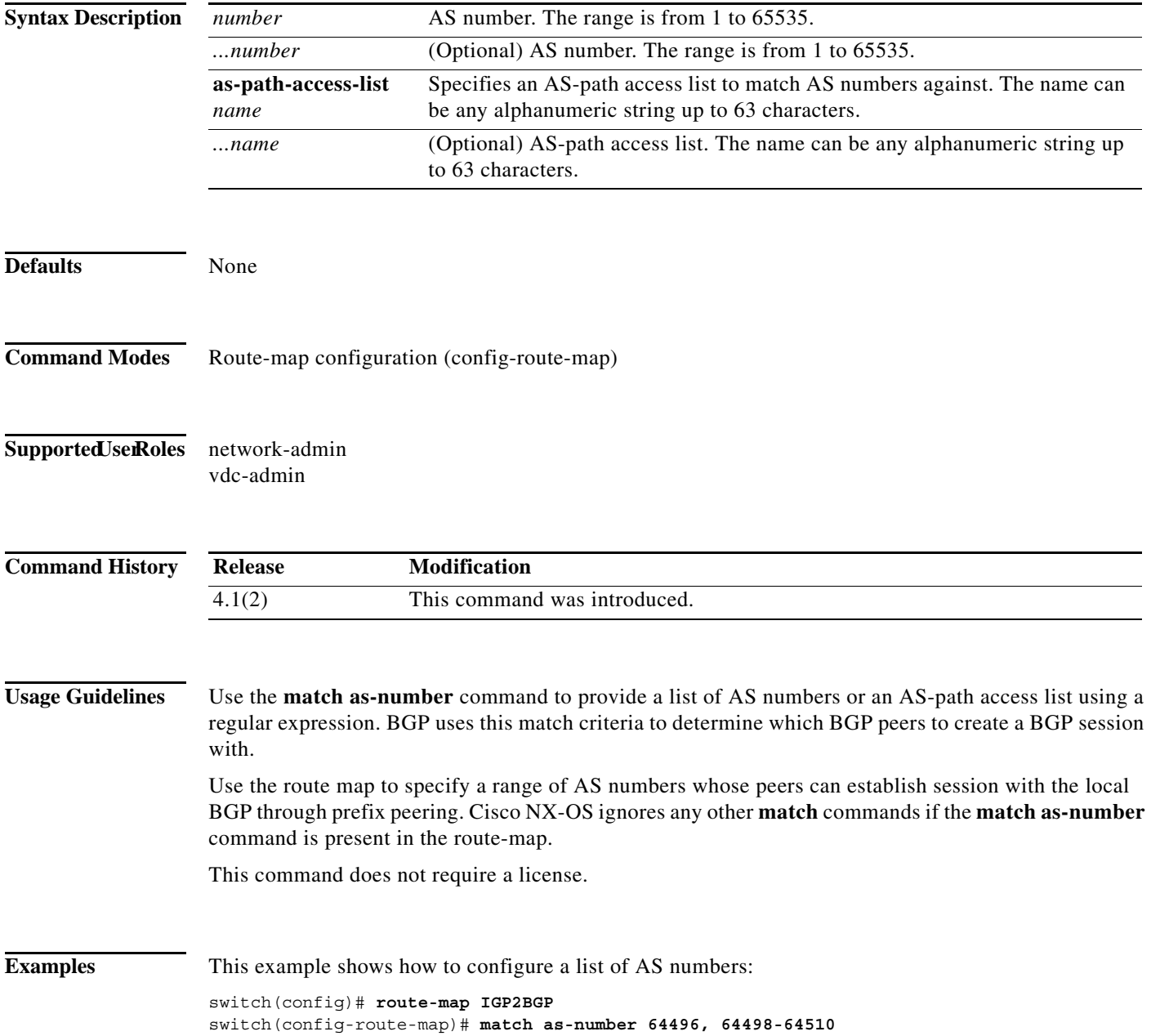

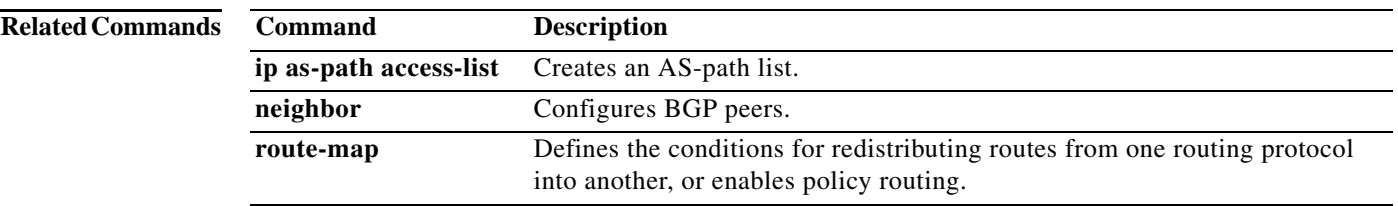

## **match as-path**

To match a BGP autonomous system path access list, use the **match as-path** command in route-map configuration mode. To remove a path list entry, use the **no** form of this command.

**match as-path** *name* [...*name*]

**no match as-path** *name* [...*name*]

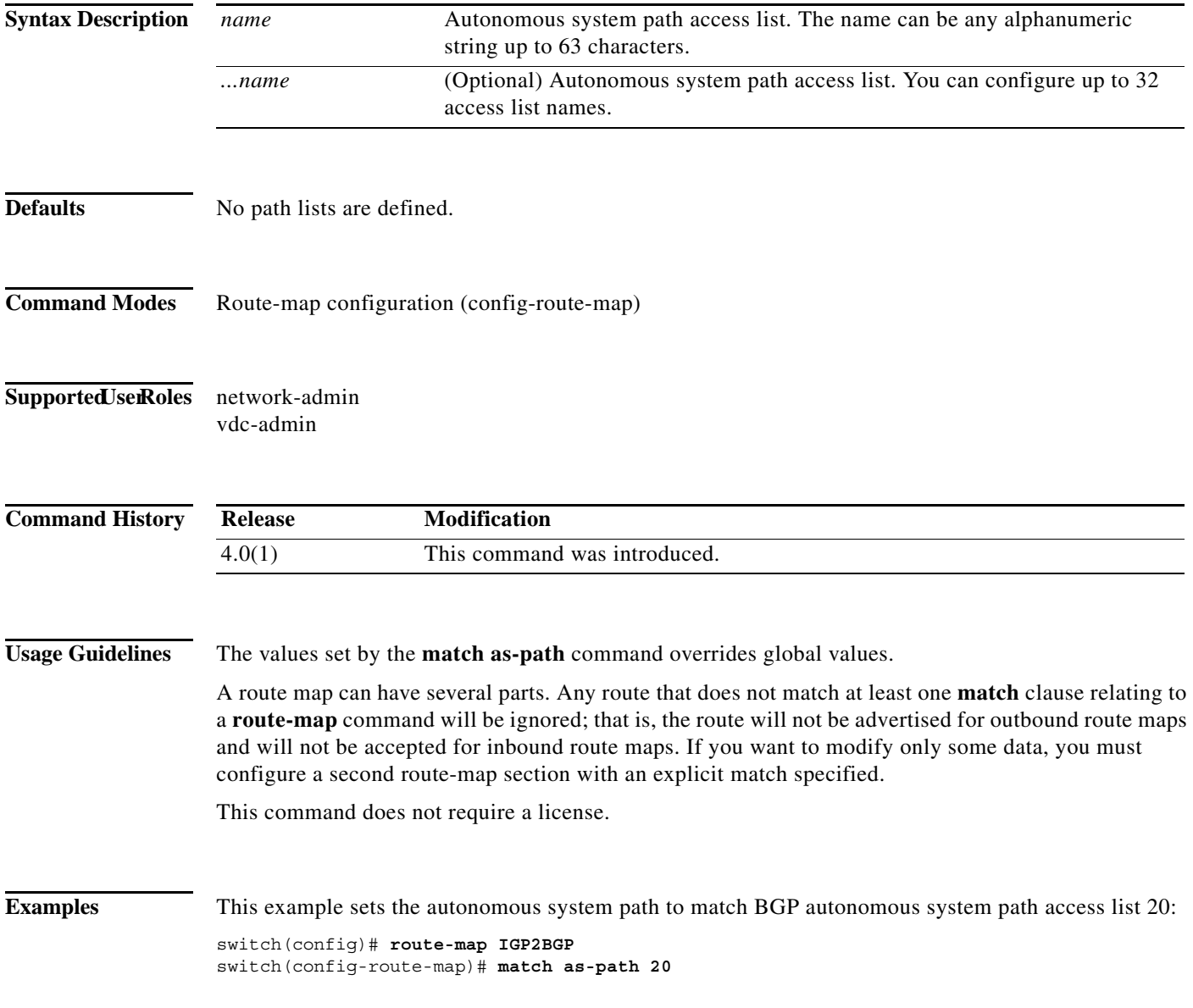

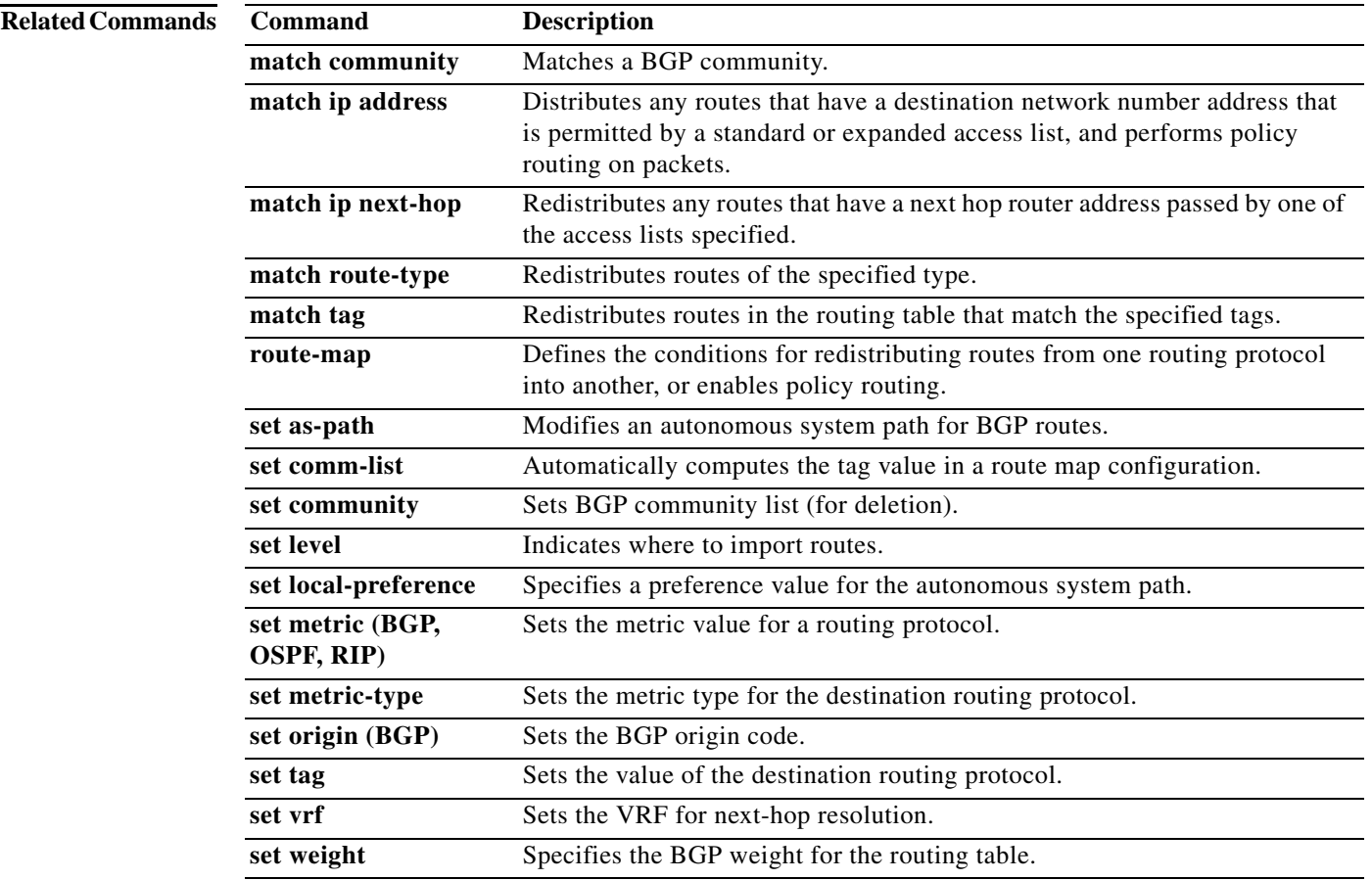

### **match community**

To match a Border Gateway Protocol (BGP) community, use the **match community** command. To remove the **match community** command from the configuration file and restore the system to its default condition where the software removes the BGP community list entry, use the **no** form of this command.

**community** *name* [...*name*] [**exact-match**]

**no community** *name* [...*name*] [**exact-match**]

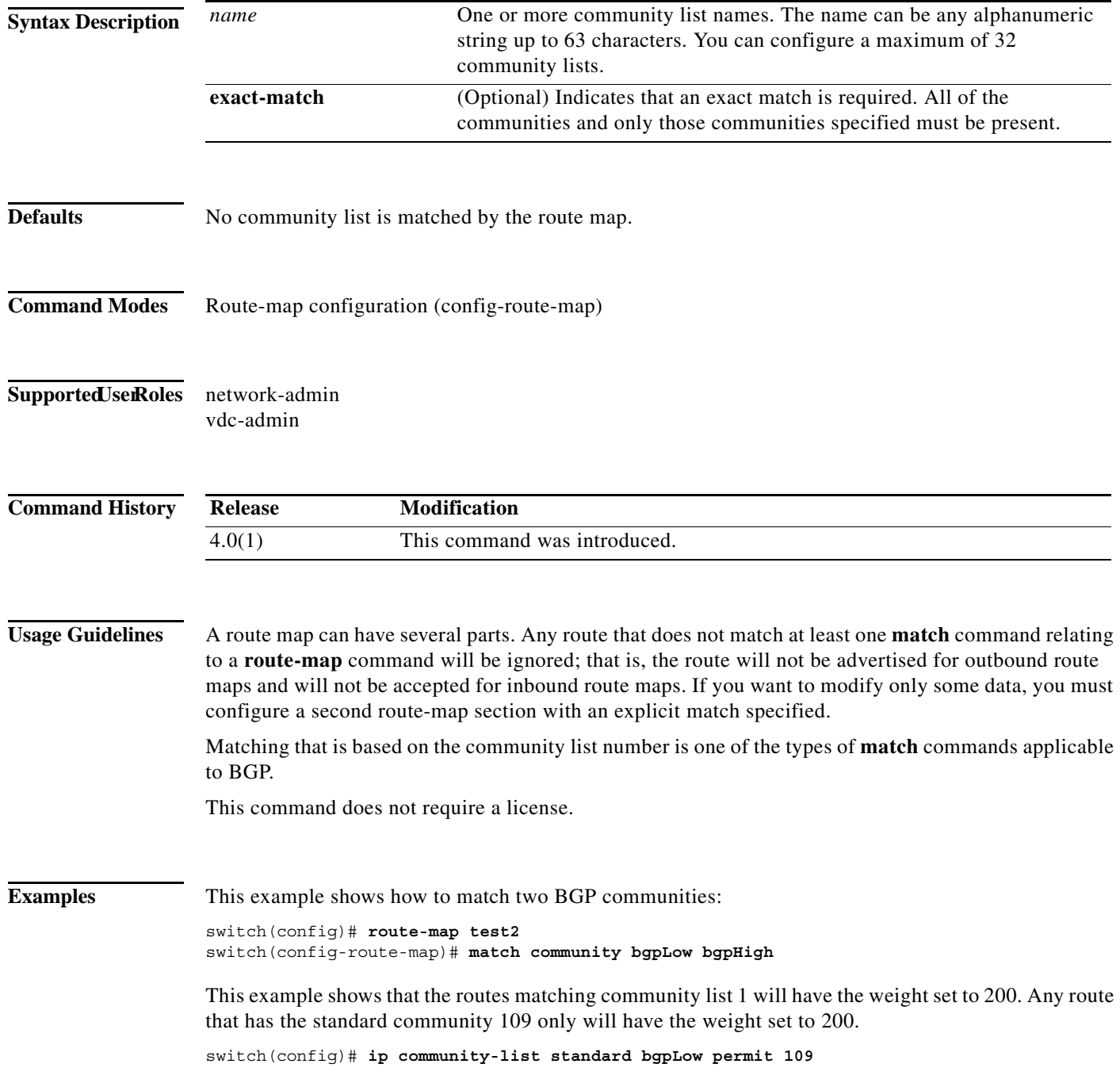

a ka

```
switch(config)# route-map set_weight
switch(config-route-map)# match community bgpLow exact-match
switch(config-route-map)# set weight 200
```
This example shows that the routes that match the community list 500. Any route that has expanded community 1 will have the weight set to 150.

```
switch(config)# ip community-list expanded 500 permit [0-9]*
switch(config)# route-map MAP_NAME permit 10
switch(config-route-map)# match community 500
switch(config-route-map)# set weight 150
```
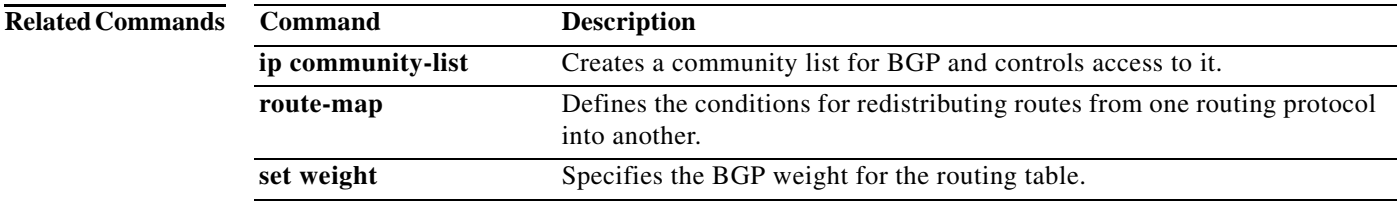

### **match extcommunity**

To match a Border Gateway Protocol (BGP) extended community in a route map, use the **match extcommunity** command. To remove the match from the route map, use the **no** form of this command.

**extcommunity** *name* [...*name*] [**exact-match**]

**no extcommunity** *name* [...*name*] [**exact-match**]

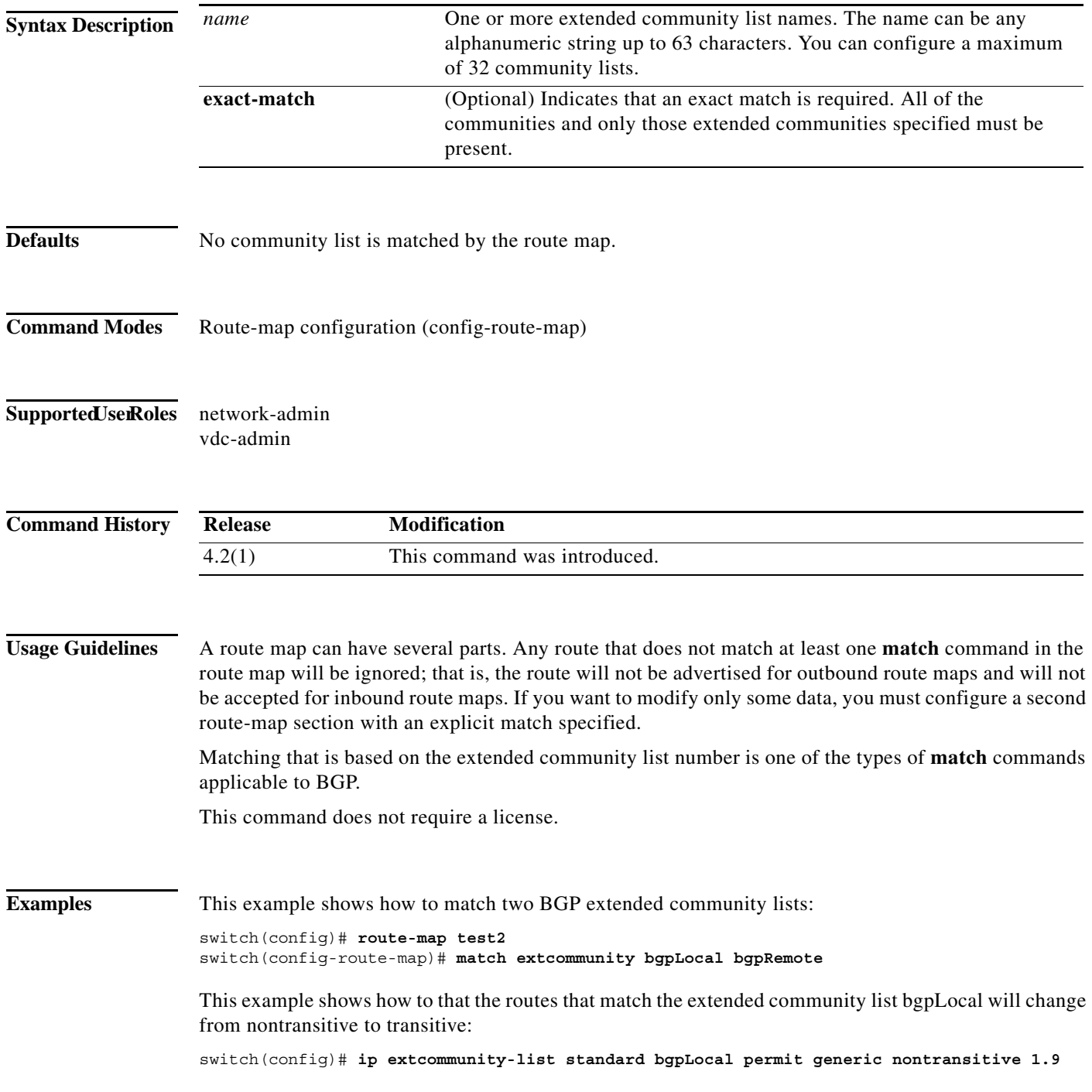

switch(config)# **route-map deletCommunity** switch(config-route-map)# **match extcommunity bgpLocal exact-match** switch(config-route-map)# **set extcommunity generic transitive 1.9**

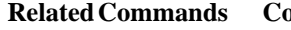

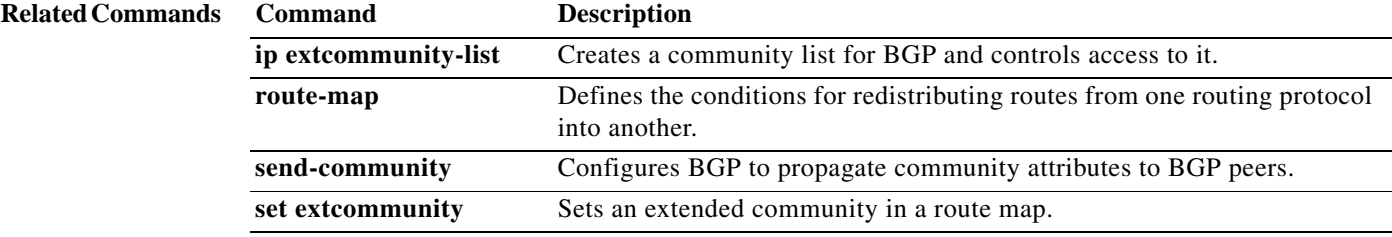

## **match interface**

To match an interface in a route map, use the **match interface** command. To remove the match, use the **no** form of this command.

**match interface** {*interface-typ*e *number* [, *interface-type number*...]}

**no interface** {*interface-typ*e *number* [, *interface-type number*...]}

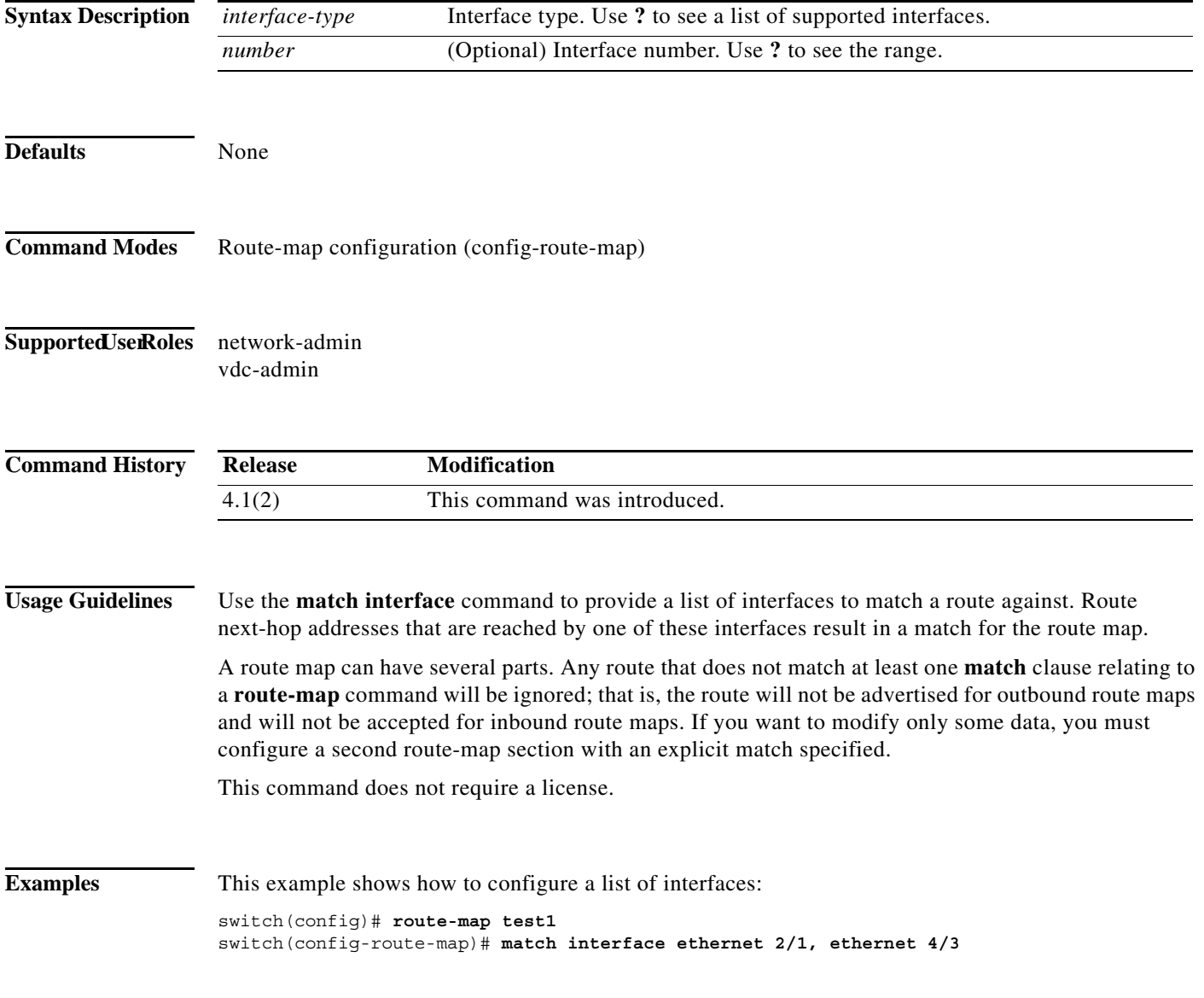

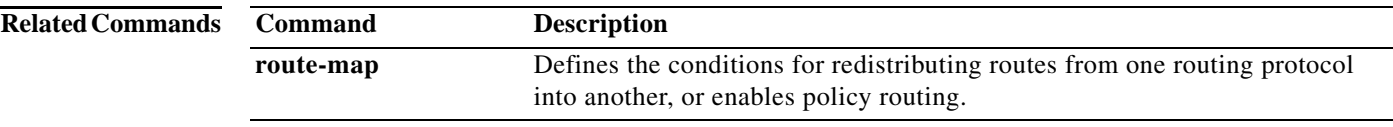

### **match ip address**

To distribute any routes that have a destination IPv4 network number address that is permitted by a standard access list, an expanded access list, or a prefix list, or to perform policy routing on packets, use the **match ip address** command. To remove the **match ip address** entry, use the **no** form of this command.

**match ip address** {*access-list-name* [*access-list-name...*] | **prefix-list** *prefix-list-name* [*prefix-list-name...*]}

**no match ip address** {*access-list-name* [*access-list-name...*] | **prefix-list** *prefix-list-name* [*prefix-list-name...*]}

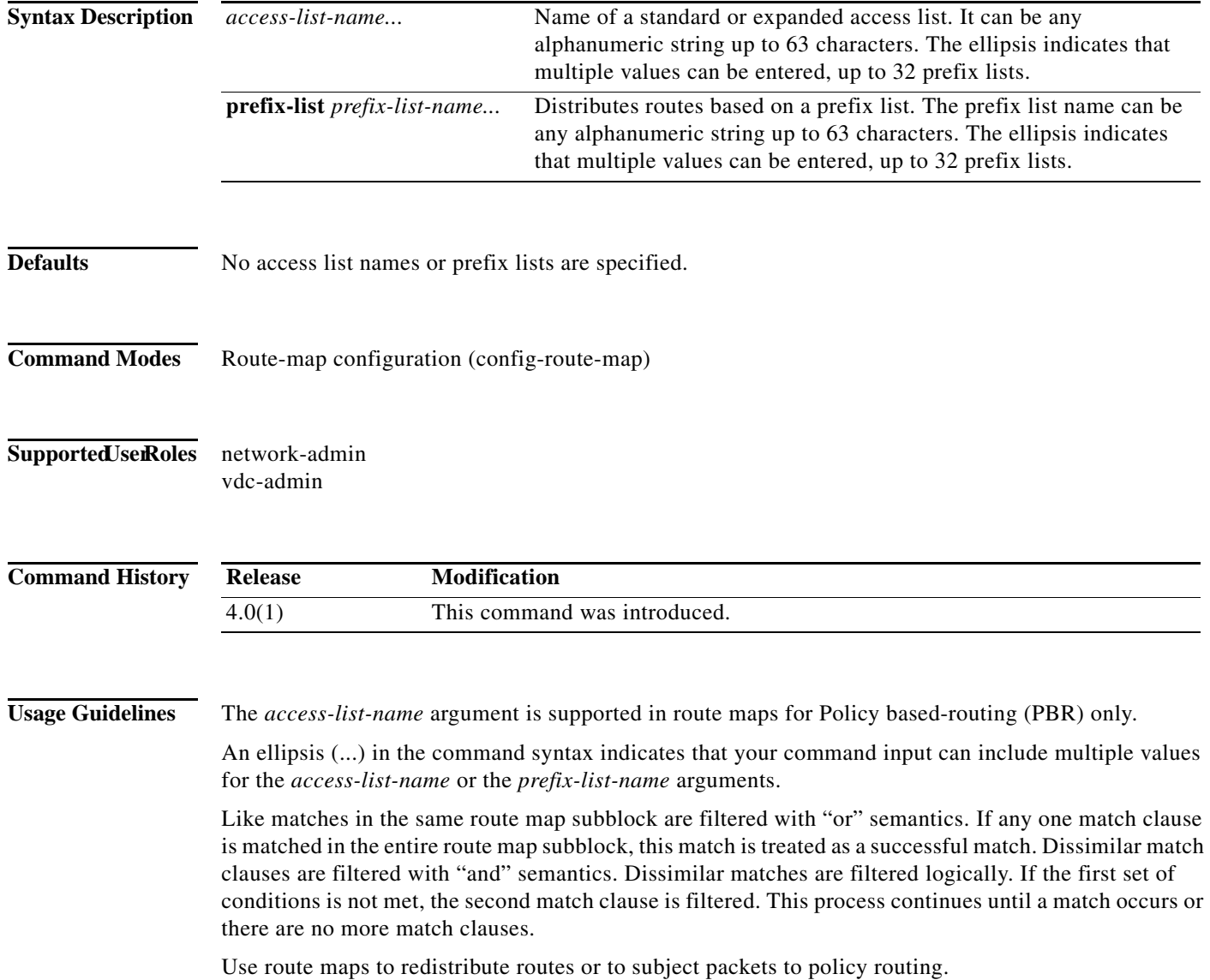

### **Redistribution**

Use the **route-map** global configuration command, and the **match** and **set** route-map configuration commands, to define the conditions for redistributing routes from one routing protocol into another. Each **route-map** command has a list of **match** and **set** commands associated with it. The **match** commands specify the *match criteria*—the conditions under which redistribution is allowed for the current **route-map** command. The **set** commands specify the *set actions*—the particular redistribution actions to perform if the criteria enforced by the **match** commands are met. The **no route-map** command deletes the route map.

The **match** route-map configuration command has multiple formats. The **match** commands can be given in any order, and all **match** commands must "pass" to cause the route to be redistributed according to the *set actions* given with the **set** commands. The **no** forms of the **match** commands remove the specified match criteria.

When you are passing routes through a route map, a route map can have several sections that contain specific **match** clauses. Any route that does not match at least one **match** clause relating to a **route-map** command will be ignored; that is, the route will not be advertised for outbound route maps and will not be accepted for inbound route maps. If you want to modify only some data, you must configure a second route map section with an explicit match specified.

### **Policy Routing**

Another purpose of route maps is to enable policy routing. The **match ip address** command allows you to policy route packets based on criteria that can be matched with an expanded access list; for example, a protocol, protocol service, and source or destination IP address. To define the conditions for policy routing packets, use the **ip policy route-map** interface configuration command, in addition to the **route-map** global configuration command, and the **match** and **set** route-map configuration commands. Each **route-map** command has a list of **match** and **set** commands associated with it. The **match** commands specify the *match criteria*—the conditions under which policy routing occurs. The **set** commands specify the *set actions*—the particular routing actions to perform if the criteria enforced by the **match** commands are met. You might want to policy route packets based on their source, for example, using an access list.

This command does not require a license.

**Examples** This example shows how to match routes that have addresses specified by an access list test:

```
switch(config)# feature pbr
switch(config)# interface ethernet 2/10
switch(config-if)# ip policy route-map chicago
switch(config-if)# exit
switch(config)# route-map chicago
switch(config-route-map)# match ip address test
```
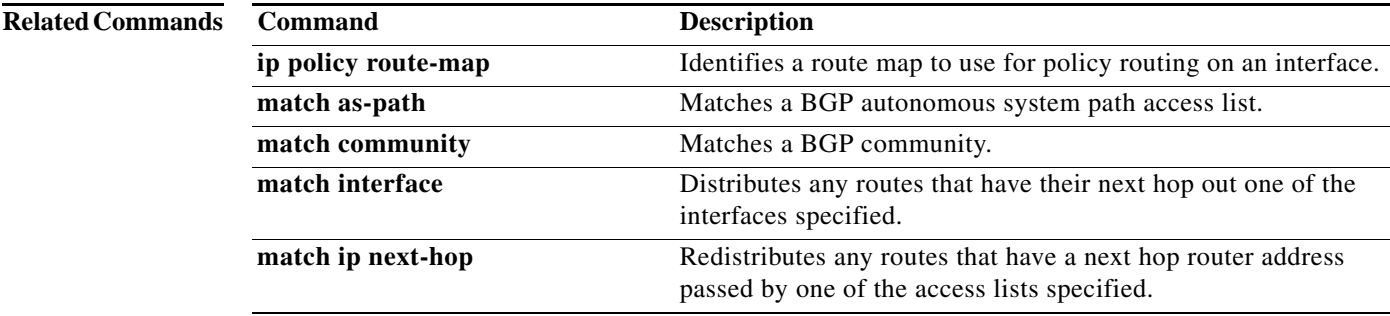

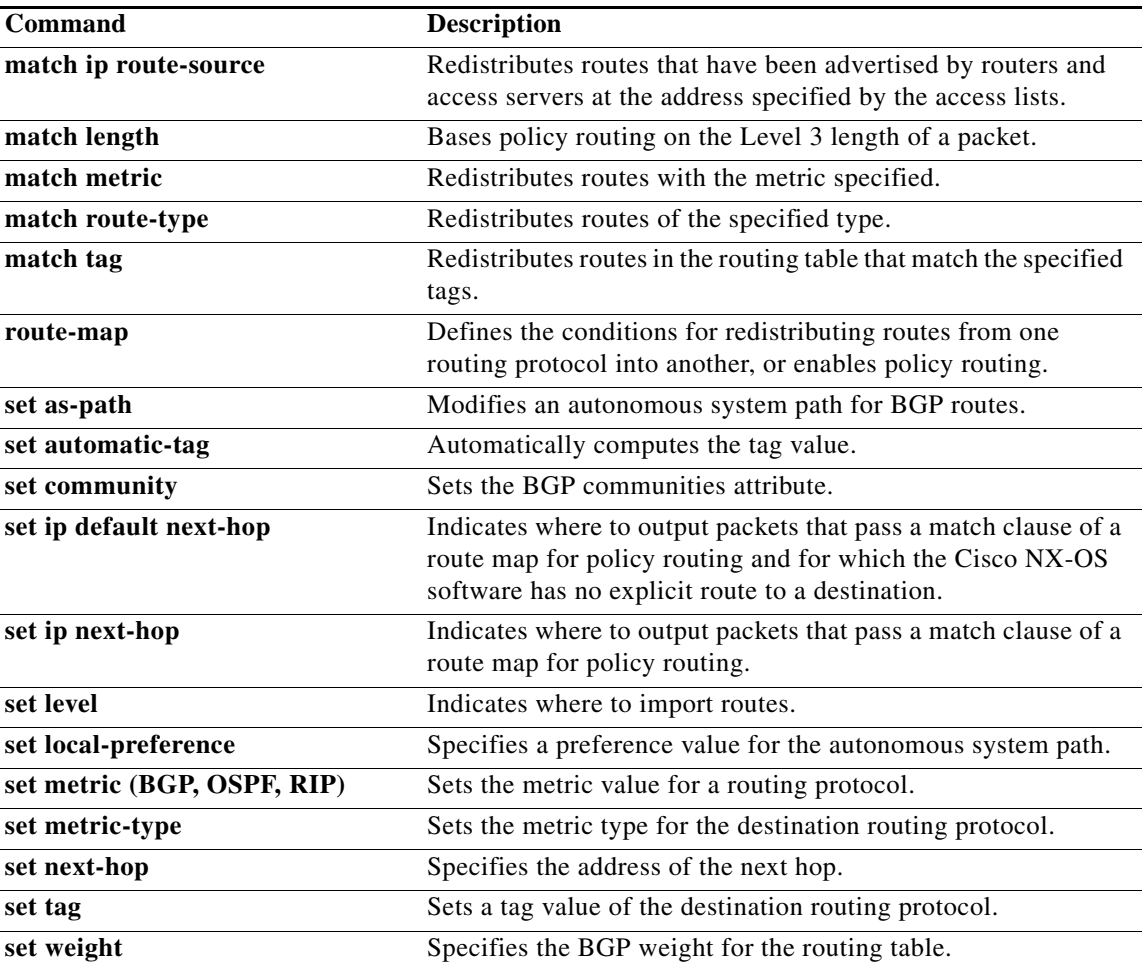

## **match ip multicast**

To configure the IPv4 multicast features for the route-map matching, use the **match ip multicast** route-map configuration command. To remove the match, use the **no** form of this command.

**match ip multicast** {**group** *address/length* | **source** *address/length |* **rp** *address/length* [**rp-type** {**asm** | **bidir}**]}

**no match ip multicast**

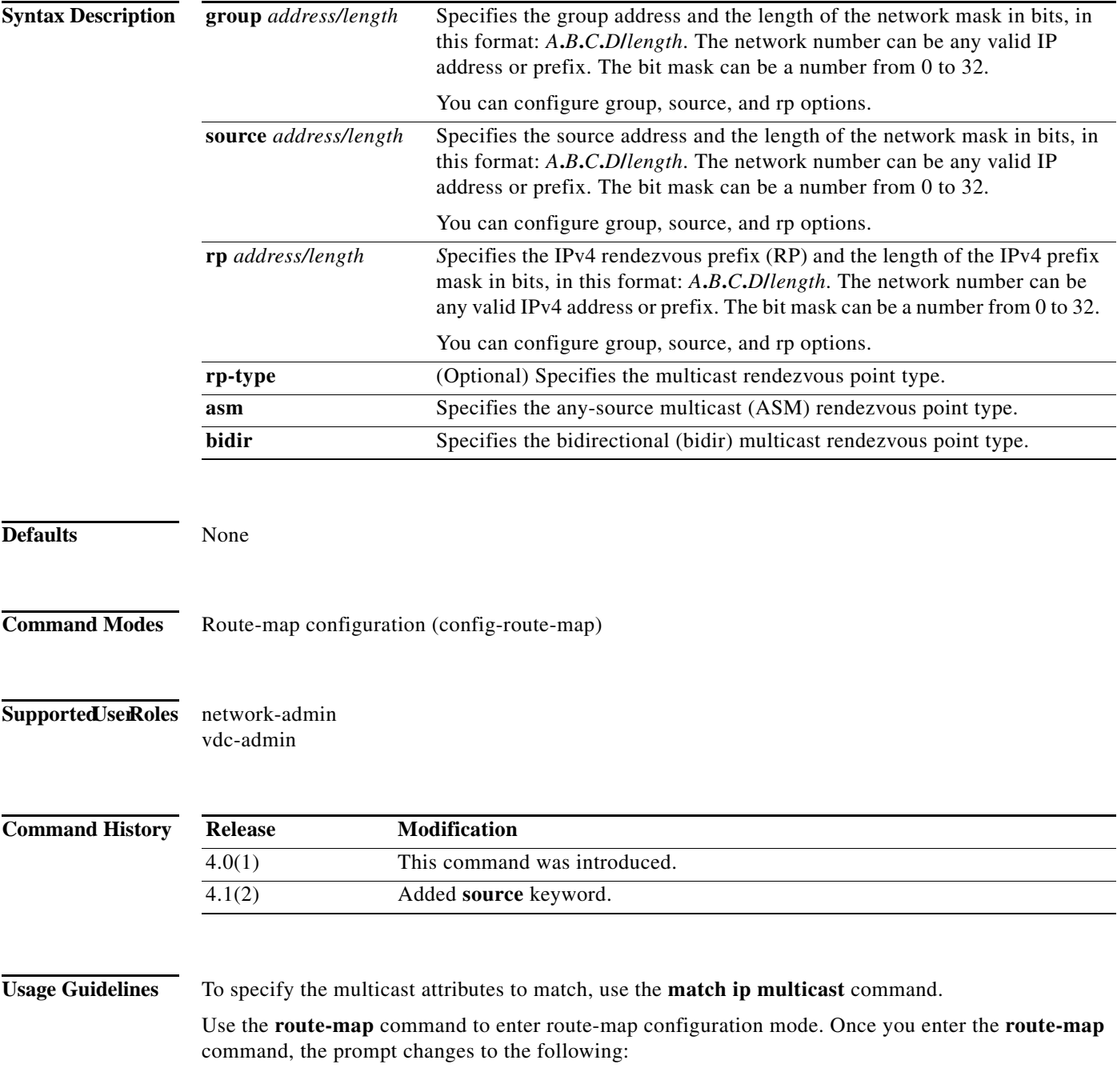

### switch(config-route-map)#

Once you enter route-map configuration mode, you can enter the **match ip multicast** command.

You can configure both group and rp options.

This command does not require a license.

**Examples** This example shows how to specify the group IPv4 prefix and the length of the IPv4 prefix for the neighbors to match:

```
switch(config)# route-map blueberry
switch(config-route-map)# match ip multicast group 192.0.0.0/19
switch(config-route-map)#
```
This example shows how to specify both the group IPv4 prefix and the rendezvous point the IPv4 prefix for the neighbors to match:

```
switch(config)# route-map raspberry
switch(config-route-map)# match ip multicast group 192.0.0.0/19 rp 209.165.201.0/27
switch(config-route-map)#
```
### **Related Commands C**

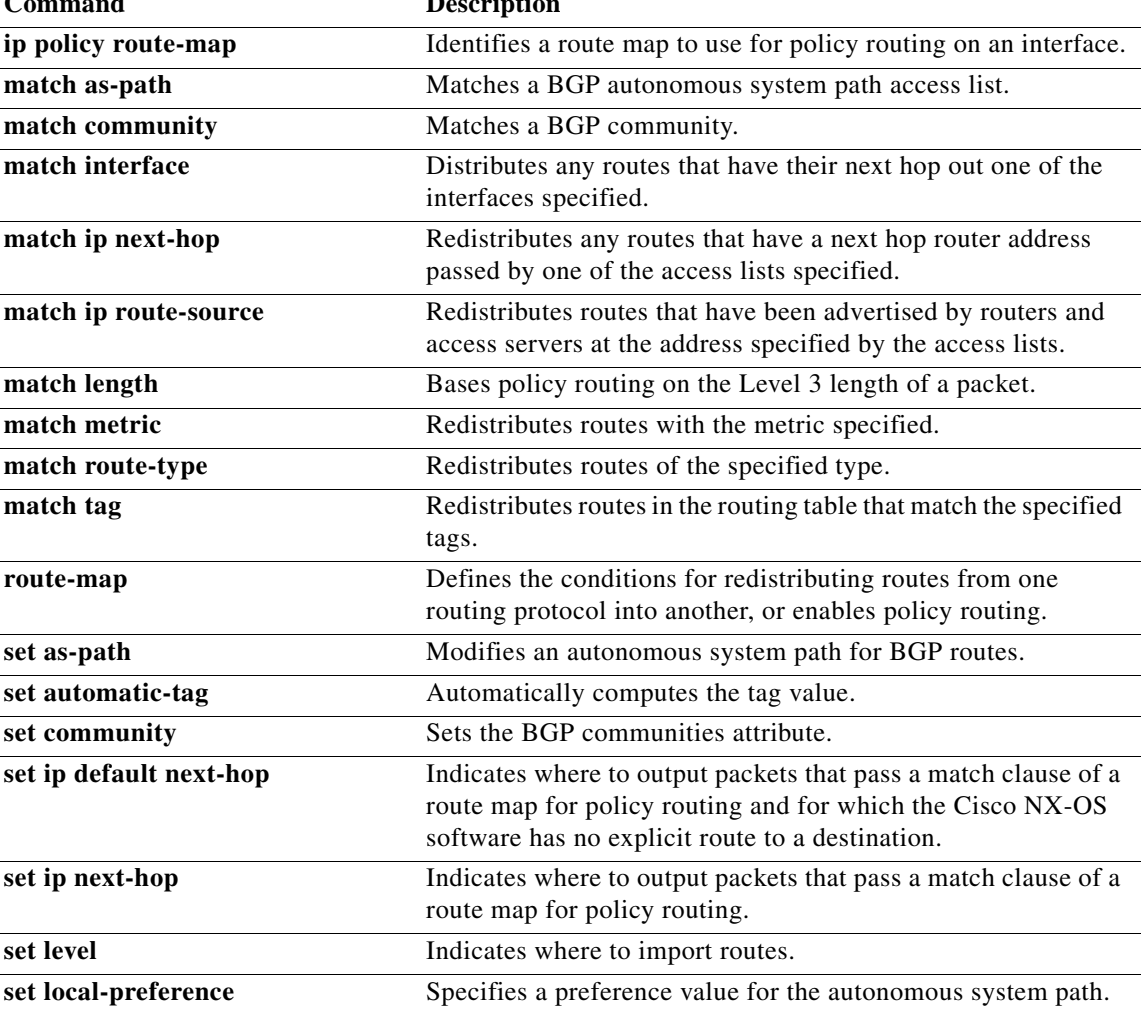

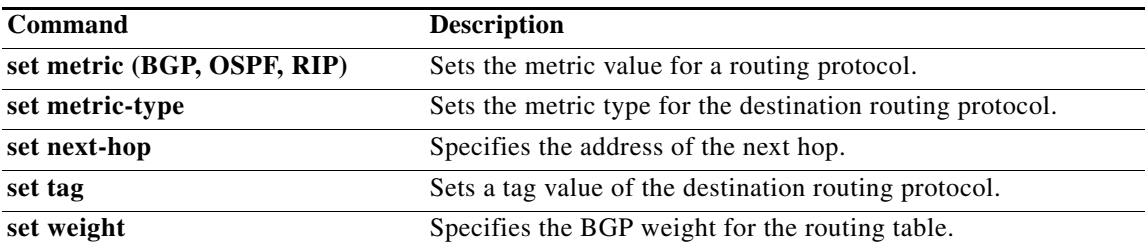

# **match ip next-hop prefix-list**

To redistribute any IPv4 routes that have a next hop router address passed by one of the access lists specified, use the **match ip next-hop prefix-list** command in route-map configuration mode. To remove the next hop entry, use the **no** form of this command.

**match ip next-hop prefix-list** *prefix-list-name* [ *...prefix-list-name*]

**no match ip next-hop prefix-list** *prefix-list-name* [ *...prefix-list-name*]

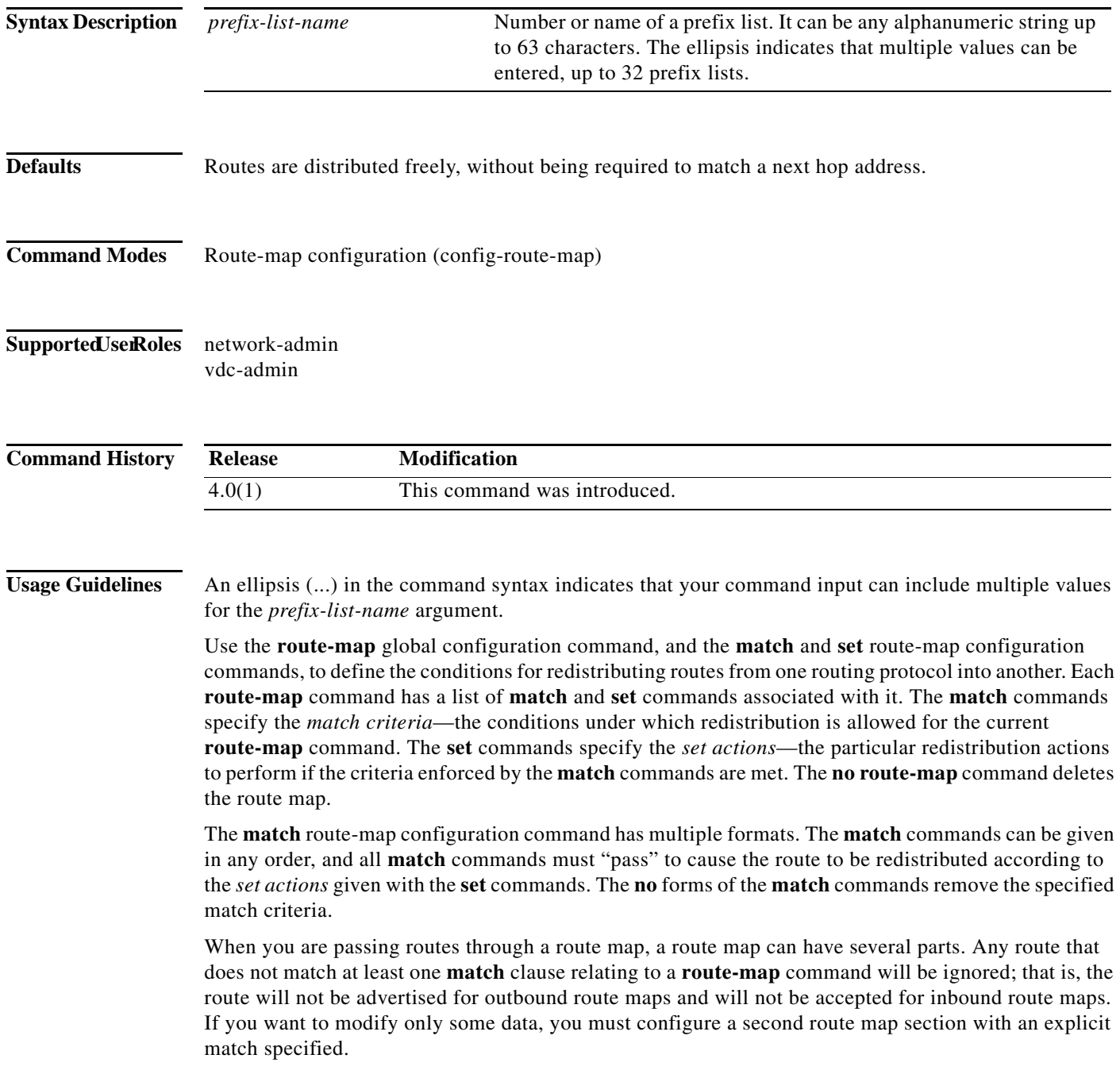

П

This command does not require a license.

**Examples** This example shows how to distributes routes that have a next hop router address passed by the prefix list test:

> switch(config)# **route-map blue** switch(config-route-map)# **match ip next-hop prefix-list test**

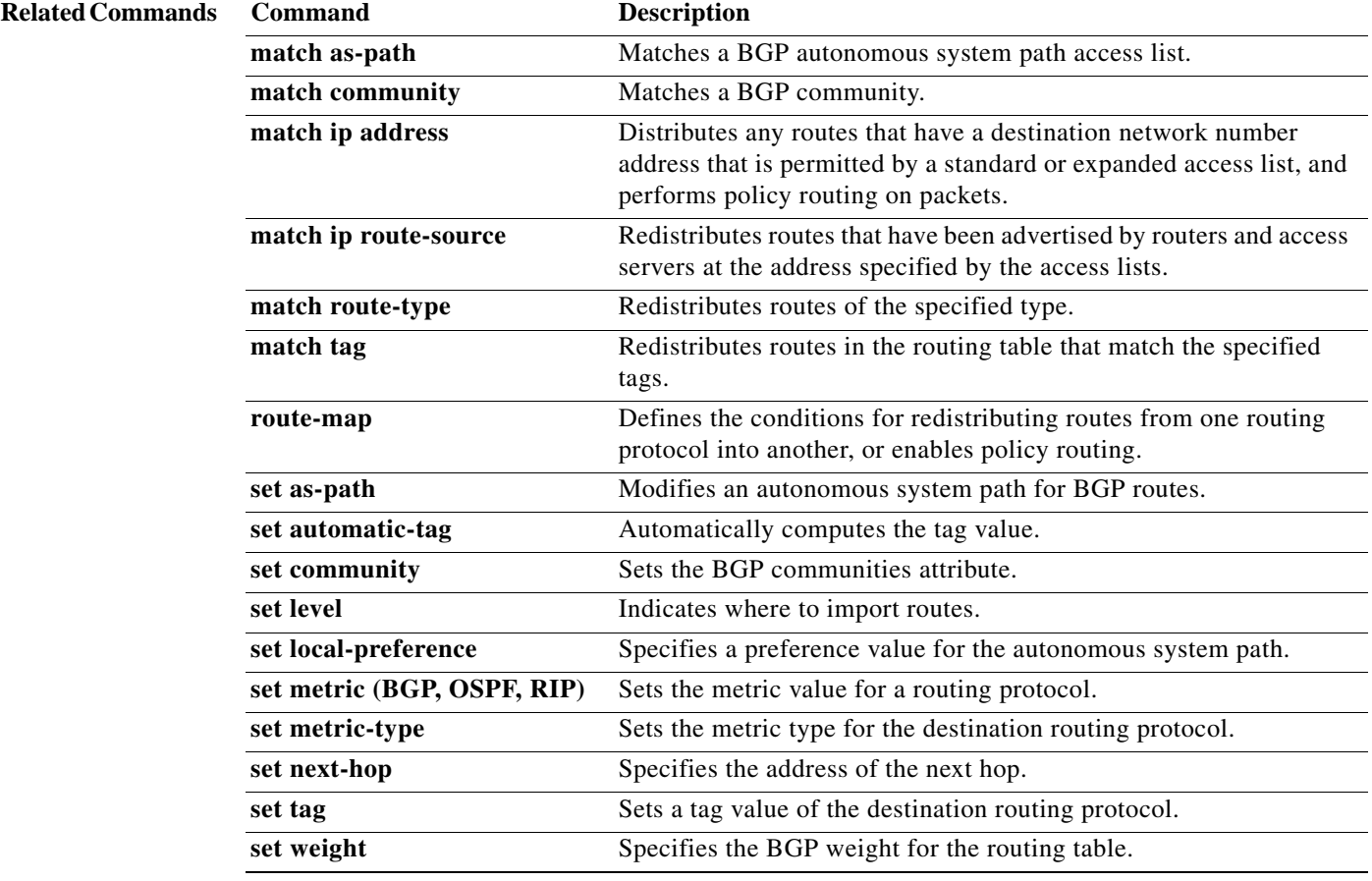

# **match ip route-source prefix-list**

To redistribute IPv4 routes that have been advertised by routers and access servers at the address specified by the access lists, use the **match ip route-source prefix-list** command in route-map configuration mode. To remove the route-source entry, use the **no** form of this command.

**match ip route-source prefix-list** *prefix-list-name* [ *...prefix-list-name*]

**no match ip route-source prefix-list** *prefix-list-name* [ *...prefix-list-name*]

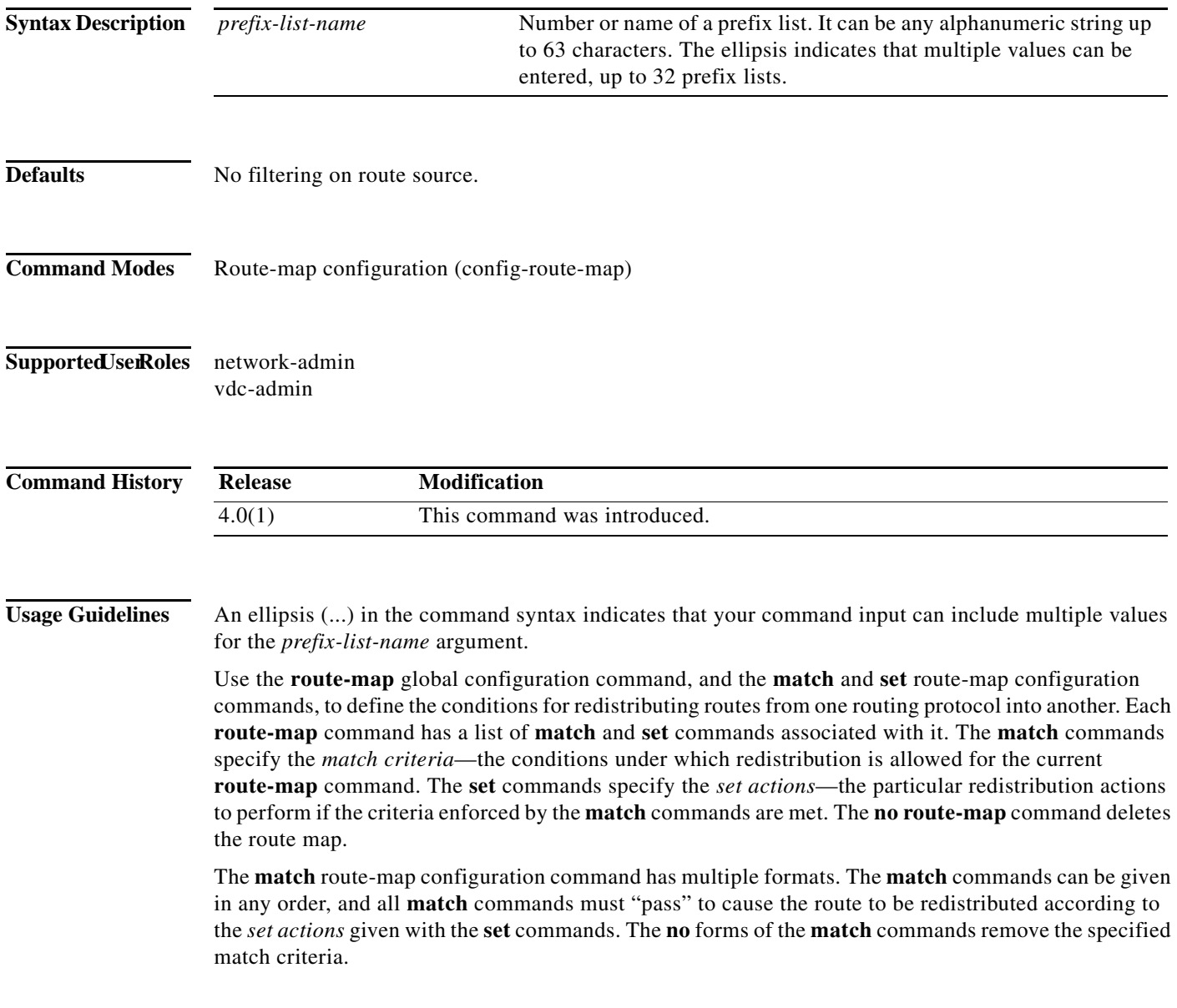

 $\mathbf I$ 

A route map can have several parts. Any route that does not match at least one **match** clause relating to a **route-map** command will be ignored; that is, the route will not be advertised for outbound route maps and will not be accepted for inbound route maps. If you want to modify only some data, you must configure second route map section with an explicit match specified.

There are situations in which the next hop and source router address of the route are not the same.

This command does not require a license.

**Examples** This example shows how to distribute routes that have been advertised by routers and access servers at the addresses specified by access lists 5 and 80:

> switch(config)# **route-map blue** switch(config-route-map)# **match ip route-source prefix-list 5 80**

### **Related Commands**

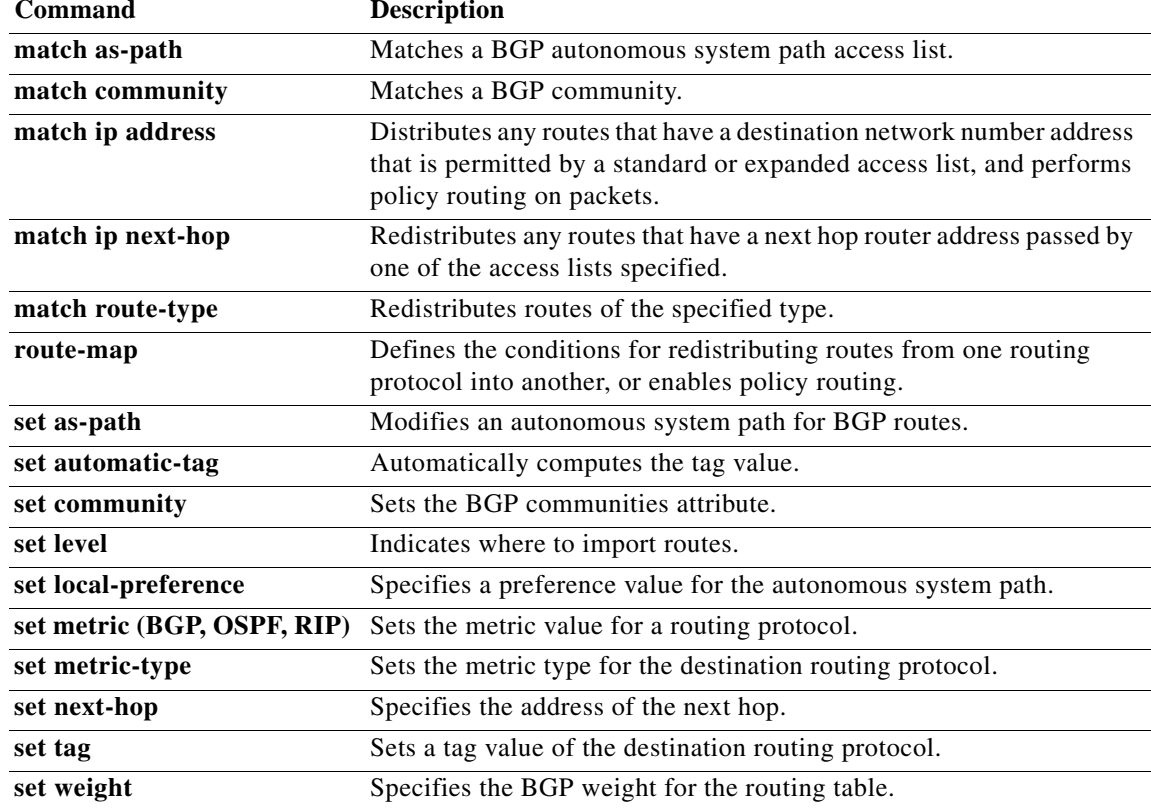

## **match ipv6 address**

To distribute any routes that have a destination IPv6 network number address that is permitted by a standard access list, an expanded access list, or a prefix list, or to perform policy routing on packets, use the **match ipv6 address** command in route-map configuration mode. To remove the **match** statement from the route map, use the **no** form of this command.

**match ipv6 address** {**prefix-list** *prefix-list-name* [*prefix-list-name...*] | *access-list-name*

**no match ipv6 address** {**prefix-list** *prefix-list-name* [*prefix-list-name...*] | *access-list-name*}

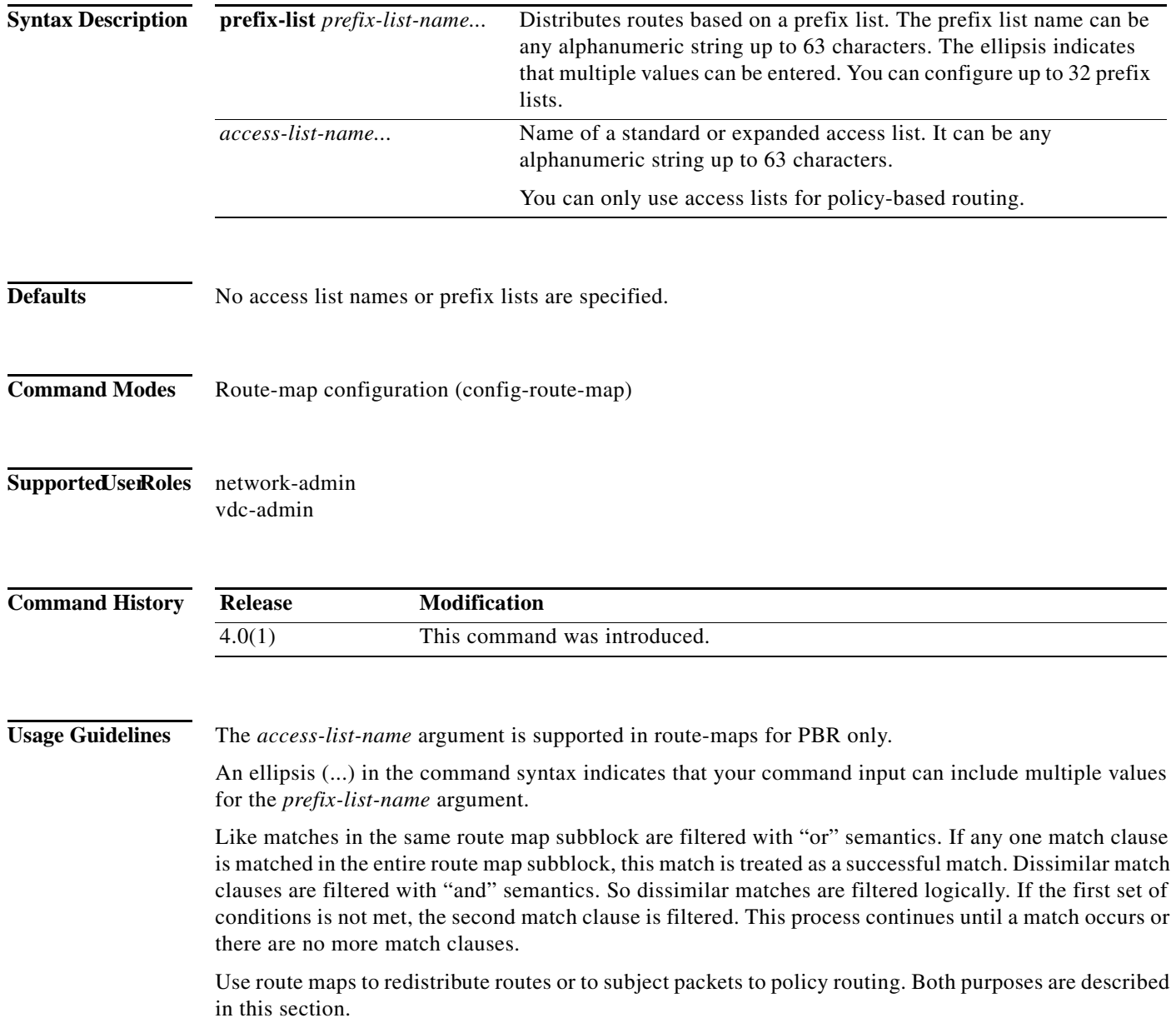

### **Redistribution**

Use the **route-map** global configuration command, and the **match** and **set** route-map configuration commands, to define the conditions for redistributing routes from one routing protocol into another. Each **route-map** command has a list of **match** and **set** commands associated with it. The **match** commands specify the *match criteria*—the conditions under which redistribution is allowed for the current **route-map** command. The **set** commands specify the *set actions*—the particular redistribution actions to perform if the criteria enforced by the **match** commands are met. The **no route-map** command deletes the route map.

The **match** route-map configuration command has multiple formats. The **match** commands can be given in any order, and all **match** commands must "pass" to cause the route to be redistributed according to the *set actions* given with the **set** commands. The **no** forms of the **match** commands remove the specified match criteria.

When you are passing routes through a route map, a route map can have several sections that contain specific **match** clauses. Any route that does not match at least one **match** clause relating to a **route-map** command will be ignored; that is, the route will not be advertised for outbound route maps and will not be accepted for inbound route maps. If you want to modify only some data, you must configure a second route map section with an explicit match specified.

This command does not require a license.

**Examples** This example shows how to match routes that have addresses specified by the access list named red:

```
switch(config)# feature pbr
switch(config)# route-map blue
switch(config-route-map)# match ipv6 address red
```
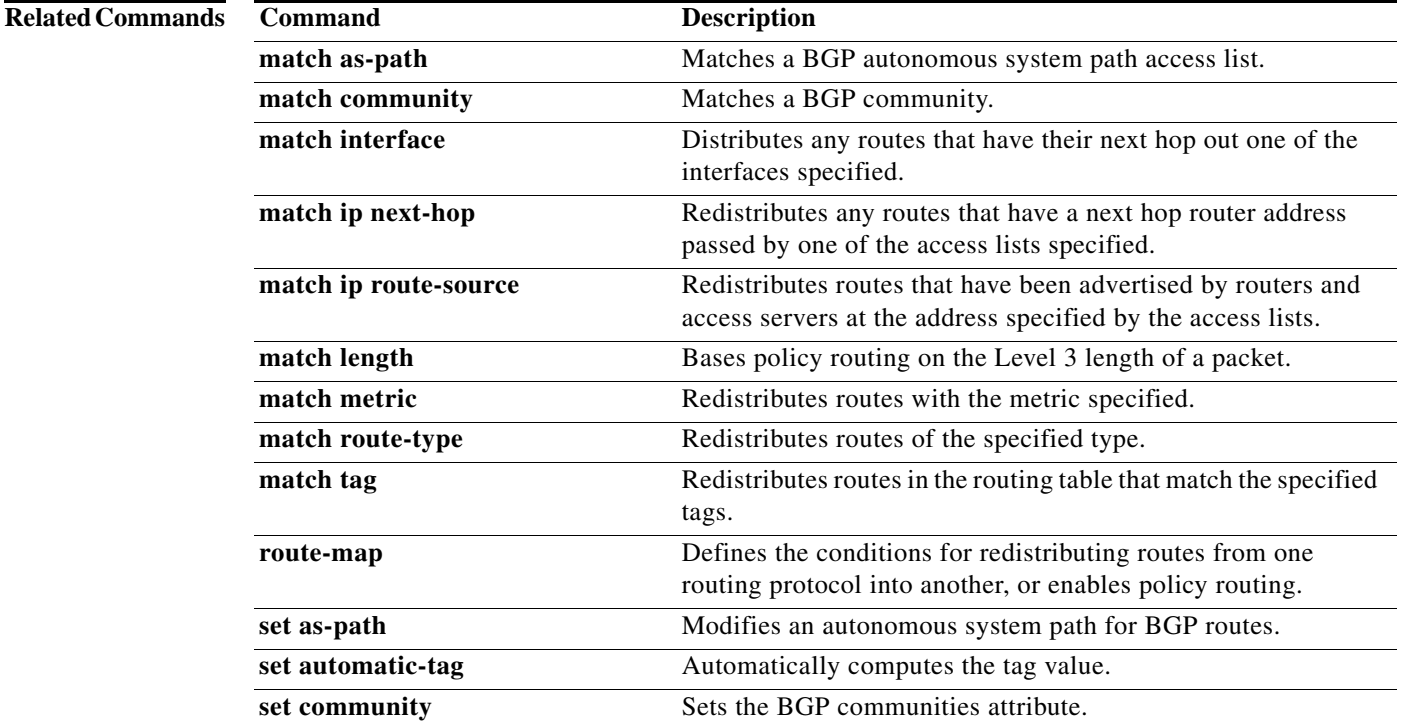

### Г

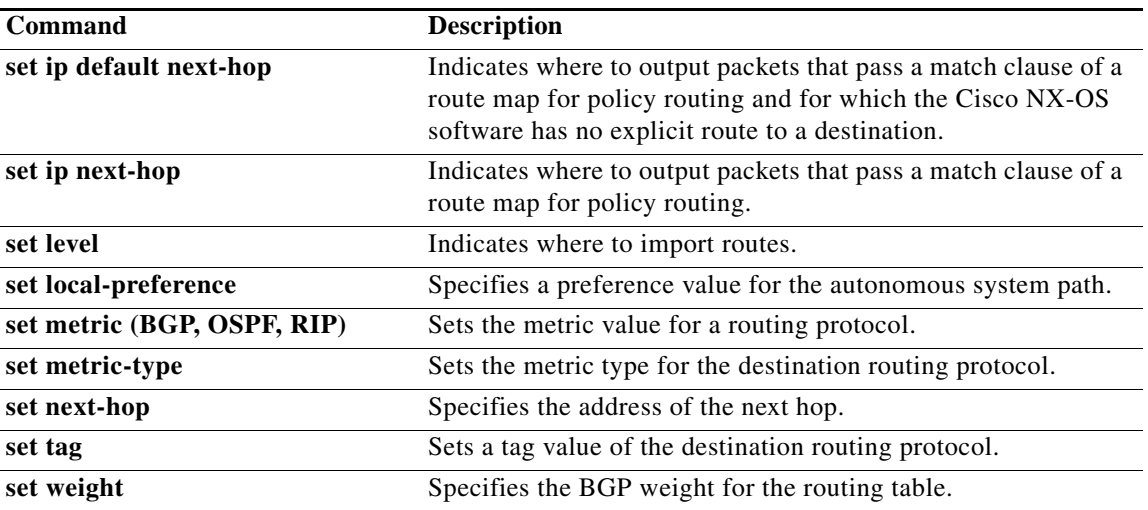

## **match ipv6 multicast**

To configure the IPv6 multicast features for the route-map matching, use the **match ipv6 multicast** route-map configuration command. To remove the match, use the **no** form of this command.

**match ipv6 multicast** {**group** *address/length* | **source** *address/length* | **rp** *address/length* [*rp***-type** {**asm** | **bidir**}]}

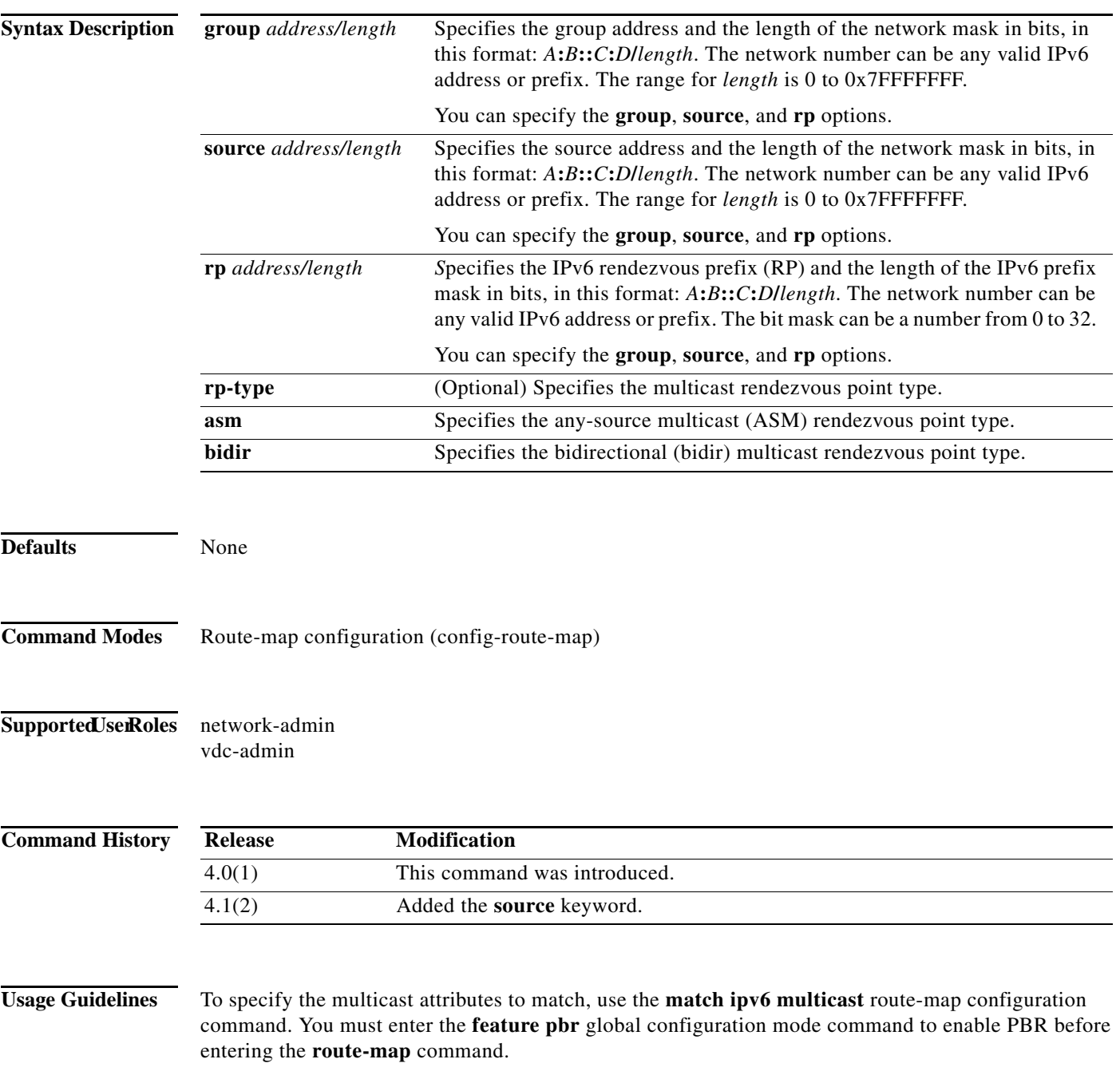

Use the **route-map** command to enter route-map configuration mode. Once you enter the **route-map** command, the prompt changes to the following:

switch(config-route-map)#

Once you enter route-map configuration mode, you can enter the **match ipv6 multicast** command.

You can specify the **group, source,** and **rp** options.

This command does not require a license.

**Examples** This example shows how to specify the group IPv6 prefix and the length of the IPv6 prefix for the neighbors to match:

```
switch(config)# route-map blueberry
switch(config-route-map)# match ipv6 multicast group 30:0::0:0/12
switch(config-route-map)#
```
This example shows how to specify both the group IPv6 prefix and the rendezvous point IPv6 prefix for the neighbors to match:

switch(config)# **route-map red** switch(config-route-map)# **match ipv6 multicast group 30:0::0:0/12 rp 2001:0DB8::/48** switch(config-route-map)#

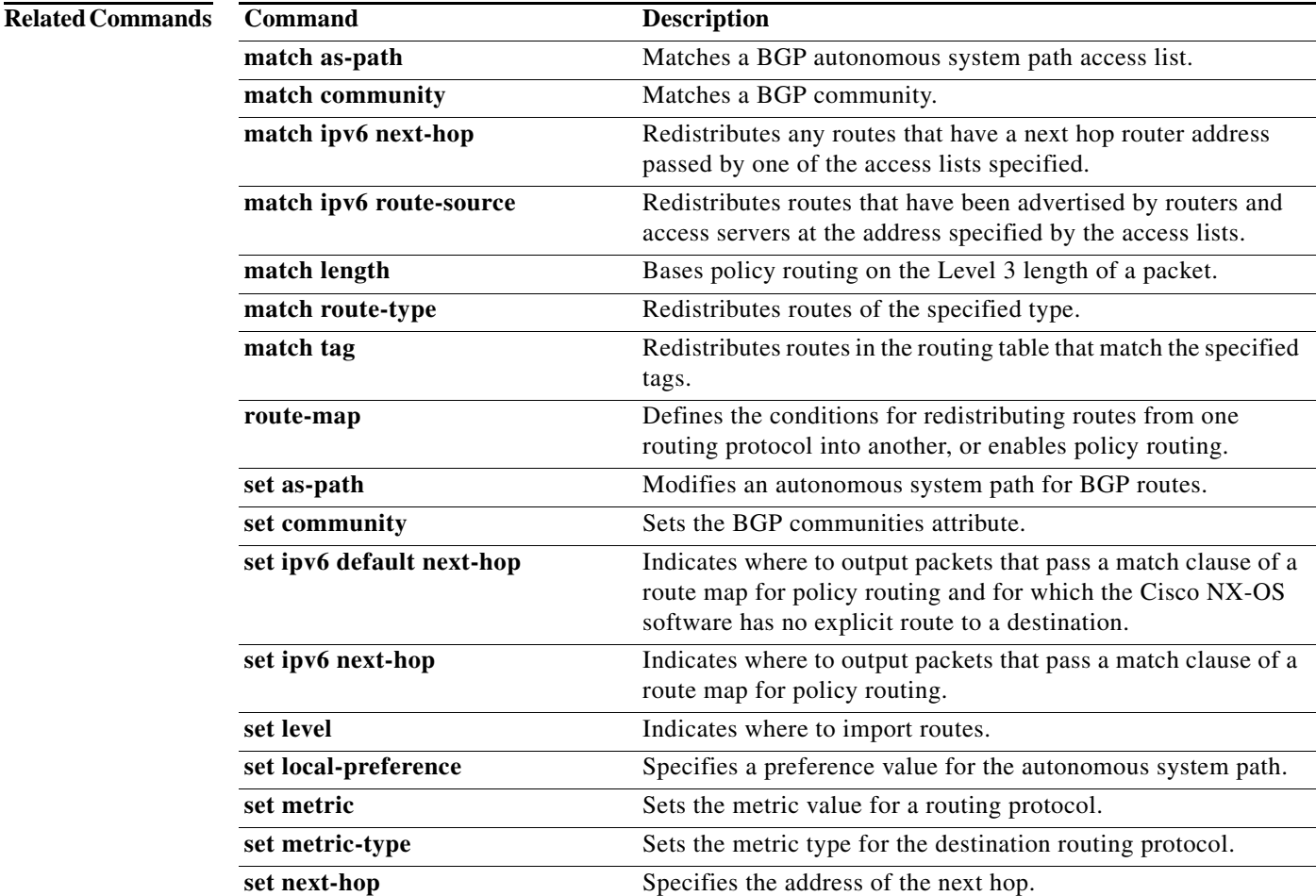

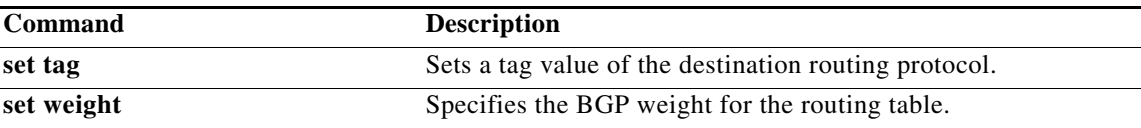

## **match ipv6 next-hop prefix-list**

To redistribute any IPv6 routes that have a next hop router address passed by one of the access lists specified, use the **match ipv6 next-hop prefix-list** command. To remove the next hop entry, use the **no** form of this command.

**match ipv6 next-hop prefix-list** *name* [*...name*]

**no match ipv6 next-hop prefix-list** *name* [*...name*]

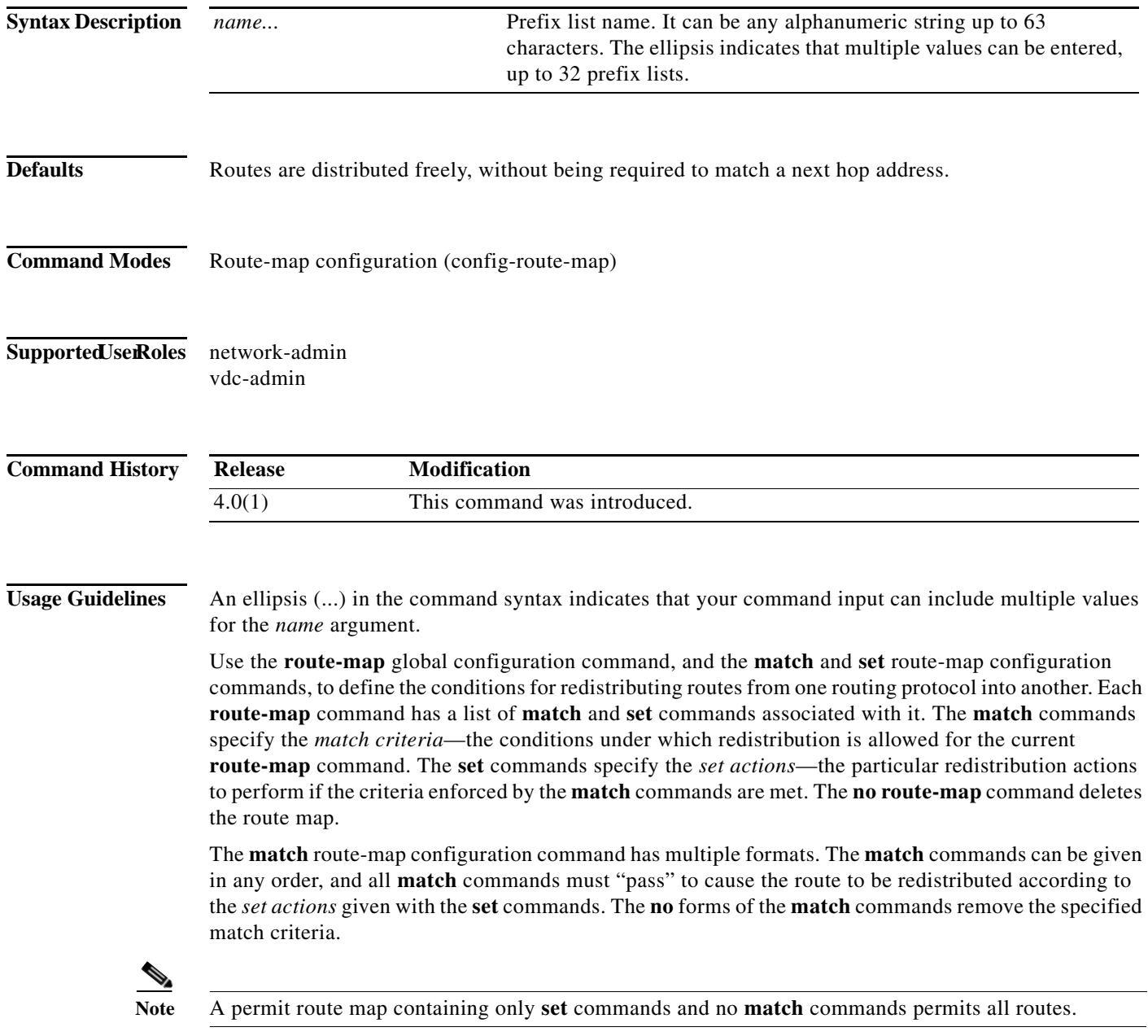

When you are passing routes through a route map, a route map can have several parts. Any route that does not match at least one **match** clause relating to a **route-map** command will be ignored; that is, the route will not be advertised for outbound route maps and will not be accepted for inbound route maps. If you want to modify only some data, you must configure a second route map section with an explicit match specified.

This command does not require a license.

**Examples** This example shows how to distribute routes that have a next hop router address passed by prefix list 5:

switch(config)# **route-map blue** switch(config-route-map)# **match ipv6 next-hop prefix-list test**

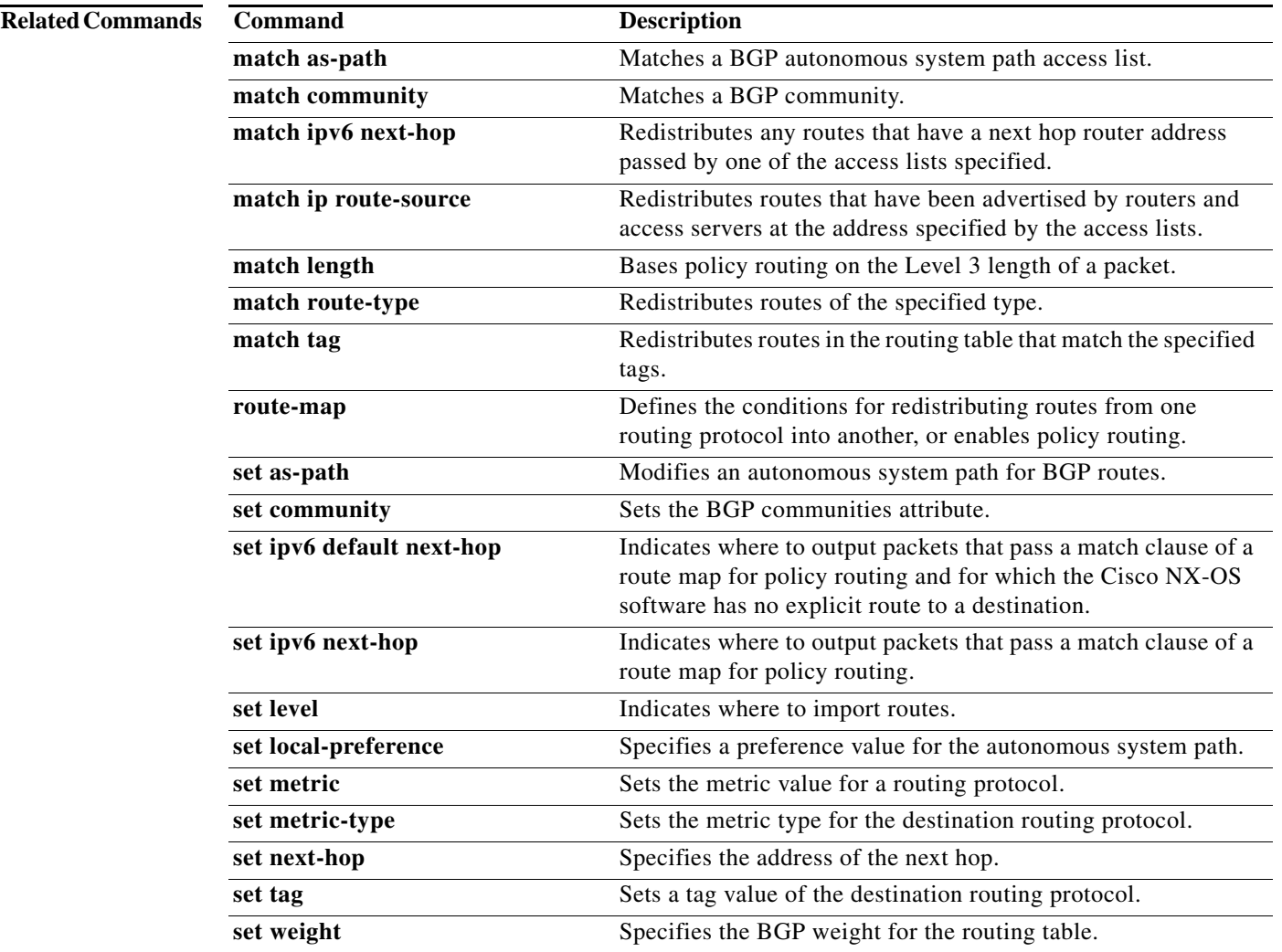

# **match ipv6 route-source prefix-list**

To redistribute IPv6 routes that have been advertised by routers and access servers at the address specified by the access lists, use the **match ipv6 route-source prefix-list** command in route-map configuration mode. To remove the route-source entry, use the **no** form of this command.

**match ipv6 route-source prefix-list** *name* [*...name*]

**no match ipv6 route-source prefix-list** *name* [*...name*]

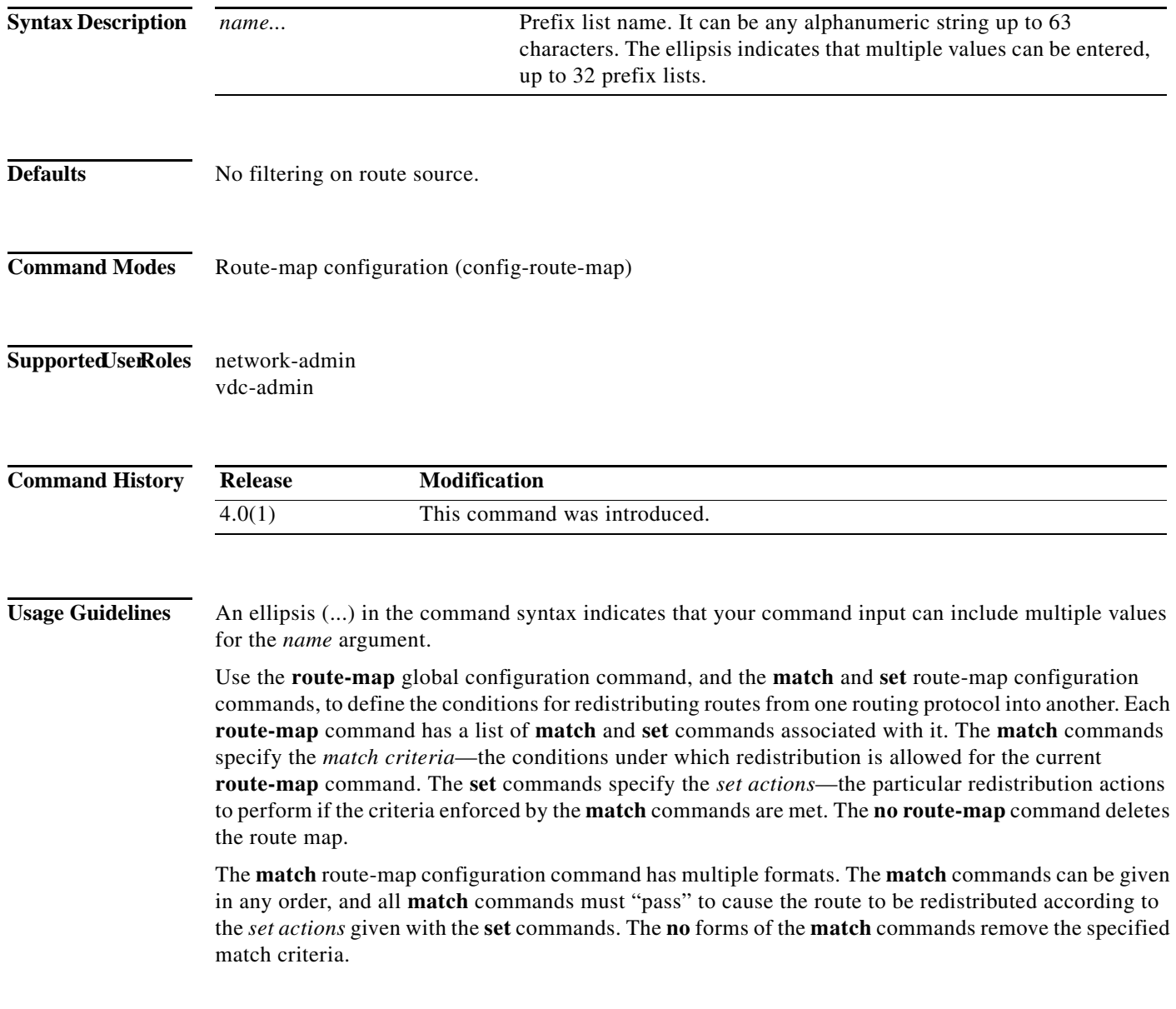

A route map can have several parts. Any route that does not match at least one **match** clause relating to a **route-map** command will be ignored; that is, the route will not be advertised for outbound route maps and will not be accepted for inbound route maps. If you want to modify only some data, you must configure second route map section with an explicit match specified.

There are situations in which the next hop and source router address of the route are not the same.

This command does not require a license.

**Examples** This example shows how to distribute routes that have been advertised by routers and access servers at the addresses specified by the prefix list test:

> switch(config)# **route-map blue** switch(config-route-map)# **match ipv6 route-source prefix-list test**

### **Related Commands**

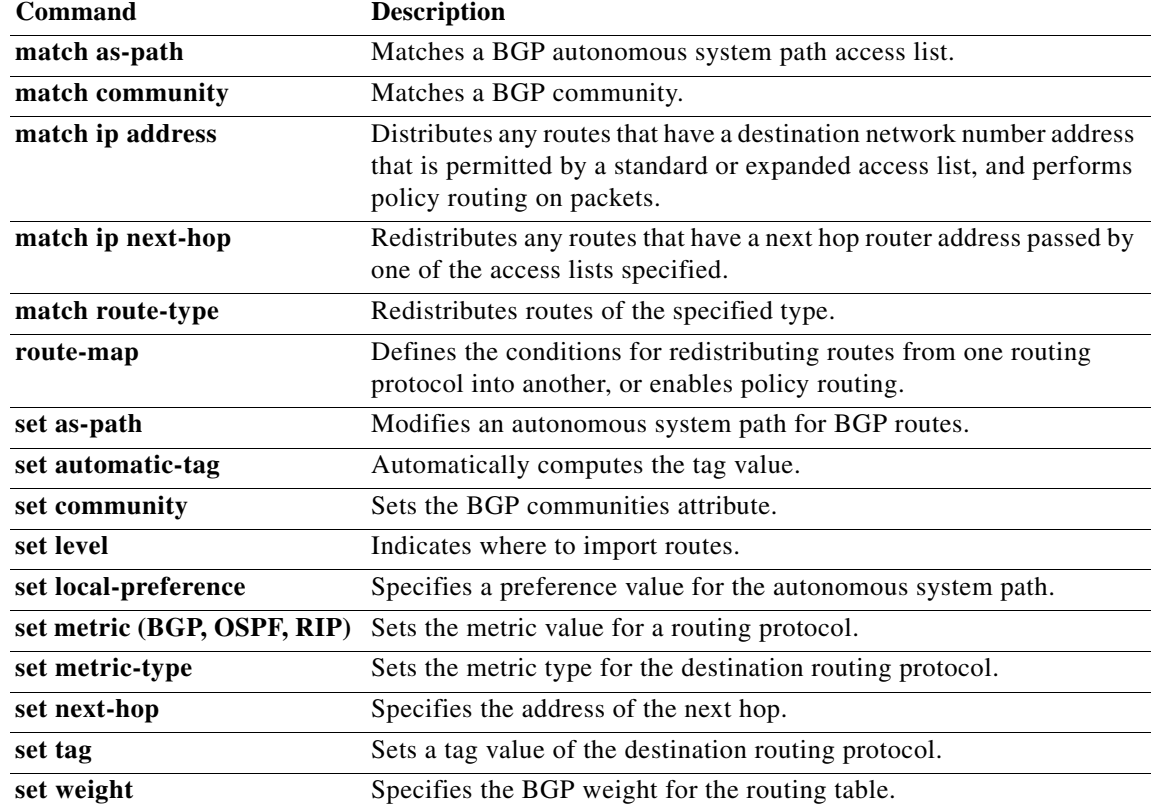

## **match length**

To base policy routing on the Level 3 length of a packet, use the **match length** command. To remove the entry, use the **no** form of this command.

**match length** *minimum-length maximum-length*

**no match length** *minimum-length maximum-length*

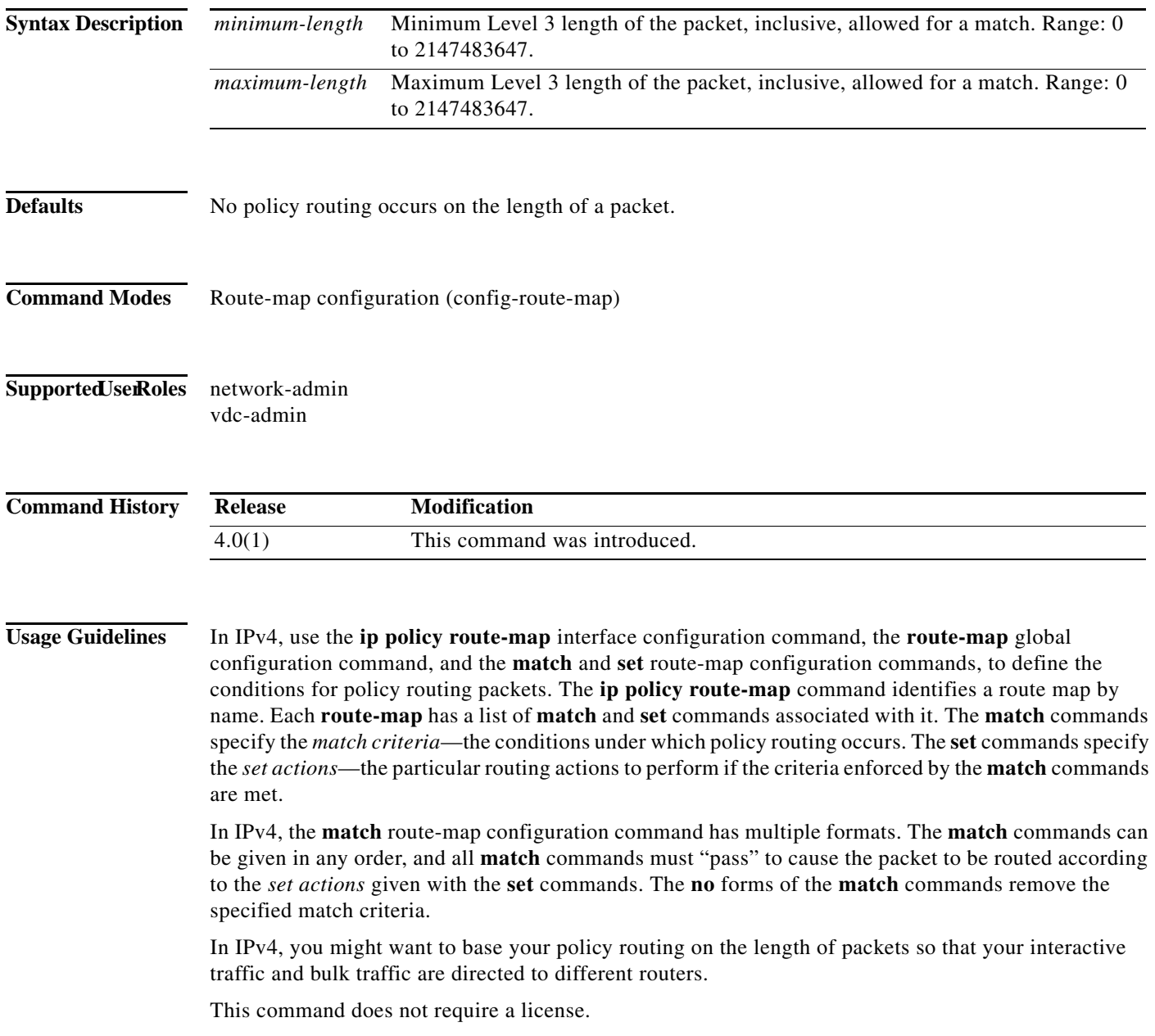

 $\blacksquare$ 

**Examples** This example shows how to set the packets 3 to 200 bytes long:

switch(config)# **route-map blue** switch(config-route-map)# **match length 3 200**

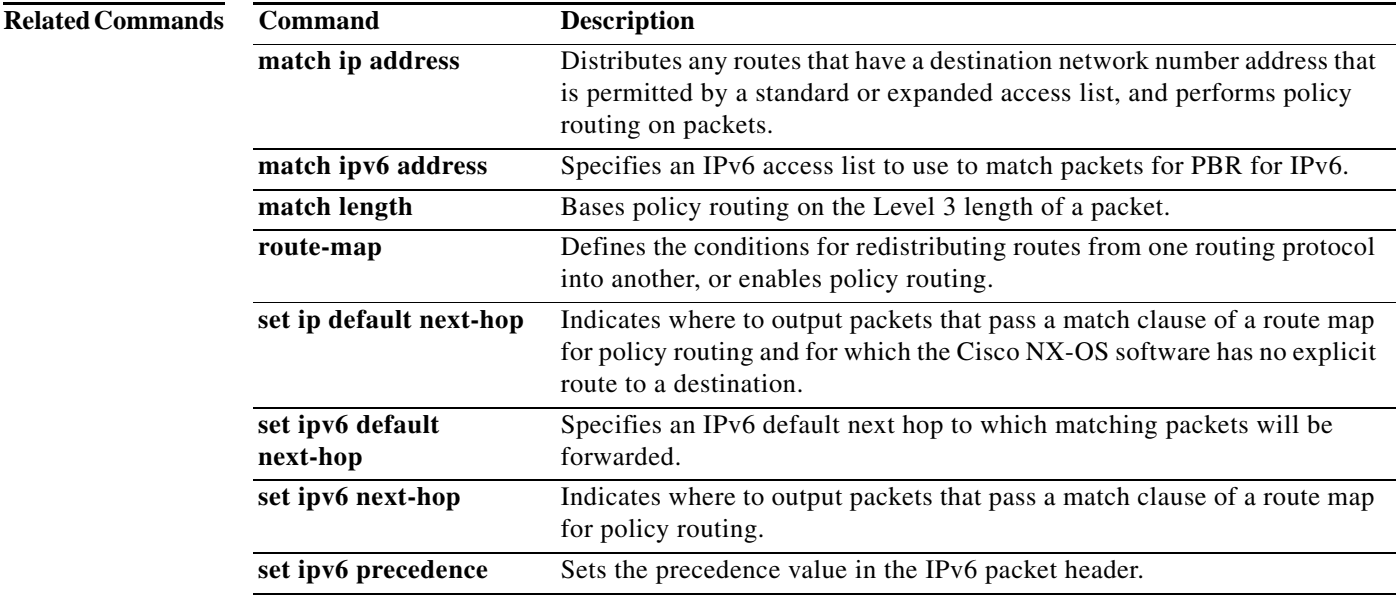

### **match metric**

To redistribute routes in the routing table that match the routing metric value, use the **match metric**  command. To remove the tag entry, use the **no** form of this command.

**match metric** *metric-value* [**+-** *deviation-number*] [...*metric-value* [**+-** *deviation-number*]]

**no match metric** *metric-value* [**+-** *deviation-number*] [...*metric-value* [**+-** *deviation-number*]]

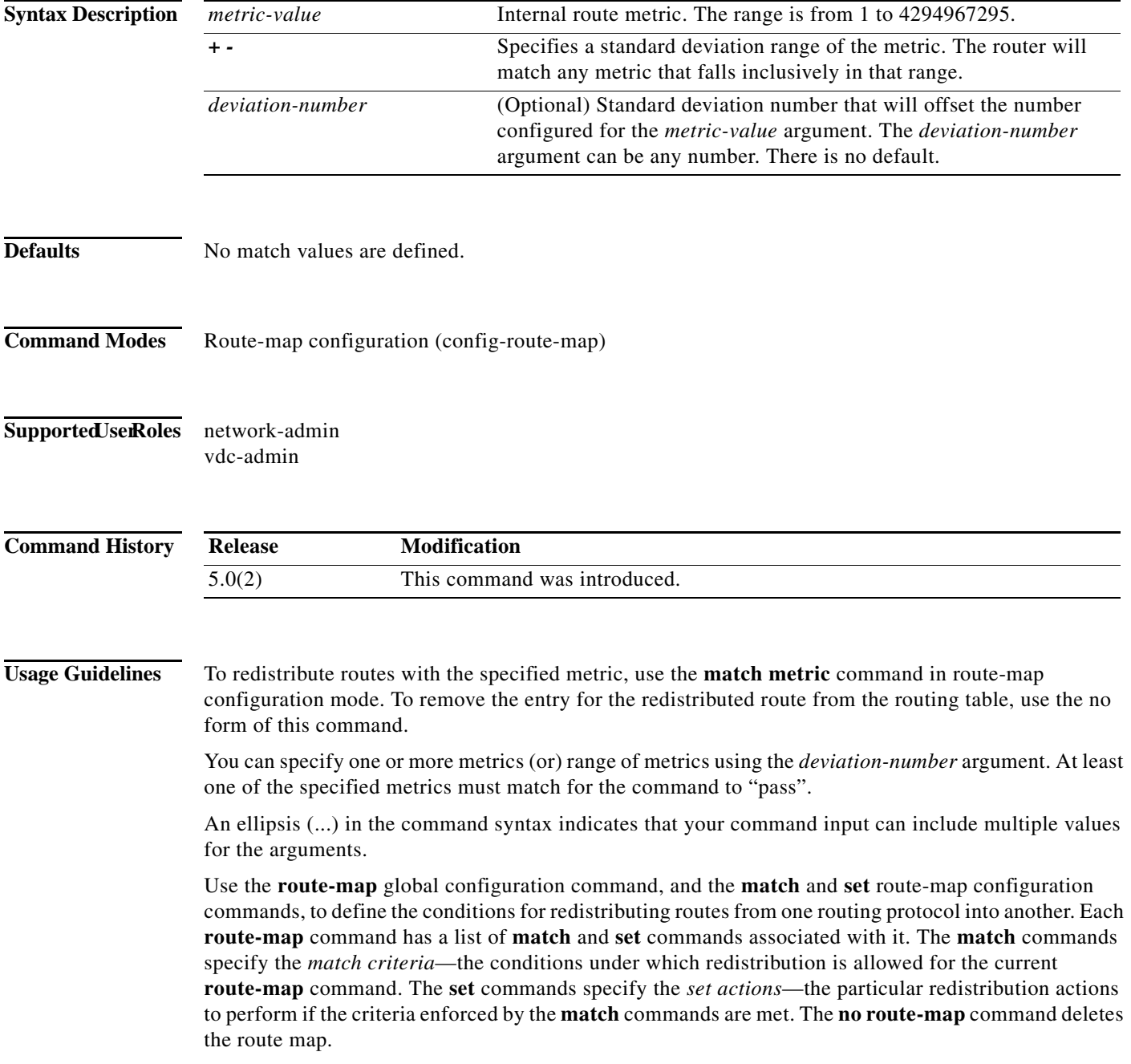
The **match** route-map configuration command has multiple formats. The **match** commands can be given in any order, and all **match** commands must "pass" to cause the route to be redistributed according to the *set actions* given with the **set** commands. The **no** forms of the **match** commands remove the specified match criteria.

A route map can have several parts. Any route that does not match at least one **match** clause relating to a **route-map** command will be ignored; that is, the route will not be advertised for outbound route maps and will not be accepted for inbound route maps. If you want to modify only some data, you must configure second route map section with an explicit match specified.

This command requires the LAN Enterprise license.

**Examples** This example shows how to redistribute routes stored in the routing table with a metric of 5:

switch(config)# **route-map blueberry** switch(config-route-map)# **match metric 5**

#### **Related Commands**

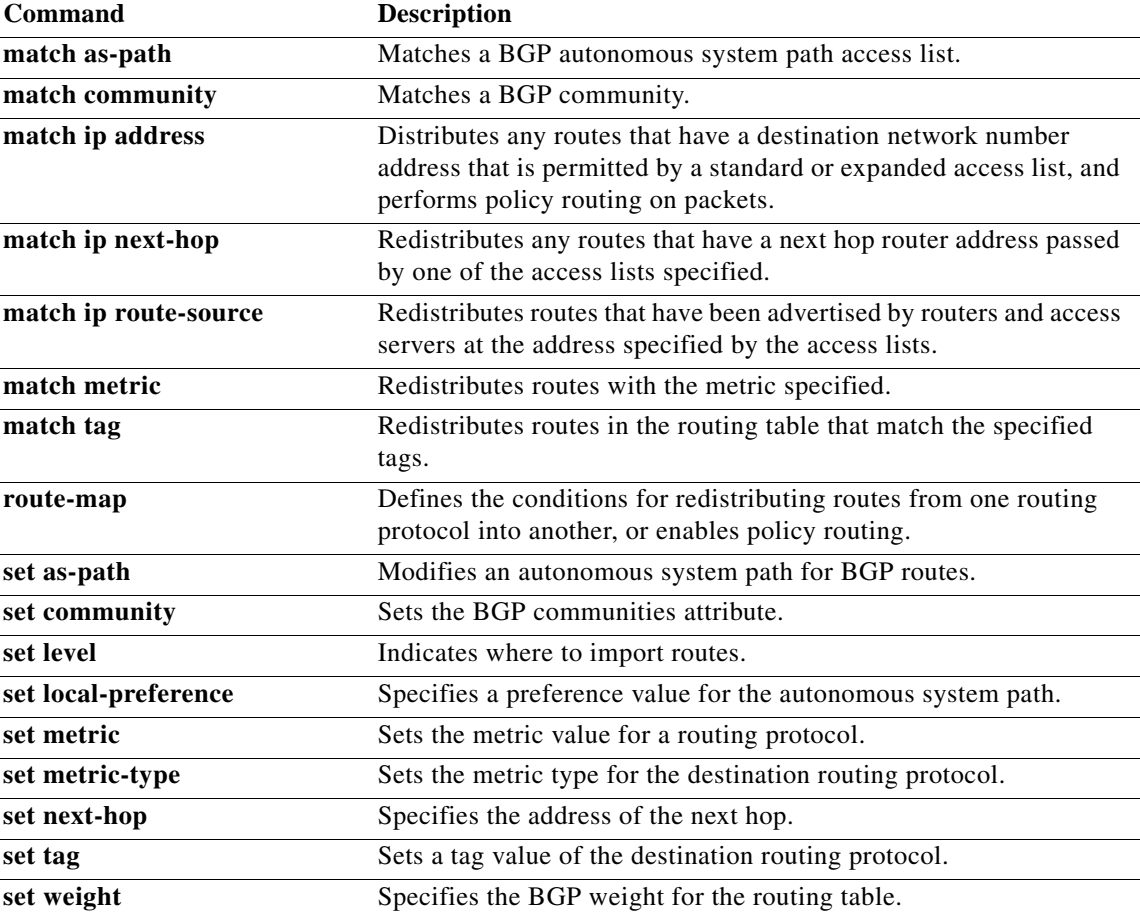

## **match mac-list**

To redistribute routes in the routing table that match a MAC address in the MAC list, use the **match mac-list** command in route-map configuration mode. To remove the tag entry, use the **no** form of this command.

**match mac-list** *listname*

**no match mac-list** *listname*

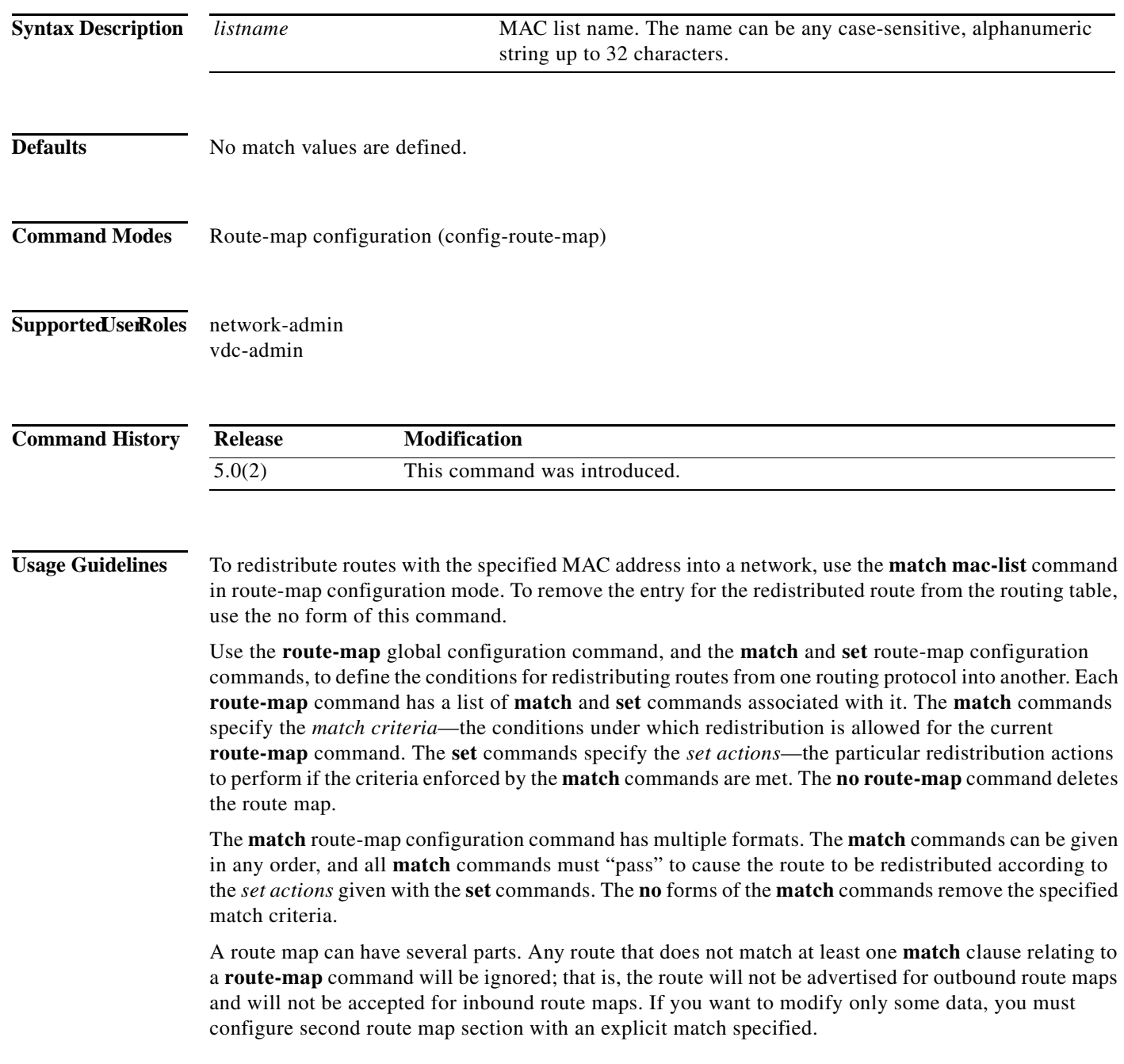

**The College** 

This command requires the LAN Enterprise license.

**Examples** This example shows how to redistribute routes stored in the routing table that match entries in the Red MAC list:

> switch(config)# **route-map blueberry** switch(config-route-map)# **match mac-list Red**

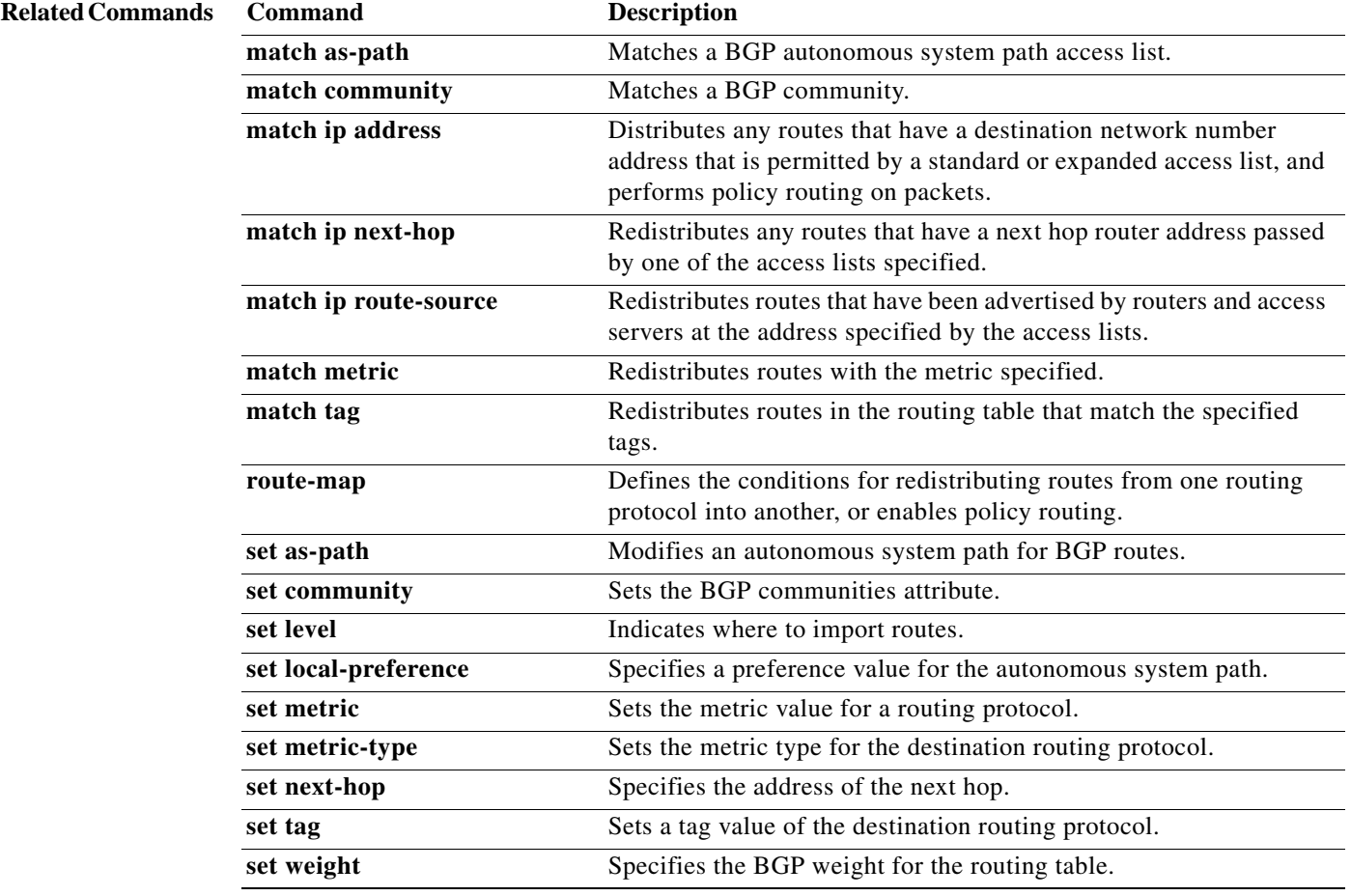

### **match route-type**

To redistribute routes of the specified type, use the **match route-type** command in route-map configuration mode. To remove the route type entry, use the **no** form of this command.

**match route-type** {**external | inter-area | internal** | **intra-area** | **level-1** | **level-2 | local** | **nssa-external** | **type-1** | **type-2**}

**no match route-type** {**external | inter-area | internal** | **intra-area** | **level-1** | **level-2 | local** | **nssa-external** | **type-1** | **type-2**}

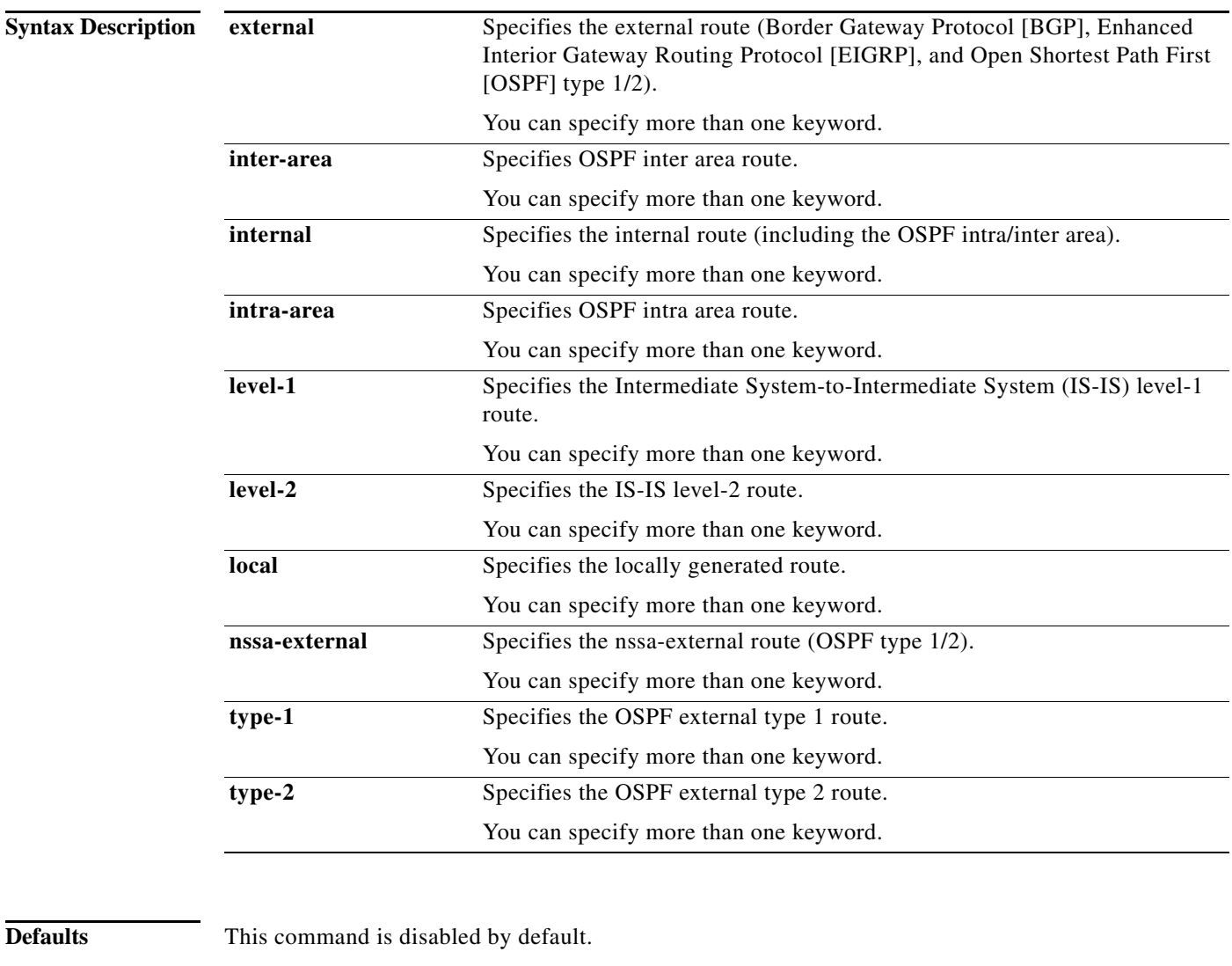

**Command Modes** Route-map configuration (config-route-map)

**Cisco Nexus 7000 Series NX-OS Unicast Routing Command Reference**

×

#### **Supported UserRoles** network-admin

vdc-admin

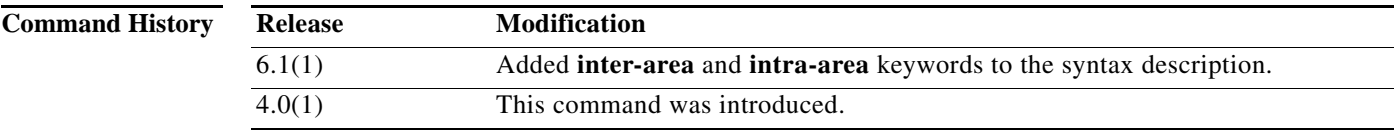

**Usage Guidelines** Use the **route-map** global configuration command, and the **match** and **set** route-map configuration commands, to define the conditions for redistributing routes from one routing protocol into another. Each **route-map** command has a list of **match** and **set** commands associated with it. The **match** commands specify the *match criteria*—the conditions under which redistribution is allowed for the current **route-map** command. The **set** commands specify the *set actions*—the particular redistribution actions to perform if the criteria enforced by the **match** commands are met. The **no route-map** command deletes the route map.

> The **match** route-map configuration command has multiple formats. The **match** commands can be given in any order, and all **match** commands must "pass" to cause the route to be redistributed according to the *set actions* given with the **set** commands. The **no** forms of the **match** commands remove the specified match criteria.

> A route map can have several parts. Any route that does not match at least one **match** clause relating to a **route-map** command will be ignored; that is, the route will not be advertised for outbound route maps and will not be accepted for inbound route maps. If you want to modify only some data, you must configure second route map section with an explicit match specified.

You can specify more than one keyword.

This command does not require a license.

#### **Examples** This example shows how to redistribute internal routes:

```
switch(config)# route-map blueberry
switch(config-route-map)# match route-type internal
```
This example shows how to redistribute internal routes and type-1 OSPF routes:

```
switch(config)# route-map blueberry
switch(config-route-map)# match route-type internal type-1
```
This example shows how to specifies OSPF inter area route:

```
switch(config)# route-map blueberry
switch(config-route-map)# match route-type inter-area
switch(config-route-map)#
```
This example shows how to specifies OSPF intra area route:

```
switch(config)# route-map blueberry
switch(config-route-map)# match route-type intra-area
switch(config-route-map)#
```
#### **Related Commands**

Г

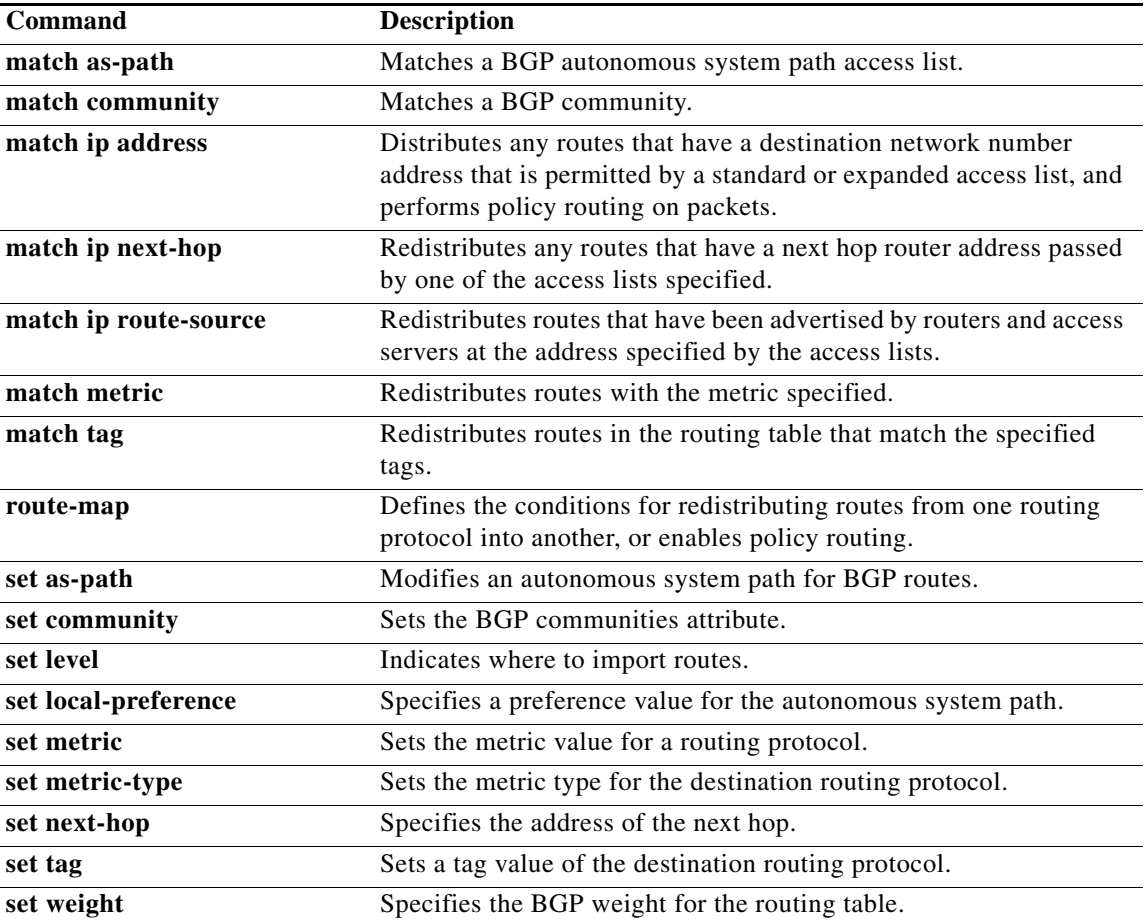

# **match source-protocol**

To specify a match clause that matches external routes from sources that match the source protocol, use the **match source-protocol** command.

**match source-protocol** *source-protocol* [*as-number*]

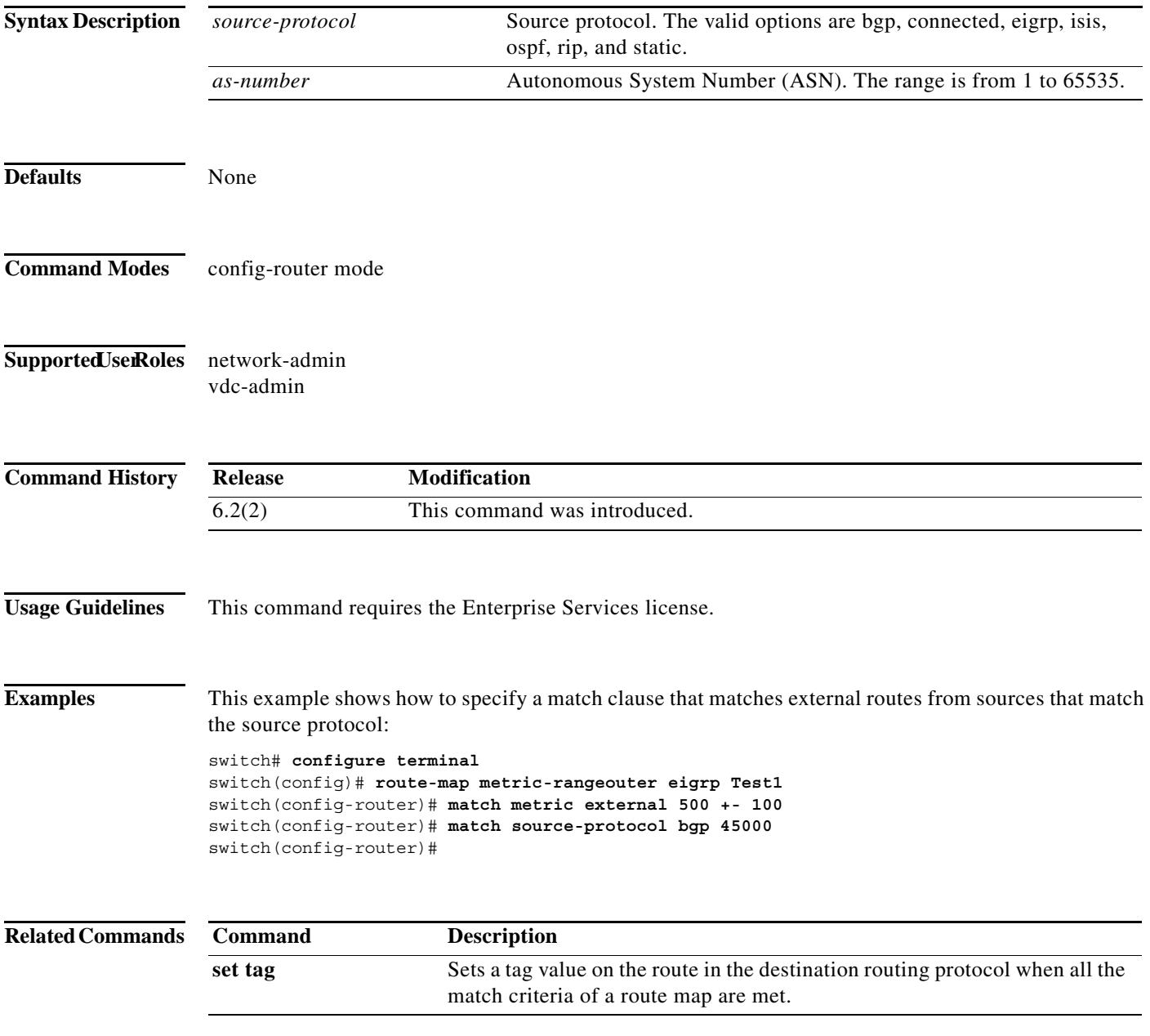

## **match tag**

To redistribute routes in the routing table that match the specified tags, use the **match tag** command. To remove the tag entry, use the **no** form of this command.

**match tag** *tag-value* [*...tag-value*]

**no match tag** *tag-value* [*...tag-value*]

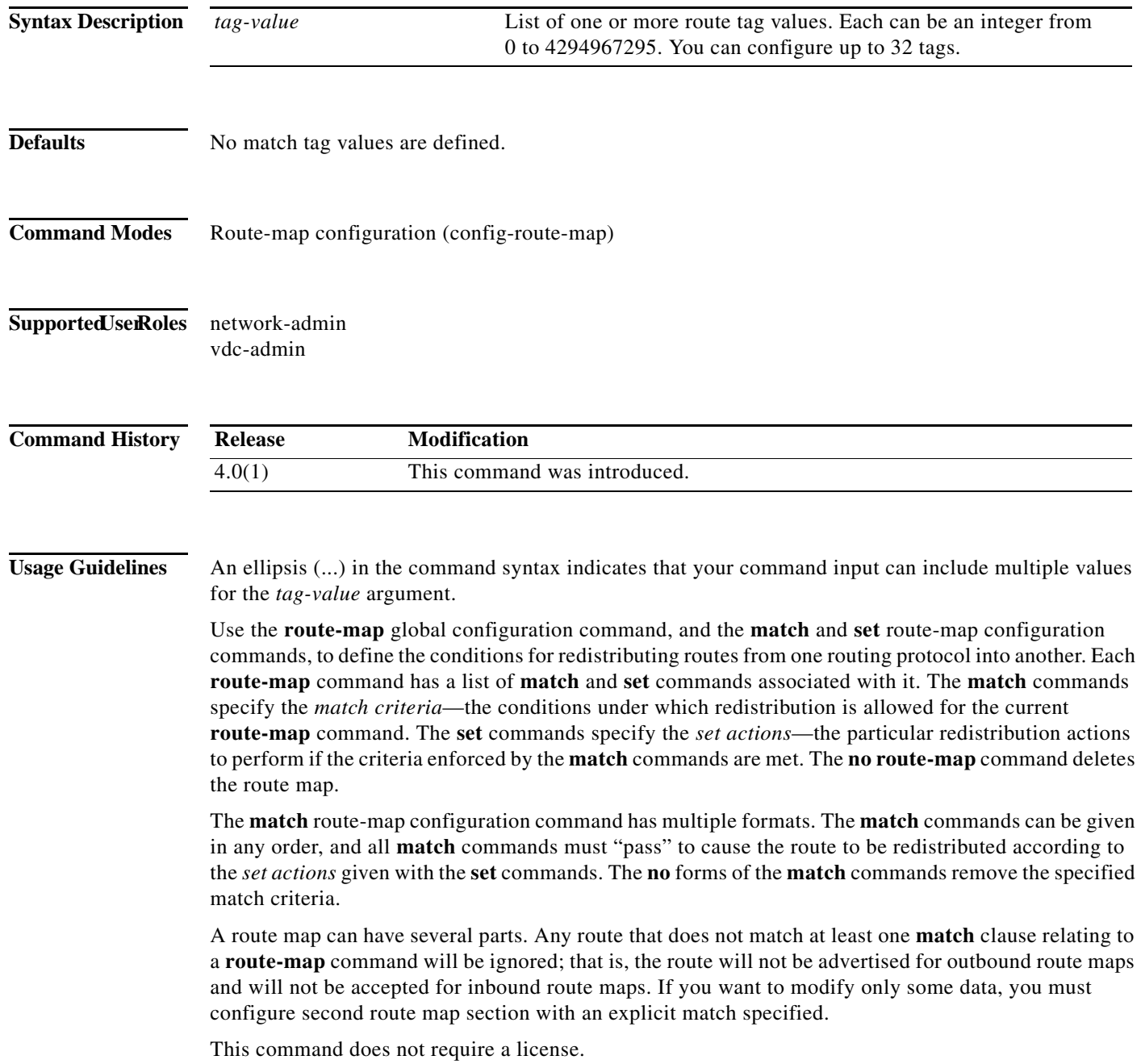

**Examples** This example shows how to redistribute routes stored in the routing table with tag 5:

switch(config)# **route-map blueberry** switch(config-route-map)# **match tag 5**

### **Related Commands Command Description**

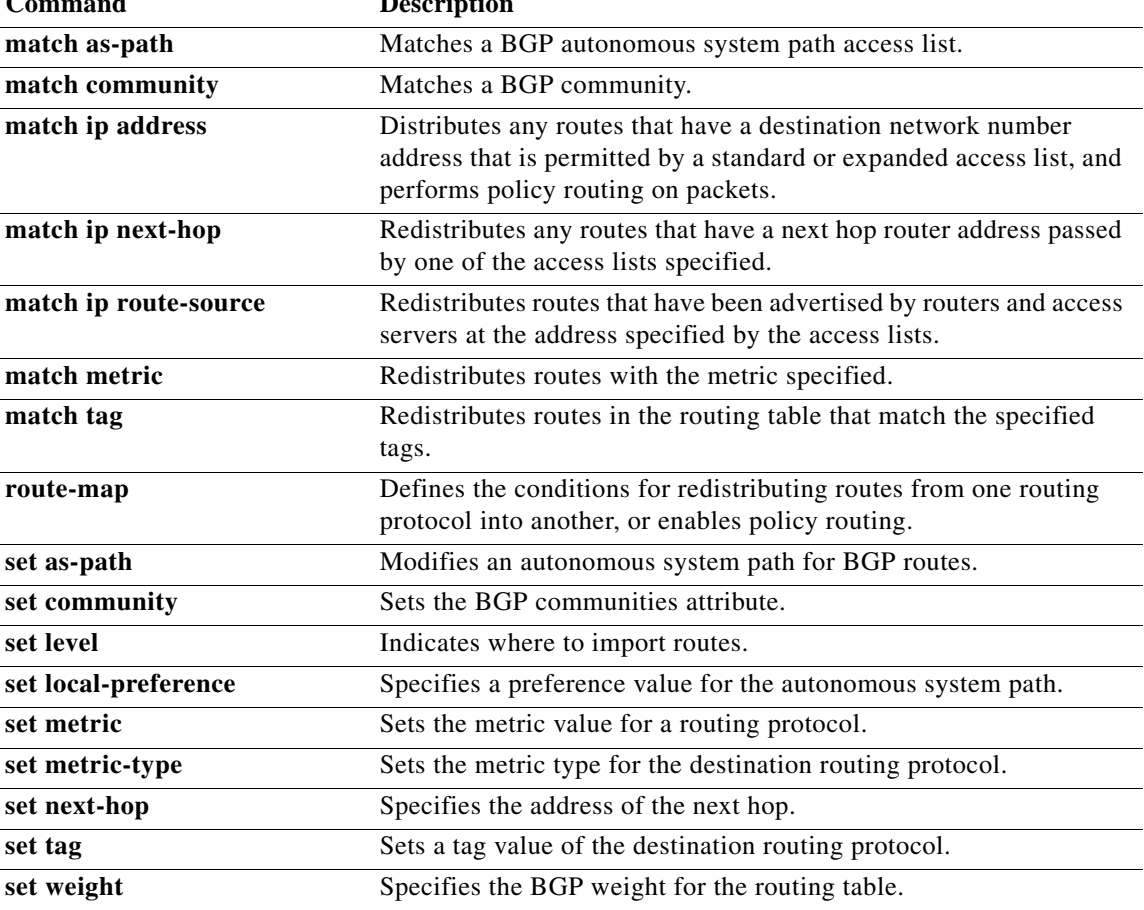

## **match vlan**

To filter routes with the specified VLAN, use the **match vlan** command. To remove the entry for the redistributed route from the routing table, use the **no** form of this command.

**match vlan** *vlan-range*

**no match vlan** *vlan-range*

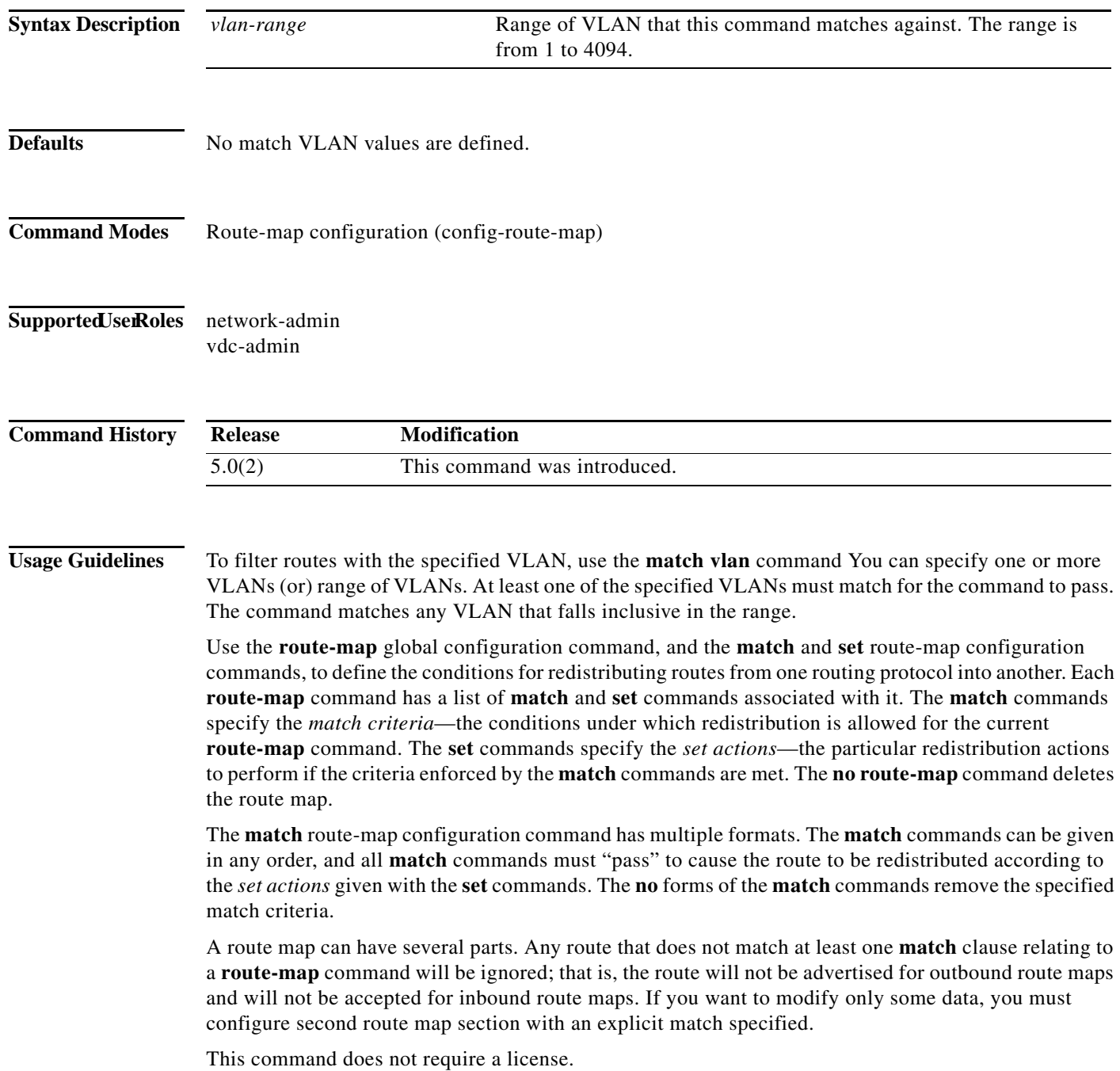

**Examples** This example redistributes routes that match VLANs 5-10:

switch(config)# **route-map blueberry** switch(config-route-map)# **match vlan 5-10**

### **Related Commands C**

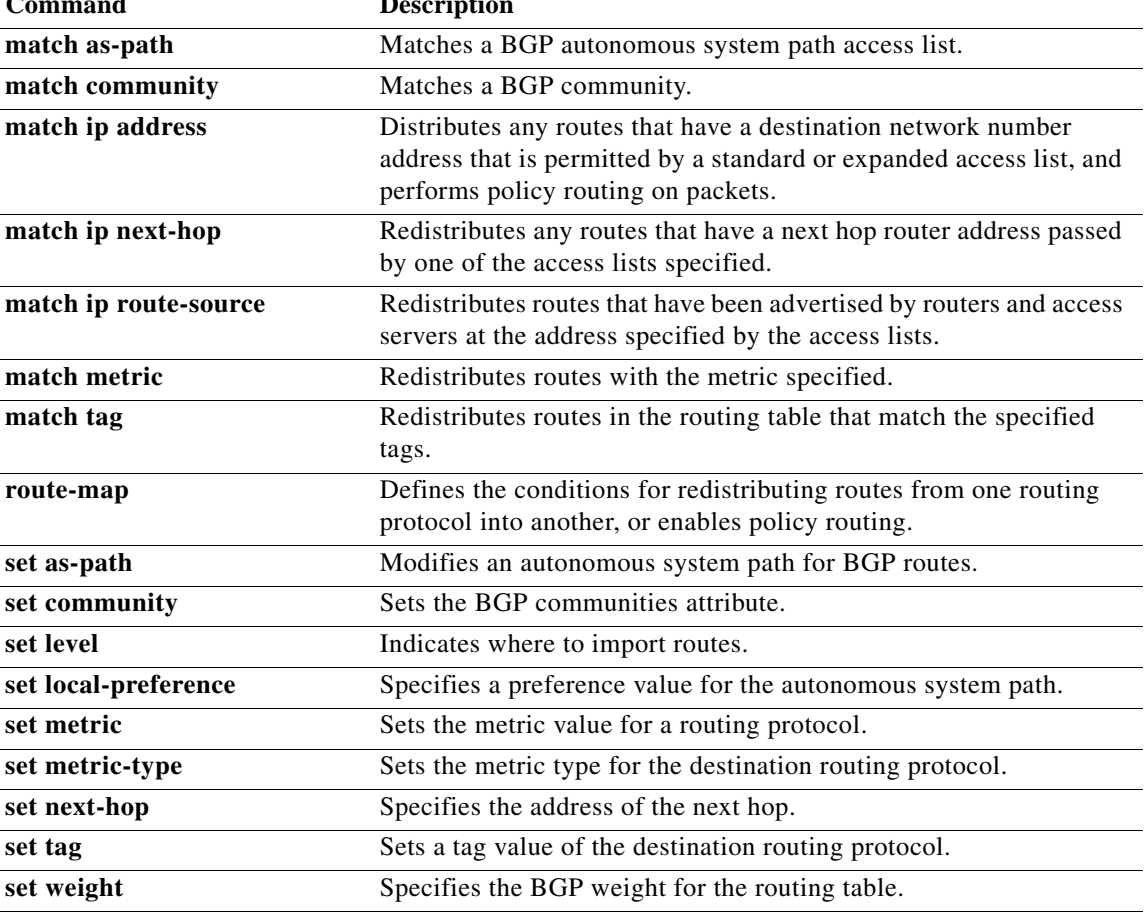

# **max-lsp-lifetime**

To set the maximum time for which link-state packets (LSPs) persist without being refreshed, use the **max-lsp-lifetime** command. To restore the default time, use the **no** form of this command.

**max-lsp-lifetime** *value*

**no max-lsp-lifetime**

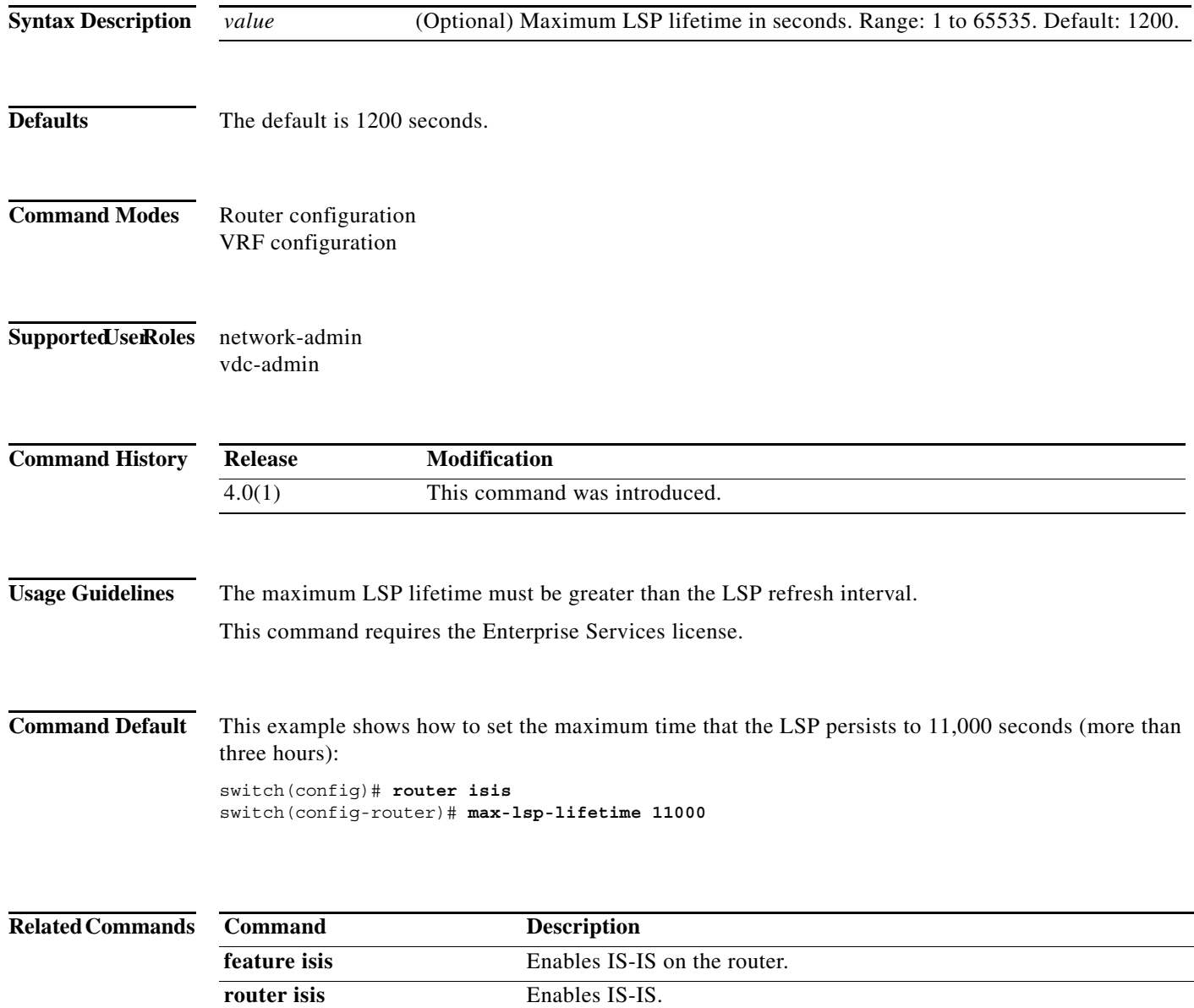

## **max-metric router-lsa (OSPF)**

To configure the Open Shortest Path First (OSPF) protocol to advertise a maximum metric so that other routers do not prefer the router as an intermediate hop in their shortest path first (SPF) calculations, use the **max-metric router-lsa** command. To disable the advertisement of a maximum metric, use the **no** form of this command.

**max-metric router-lsa** [**external-lsa** [*max-metric-value*]] [**include-stub**]] [**on-startup** [*seconds* | **wait-for bgp** *tag*]] [**summary-lsa** [*max-metric-value*]]

**no max-metric router-lsa** [**external-lsa** [*max-metric-value*]] [**include-stub**]] [**on-startup** [*seconds* | **wait-for bgp** *tag*]] [**summary-lsa** [*max-metric-value*]]

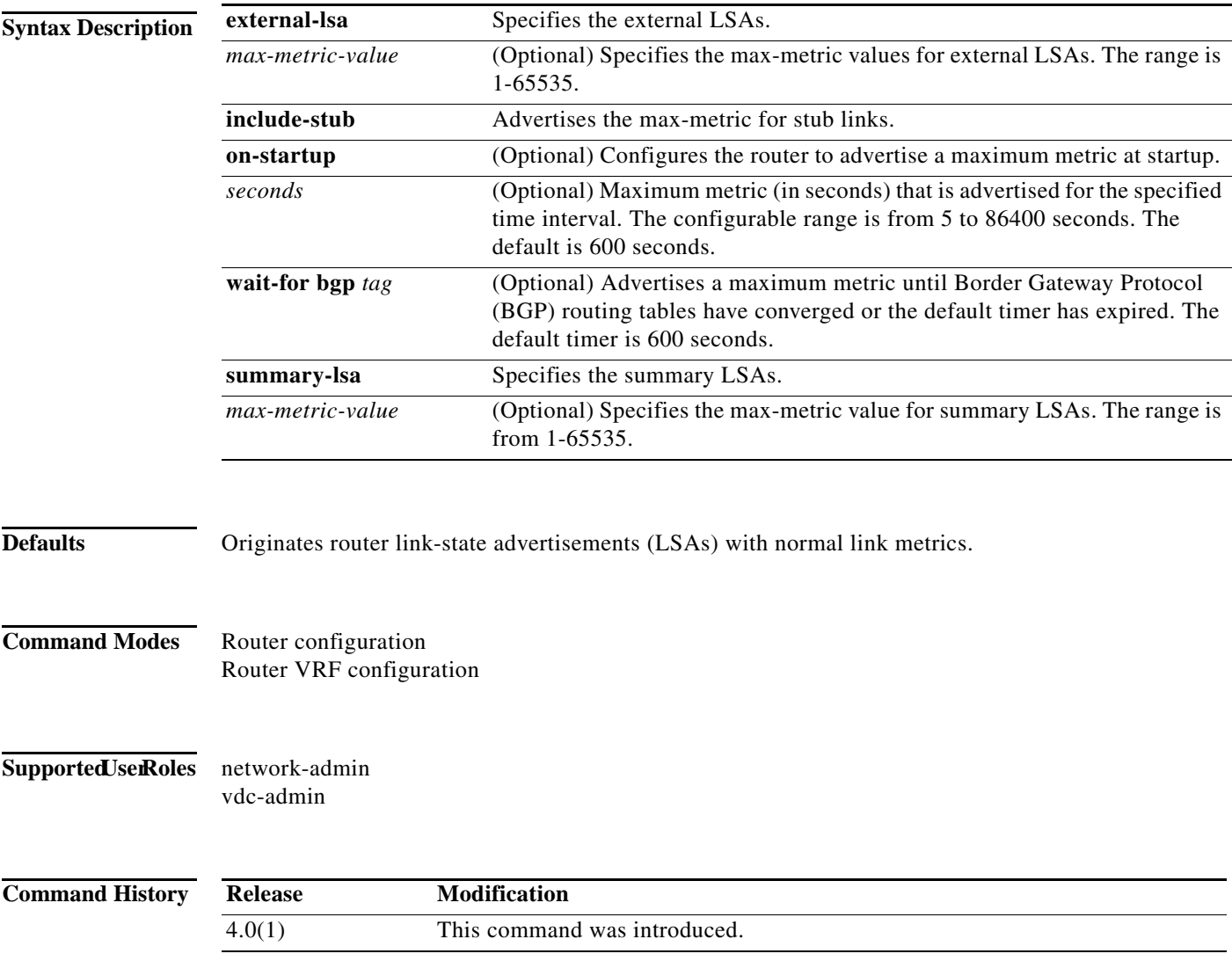

**Usage Guidelines** Use the **max-metric router-lsa** command to originate LSAs with a maximum metric (LSInfinity: 0xFFFF) through all nonstub links, which allows BGP routing tables to converge without attracting transit traffic (if there are not alternate lower cost paths to the router). The router advertises accurate (normal) metrics after the configured or default timers expire or after BGP sends a notification that routing tables have converged.

Updates hold true to all releases that have this command and option.

**wait-for-bgp** is a feature to avoid the IGP from declaring its ready to be used for transit after a reload, if BGP on the device has not converged yet (received the entire routing table from its peers and installed in FIB). This prevents an upstream node sending externally bound (BGP) traffic to this node prematurely and causing traffic blackholing.

**Note** Directly connected links in a stub network are not affected by the configuration of a maximum or infinite metric because the cost of a stub link is always set to the output interface cost.

You can use the **max-metric router-lsa** command in the following situations:

- **•** Reloading a router. After a router is reloaded, Interior Gateway Protocols (IGPs) converge very quickly, and other routers may try to forward traffic through the newly reloaded router. If the router is still building BGP routing tables, the packets that are destined for other networks that the router has not learned through BGP may be dropped.
- **•** Introducing a router into a network without routing traffic through it. You may want to connect a router to an OSPF network but not want real traffic to flow through the router if there are better alternate paths. If no alternate paths exist, then this router would still accept transit traffic.
- **•** Gracefully removing a router from a network. This feature allows you to gracefully remove a router from the network by advertising a maximum metric through all links, which allows other routers to select alternate paths for transit traffic to follow before the router is shut down.

**Note** You should not save the running configuration of a router that is configured for a graceful shutdown because the router will continue to advertise a maximum metric after it is reloaded.

This command requires the Enterprise Services license.

**Examples** This example shows how to configure a router that is running OSPF to advertise a maximum metric for 100 seconds:

```
switch(config)# router ospf 100
switch(config-router)# max-metric router-lsa on-startup 100
```
This example shows how to configure a router to advertise a maximum metric until BGP routing tables converge or until the default timer expires (600 seconds):

```
switch(config)# router ospf 100
switch(config-router)# max-metric router-lsa on-startup wait-for bgp bgpTag
```
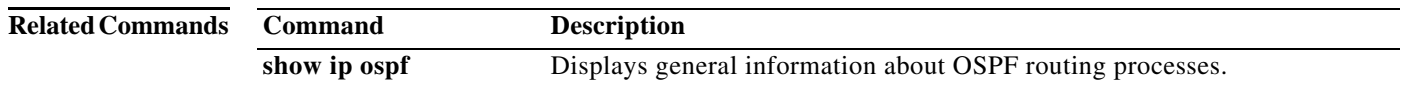

## **max-metric router-lsa (OSPFv2)**

To configure the Open Shortest Path First version 2 (OSPFv2) protocol to advertise a maximum metric so that other routers do not prefer the router as an intermediate hop in their shortest path first (SPF) calculations, use the **max-metric router-lsa** (**OSPFv2**) command. To disable the advertisement of a maximum metric, use the **no** form of this command.

**max-metric router-lsa** [**external-lsa** [*max-metric-value*]] [**include-stub**] [**on-startup** [*seconds*] | **wait-for bgp** *tag*] [**summary-lsa** [*max-metric-value*]]

**no max-metric router-lsa** [**external-lsa** [*max-metric-value*]] [**include-stub**] [**on-startup** [*seconds*] | **wait-for bgp** *tag*] [**summary-lsa** [*max-metric-value*]]

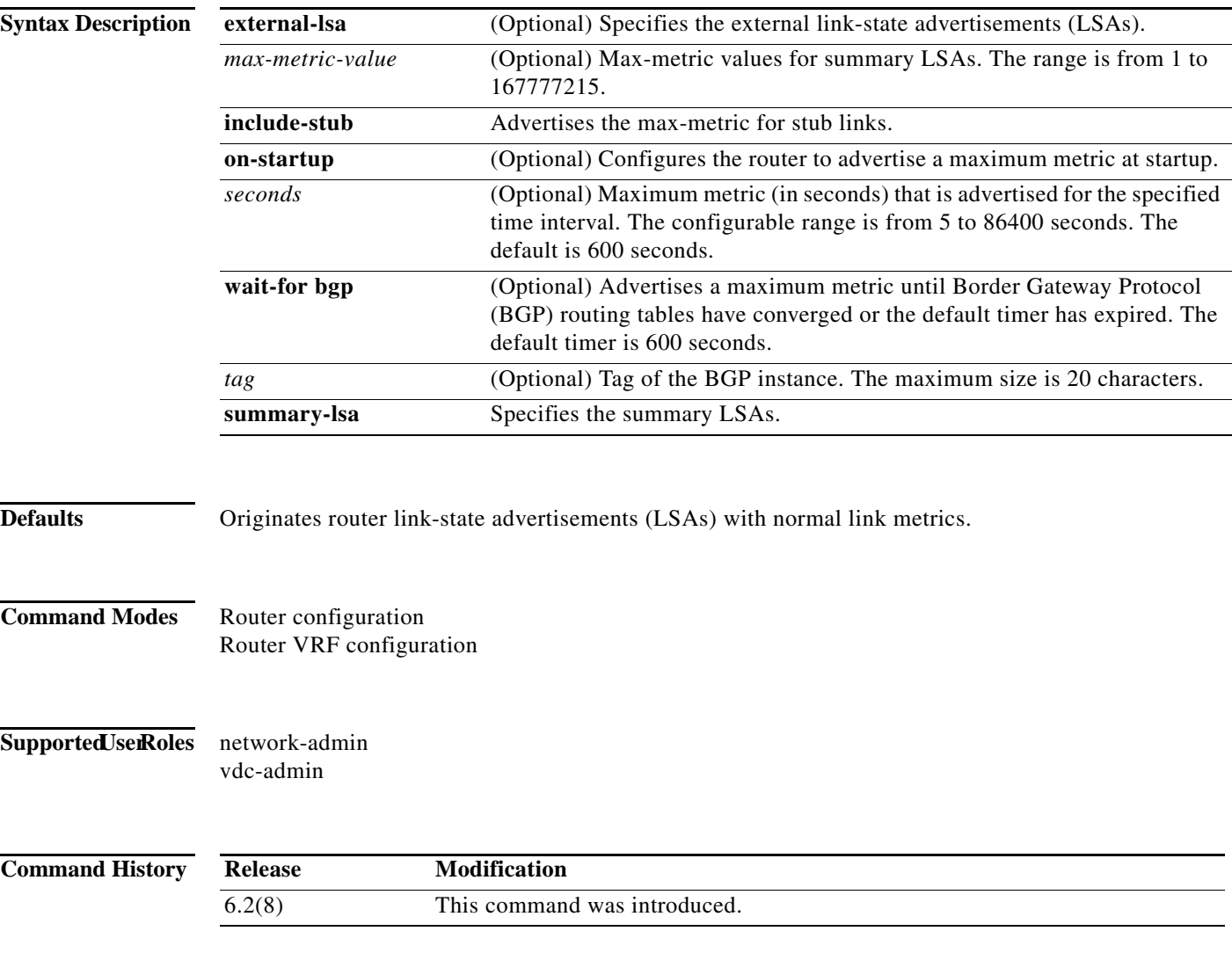

**Usage Guidelines** Use the **max-metric router-lsa** command to originate LSAs with a maximum metric (LSInfinity: 0xFFFF) through all nonstub links, which allows BGP routing tables to converge without attracting transit traffic (if there are not alternate lower cost paths to the router). The router advertises accurate (normal) metrics after the configured or default timers expire or after BGP sends a notification that routing tables have converged.

Updates hold true to all releases that have this command and option.

The **wait-for bgp** keywords allow you to avoid the IGP from declaring it is ready to be used for transit after a reload, if BGP on the device has not converged yet (received the entire routing table from its peers and installed in FIB). This process prevents an upstream node sending externally bound (BGP) traffic to this node prematurely and causing traffic blackholing.

**Note** Directly connected links in a stub network are not affected by the configuration of a maximum or infinite metric because the cost of a stub link is always set to the output interface cost.

You can use the **max-metric router-lsa** (**OSPFv2**) command in the following situations:

- **•** Reloading a router. After a router is reloaded, Interior Gateway Protocols (IGPs) converge very quickly, and other routers might try to forward traffic through the newly reloaded router. If the router is still building BGP routing tables, the packets that are destined for other networks that the router has not learned through BGP might be dropped.
- **•** Introducing a router into a network without routing traffic through it. You might want to connect a router to an OSPF network but not want real traffic to flow through the router if better alternate paths exist. If no alternate paths exist, then this router would still accept transit traffic.
- **•** Gracefully removing a router from a network. This feature allows you to gracefully remove a router from the network by advertising a maximum metric through all links, which allows other routers to select alternate paths for transit traffic to follow before the router is shut down.

**Note** You should not save the running configuration of a router that is configured for a graceful shutdown because the router continues to advertise a maximum metric after it is reloaded.

This command requires the Enterprise Services license.

**Examples** This example shows how to configure a router that is running OSPF to advertise a maximum metric for 100 seconds:

> switch(config)# **router ospf 100** switch(config-router)# **max-metric router-lsa on-startup 100**

This example shows how to configure a router to advertise a maximum metric until BGP routing tables converge or until the default timer expires (600 seconds):

switch(config)# **router ospf 100** switch(config-router)# **max-metric router-lsa on-startup wait-for bgp bgpTag**

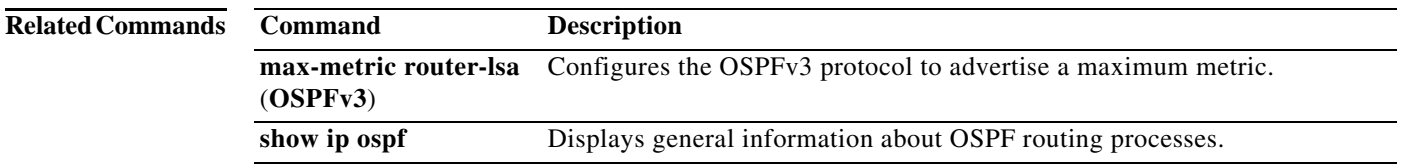

## **max-metric router-lsa (OSPFv3)**

To configure the Open Shortest Path First version 3 (OSPFv3) protocol to advertise a maximum metric so that other routers do not prefer the router as an intermediate hop in their shortest path first (SPF) calculations, use the **max-metric router-lsa** (**OSPFv3**) command. To disable the advertisement of a maximum metric, use the **no** form of this command.

**max-metric router-lsa** [**external-lsa** [*max-metric-value*]] [**stub-prefix-lsa**] [**on-startup** [*seconds*] | **wait-for bgp** *tag*] [**inter-area-prefix-lsa** [*max-metric-value*]]

**no max-metric router-lsa** [**external-lsa** [*max-metric-value*]] [**stub-prefix-lsa**] [**on-startup**  [*seconds*] | **wait-for bgp** *tag*] [**inter-area-prefix-lsa** [*max-metric-value*]]

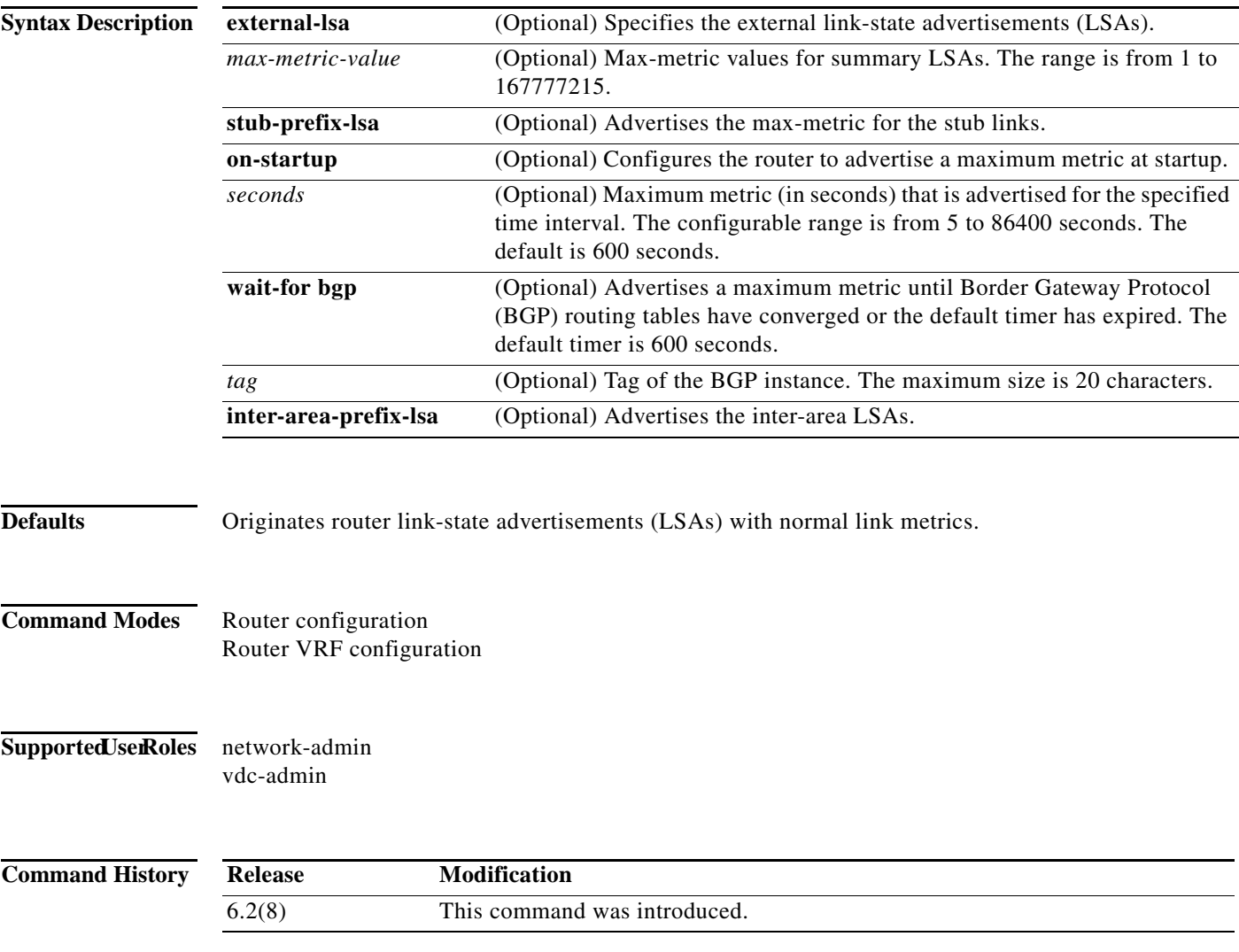

**Usage Guidelines** Use the **max-metric router-lsa** (**OSPFv3**) command to originate LSAs with a maximum metric (LSInfinity: 0xFFFF) through all nonstub links, which allows BGP routing tables to converge without attracting transit traffic (if there are not alternate lower cost paths to the router). The router advertises accurate (normal) metrics after the configured or default timers expire or after BGP sends a notification that routing tables have converged.

Updates hold true to all releases that have this command and option.

The **wait-for bgp** keywords allow you to avoid the IGP from declaring it is ready to be used for transit after a reload, if BGP on the device has not converged yet (received the entire routing table from its peers and installed in FIB). This process prevents an upstream node sending externally bound (BGP) traffic to this node prematurely and causing traffic blackholing.

**Note** Directly connected links in a stub network are not affected by the configuration of a maximum or infinite metric because the cost of a stub link is always set to the output interface cost.

You can use the **max-metric router-lsa** (**OSPFv3**) command in the following situations:

- **•** Reloading a router. After a router is reloaded, Interior Gateway Protocols (IGPs) converge very quickly, and other routers might try to forward traffic through the newly reloaded router. If the router is still building BGP routing tables, the packets that are destined for other networks that the router has not learned through BGP might be dropped.
- **•** Introducing a router into a network without routing traffic through it. You might want to connect a router to an OSPF network but not want real traffic to flow through the router if better alternate paths exist. If no alternate paths exist, this router would still accept transit traffic.
- **•** Gracefully removing a router from a network. This feature allows you to gracefully remove a router from the network by advertising a maximum metric through all links, which allows other routers to select alternate paths for transit traffic to follow before the router is shut down.

**Note** You should not save the running configuration of a router that is configured for a graceful shutdown because the router continues to advertise a maximum metric after it is reloaded.

This command requires the Enterprise Services license.

**Examples** This example shows how to configure a router that is running OSPFv3 to advertise a maximum metric for 100 seconds:

```
switch(config)# router ospfv3 200
switch(config-router)# max-metric router-lsa on-startup 100
```
This example shows how to configure a router to advertise a maximum metric for the stub links:

```
switch(config)# router ospfv3 200
switch(config-router)# max-metric router-lsa stub-prefix-lsa
```
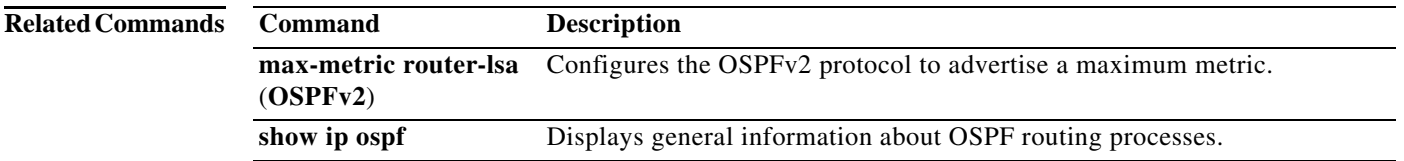

### **maxas-limit**

To configure the external Border Gateway Protocol (eBGP) to discard routes that have a high number of autonomous system (AS) numbers in the AS-path attribute, use the **maxas-limit** command. To revert to the default, use the **no** form of this command.

**maxas-limit** [*number*]

**no maxas-limit**

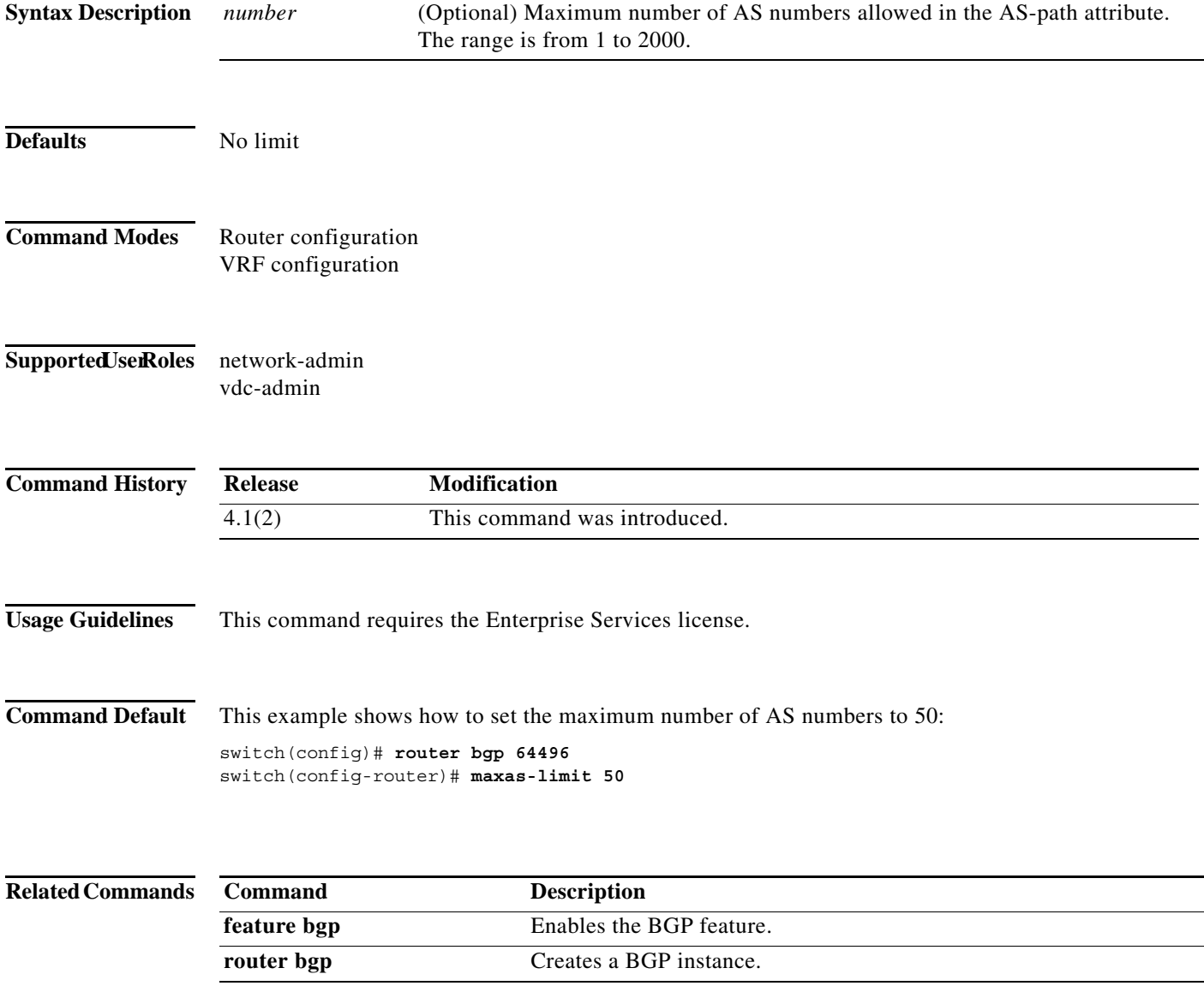

**The Contract of the Contract of the Contract of the Contract of the Contract of the Contract of the Contract o** 

## **maximum-paths (BGP)**

To control the maximum number of parallel routes that the Border Gateway Protocol (BGP) can support, use the **maximum-paths** command. To restore the default number of parallel routes, use the **no** form of this command.

**maximum-paths** [**ibgp**] *number-paths*

**no maximum-paths** [**ibgp**] *number-paths*

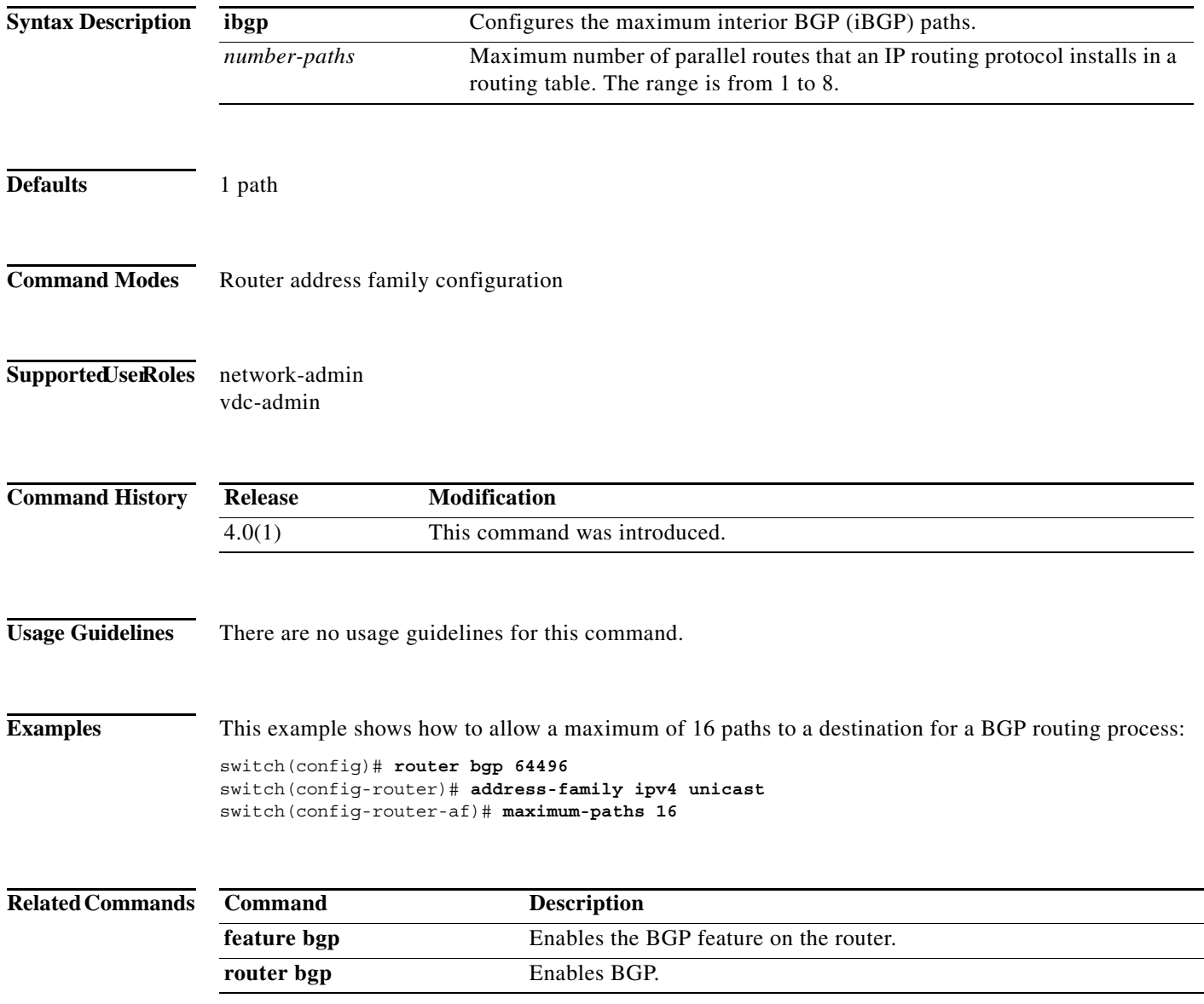

П

## **maximum-paths (EIGRP)**

To control the maximum number of parallel routes that the Enhanced Interior Gateway Routing Protocol (EIGRP) can support, use the **maximum-paths** command. To remove the **maximum-paths** command from the configuration file and restore the default, use the **no** form of this command.

**maximum-paths** *maximum*

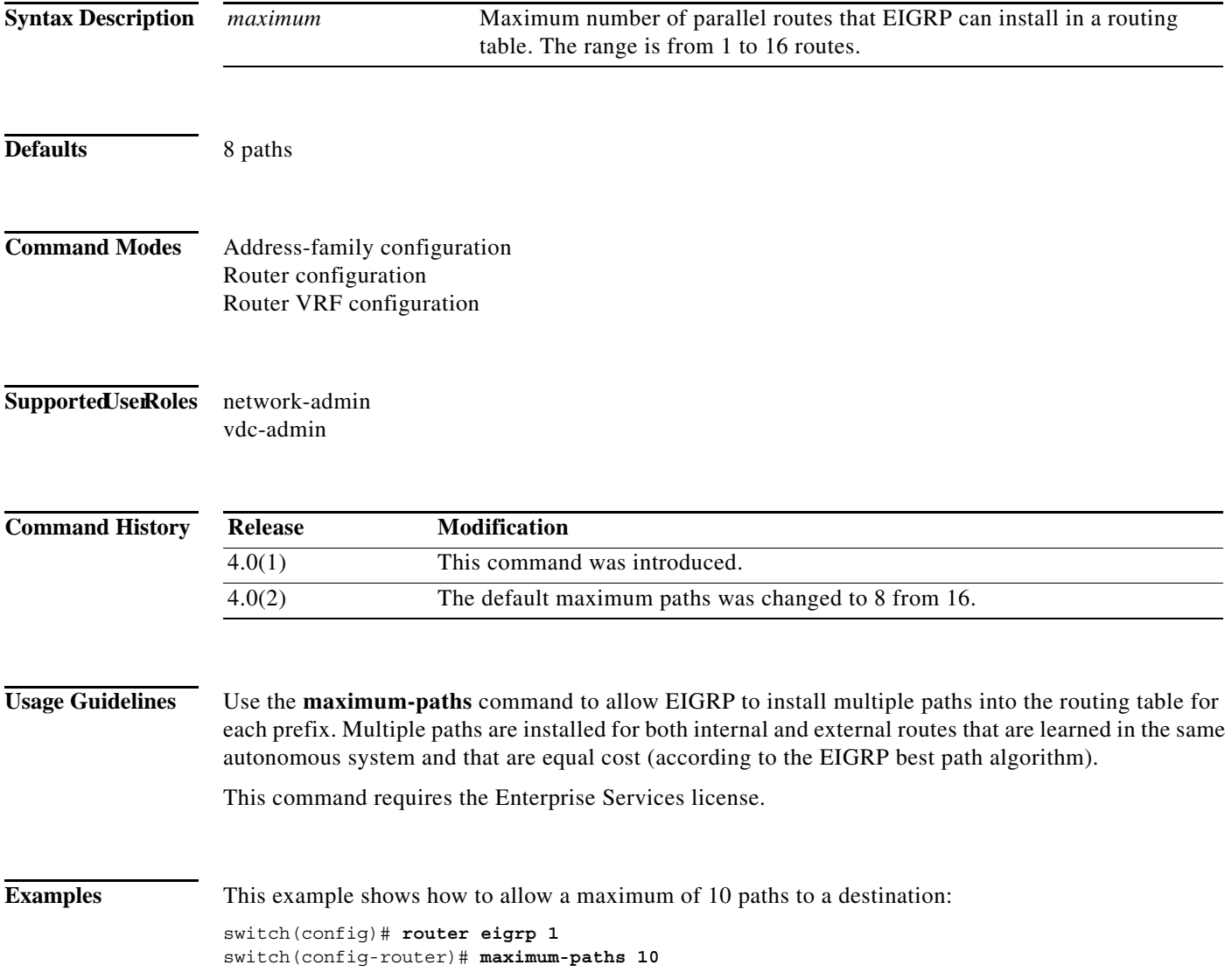

**The Contract of the Contract of the Contract of the Contract of the Contract of the Contract of the Contract o** 

## **maximum-paths (IS-IS)**

To control the maximum number of parallel routes that an IP routing protocol can support, use the **maximum-paths** configuration mode command. To restore the default number of parallel routes, use the **no** form of this command.

**maximum-paths** *number-paths*

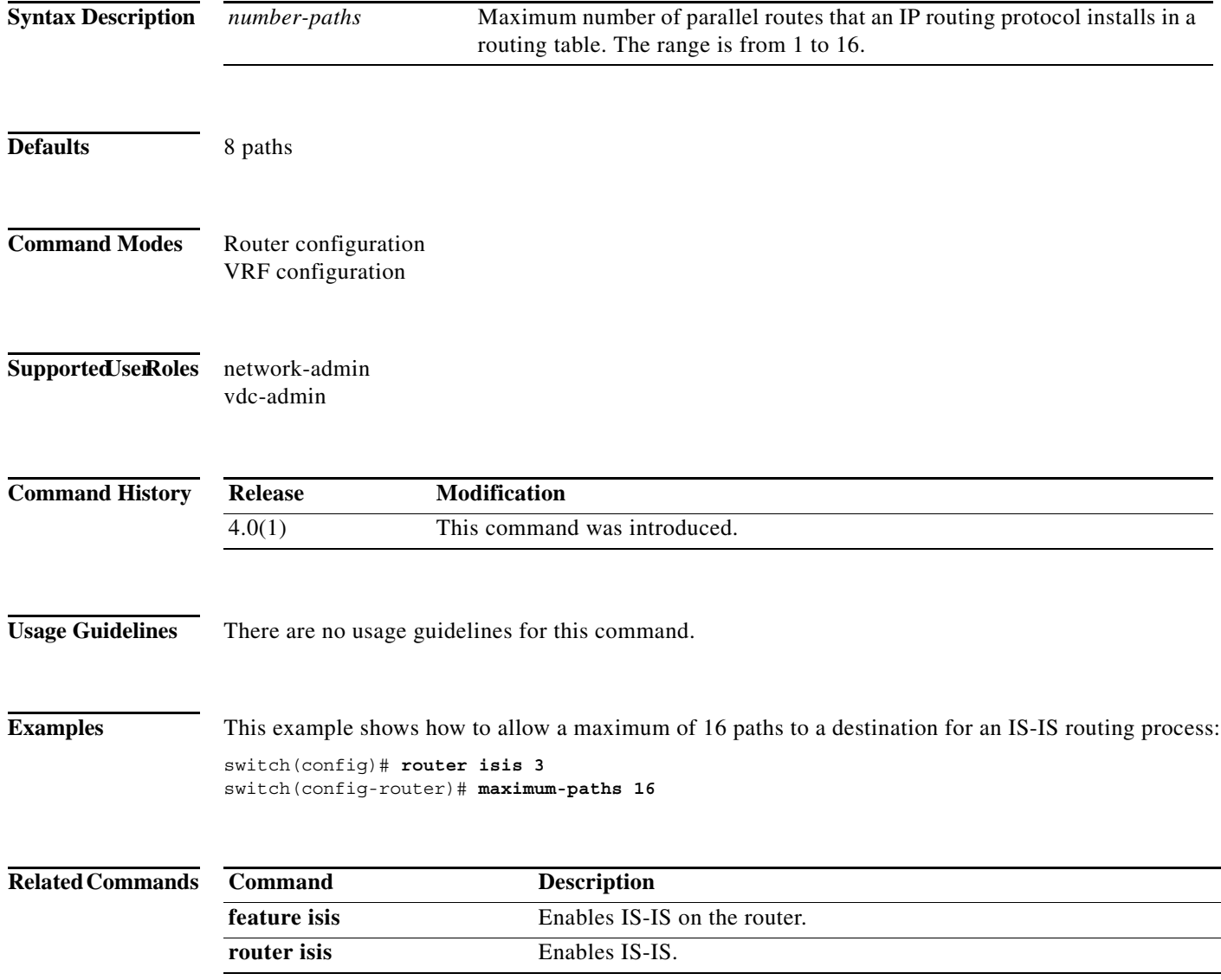

## **maximum-paths (RIP)**

To configure the maximum number of equal cost parallel routes that the Routing Information Protocol (RIP) will install into the routing table, use the **maximum-paths** command. To remove the **maximum-paths** command and restore the system to its default condition with respect to RIP, use the **no** form of this command.

**maximum-paths** *maximum*

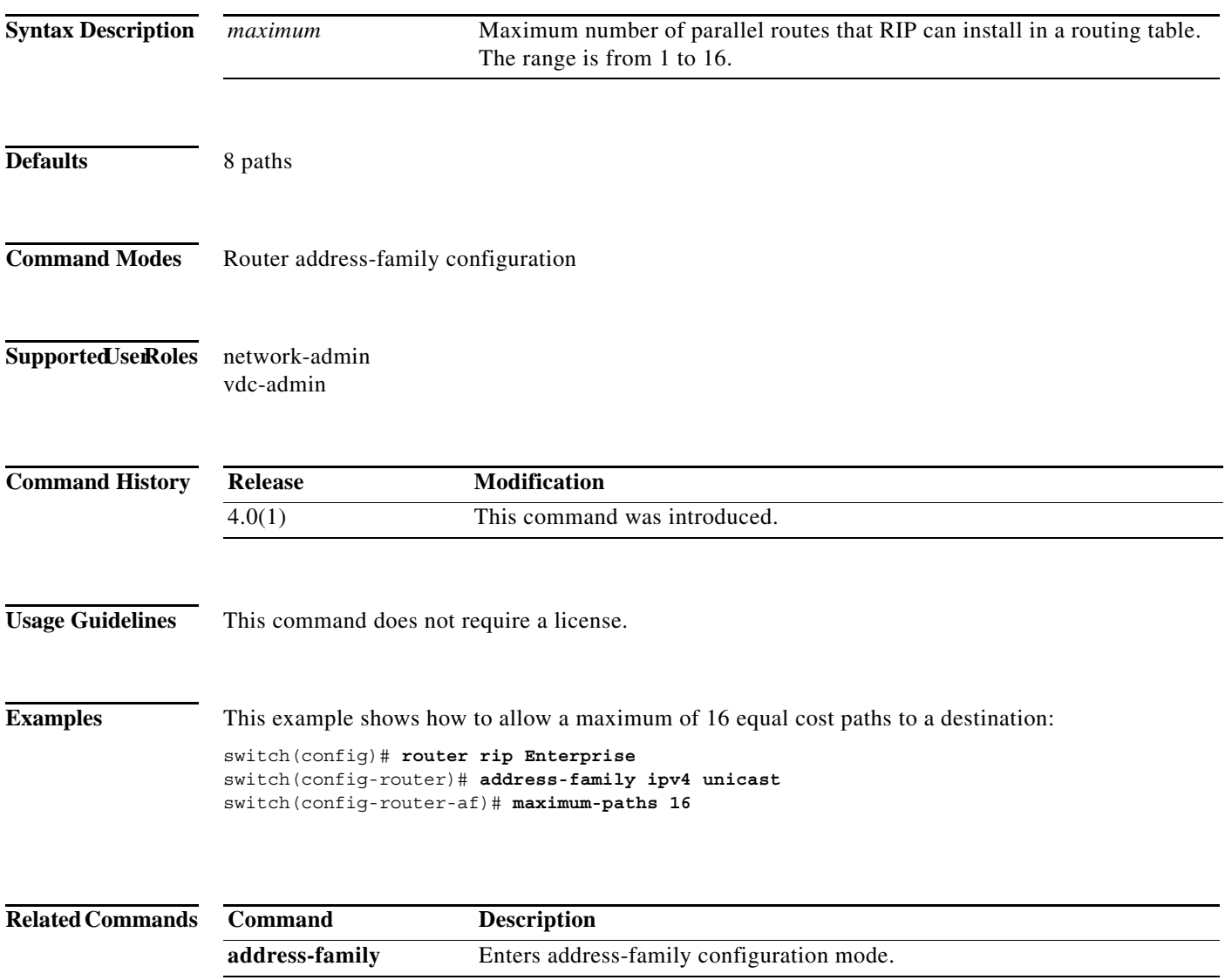

**The Contract of the Contract of the Contract of the Contract of the Contract of the Contract of the Contract o** 

## **maximum-paths (OSPF)**

To control the maximum number of parallel routes that Open Shortest Path First (OSPF) can support, use the **maximum-paths** command. To remove the **maximum-paths** command from the configuration file and restore the system to the default, use the **no** form of this command.

**maximum-paths** *maximum*

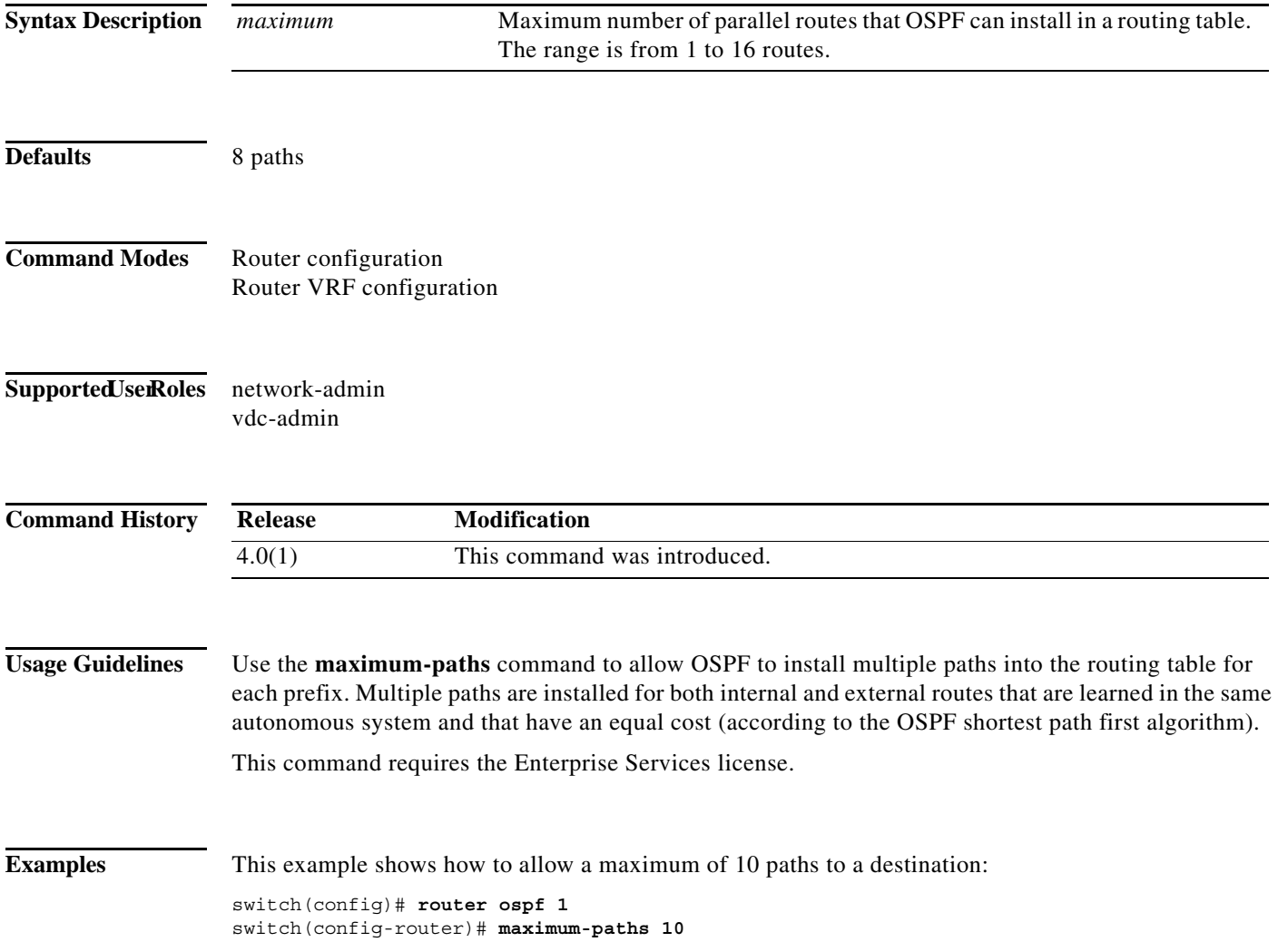

## **maximum-paths (OSPFv3)**

To control the maximum number of parallel routes that Open Shortest Path First version 3 (OSPFv3) can support, use the **maximum-paths** command. To remove the **maximum-paths** command from the configuration file and restore the system to the default, use the **no** form of this command.

**maximum-paths** *maximum*

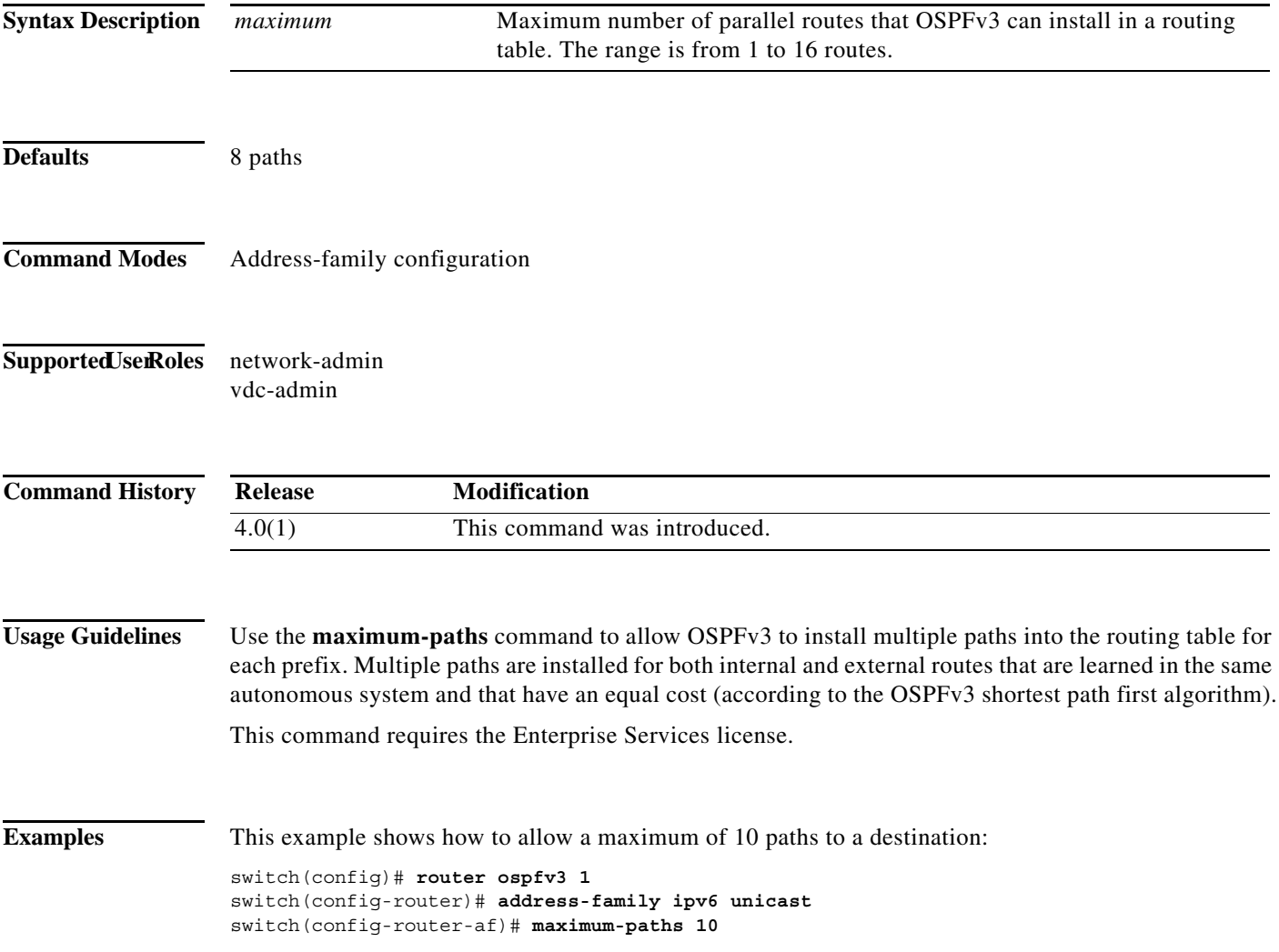

# **maximum-prefix**

To control how many prefixes can be received from a neighbor, use the **maximum-prefix** command. To disable this function, use the **no** form of this command.

**maximum-prefix** *maximum* [**threshold**] [**restart** *restart-interval*] [**warning-only**]

**no maximum-prefix** 

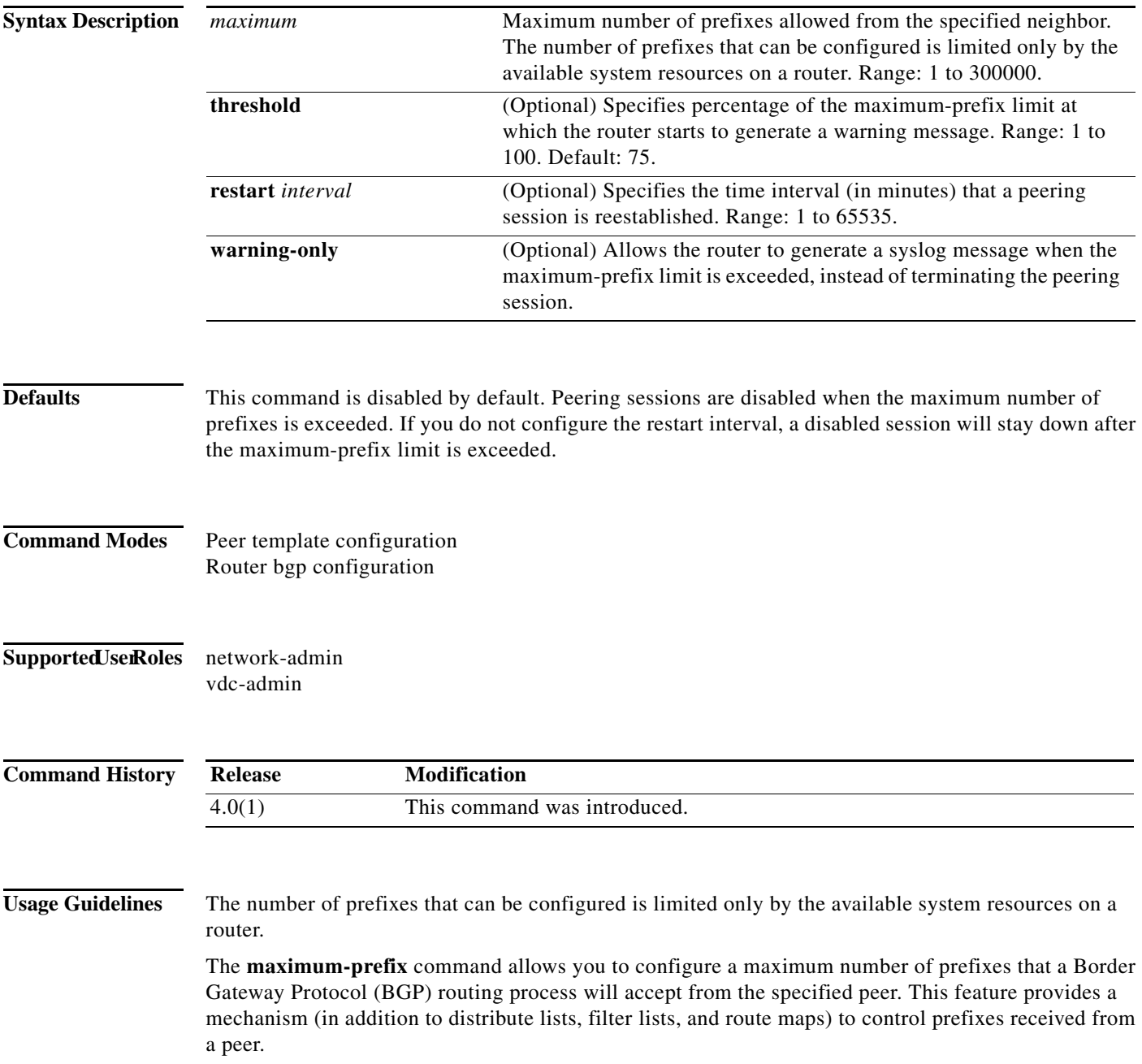

When the number of received prefixes exceeds the maximum number configured, BGP disables the peering session (by default). If the **restart** keyword is configured, BGP will automatically reestablish the peering session at the configured time interval. If the **restart** keyword is not configured and a peering session is terminated because the maximum prefix limit has been exceed, the peering session will not be be reestablished until the **clear ip bgp** command is entered. If the **warning-only** keyword is configured, BGP sends only a log message and continues to peer with the sender.

There is no default limit on the number of prefixes that can be configured with this command. Limitations on the number of prefixes that can be configured are determined by the amount of available system resources.

**Examples** In this example, the maximum prefixes that will be accepted from the 192.168.1.1 neighbor is set to 1000:

```
switch(config)# router bgp 64496 
switch(config-router)# network 192.168.0.0 
switch(config-router)# maximum-prefix 1000
```
This example shows the maximum number of prefixes that will be accepted from the 192.168.2.2 neighbor is set to 5000. The router is also configured to display warning messages when 50 percent of the maximum-prefix limit (2500 prefixes) has been reached.

```
switch(config)# router bgp 64496 
switch(config-router)# network 192.168.0.0 
switch(config-router)# maximum-prefix 5000 50
```
This example shows the maximum number of prefixes that will be accepted from the 192.168.3.3 neighbor is set to 2000. The router is also configured to reestablish a disabled peering session after 30 minutes.

```
switch(config)# router bgp 64496 
switch(config-router)# network 192.168.0.0 
switch(config-router)# maximum-prefix 2000 restart 30
```
This example shows the warning messages that will be displayed when the maximum-prefix limit (500) for the 192.168.4.4 neighbor is exceeded:

```
switch(config)# router bgp 64496 
switch(config-router)# network 192.168.0.0 
switch(config-router)# maximum-prefix 500 warning-only
```
Г

## **message-digest-key (OSPF virtual link)**

To enable Open Shortest Path First (OSPF) Message Digest 5 (MD5) authentication on a virtual link, use the **message-digest-key** command. To remove an old MD5 key, use the **no** form of this command.

**message-digest-key** *key-id* **md5** [0 | 3] *key*

**no message-digest-key** *key-id* 

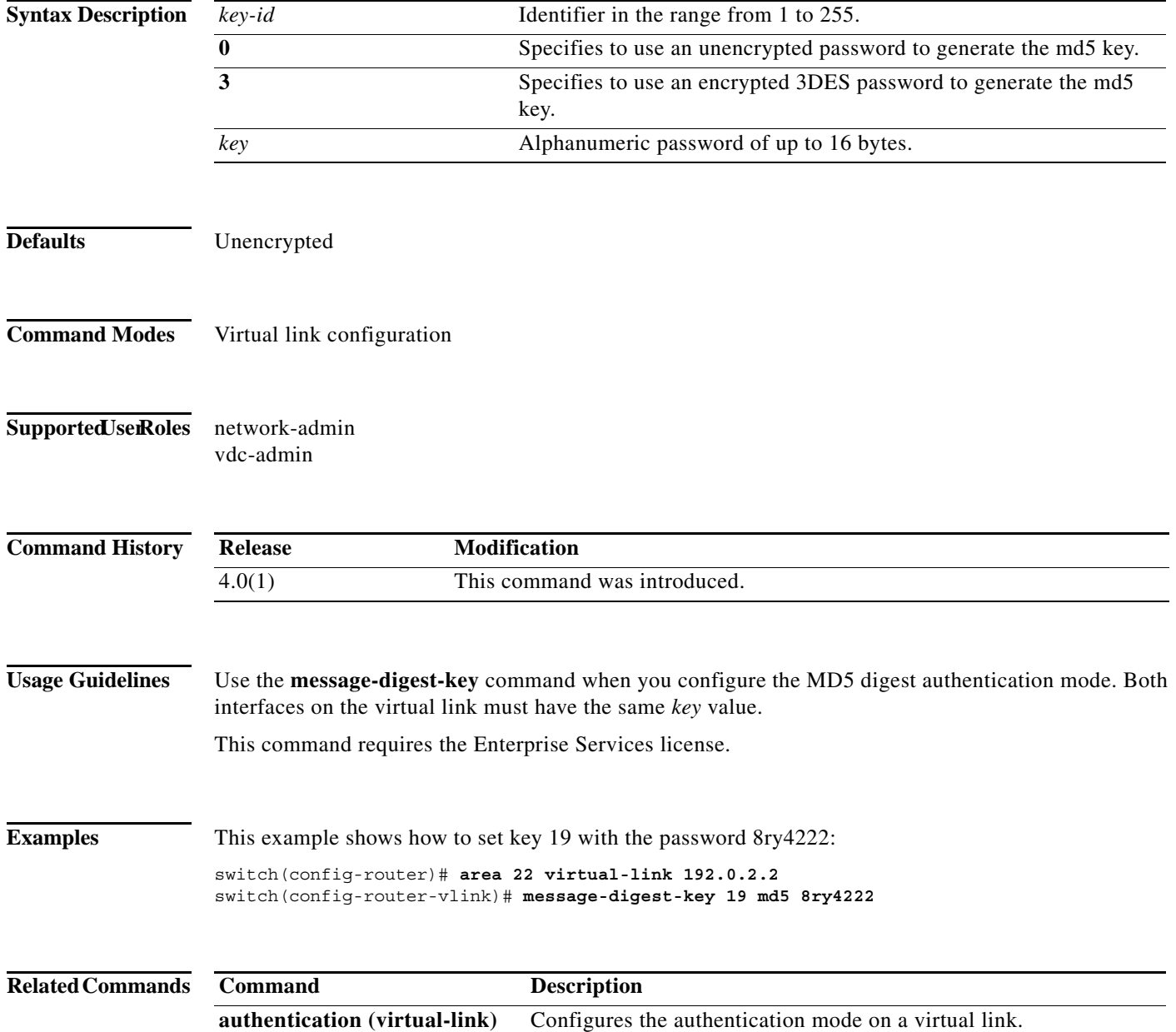

 $\blacksquare$ 

# **metric direct 0**

To enable the cost of direct routes, use the **metric direct 0** command. To disable this function, use the **no** form of this command.

### **metric direct 0**

#### **no metric direct 0**

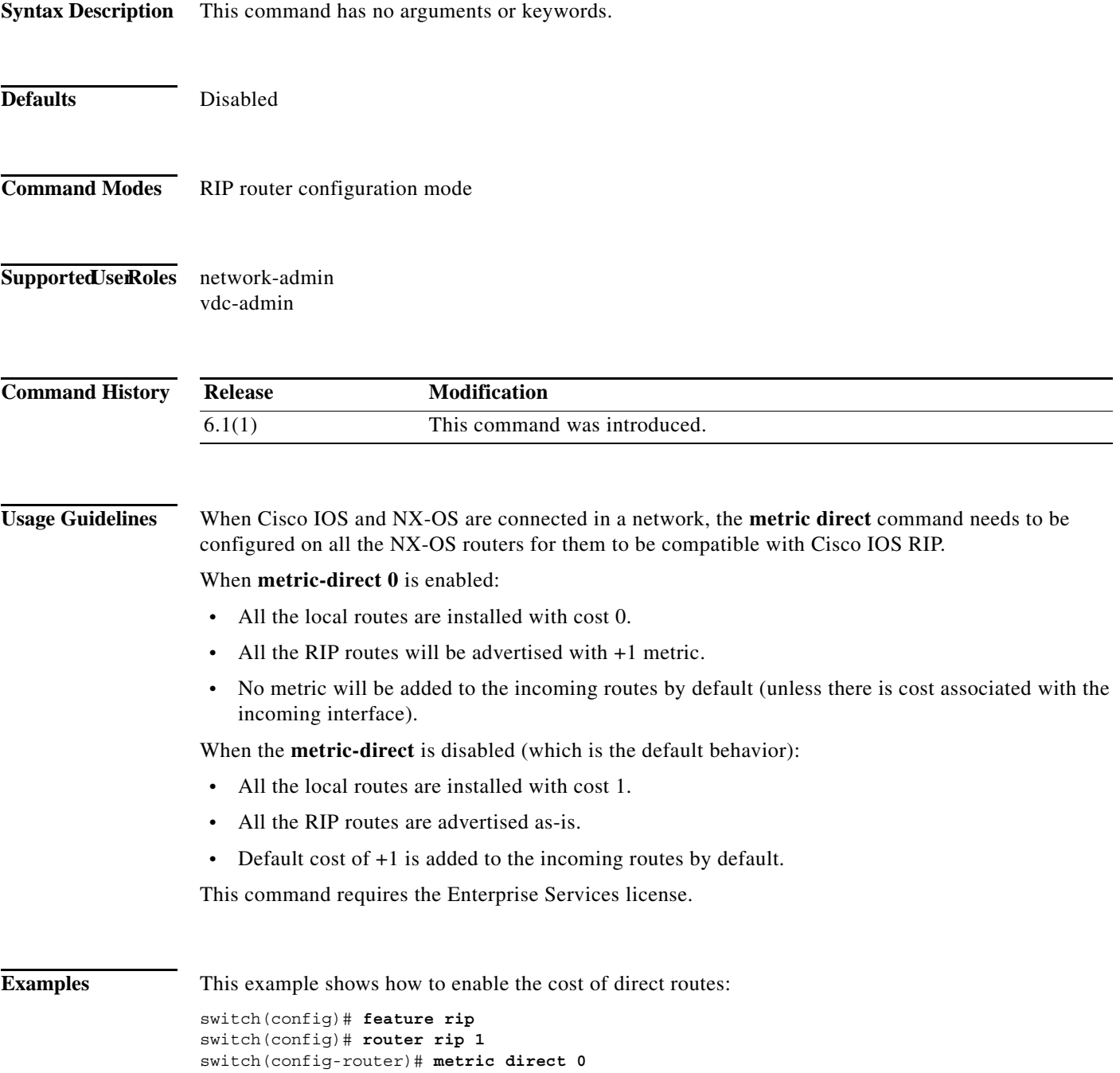

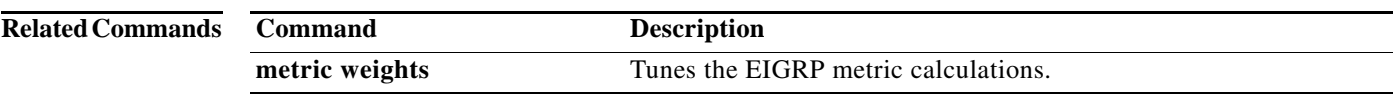

**The Second** 

# **metric maximum-hops**

To advertise that those Enhanced Interior Gateway Routing Protocol (EIGRP) routes with a higher hop count than you specified are unreachable, use the **metric maximum-hops** command. To reset the value to the default, use the **no** form of this command.

**metric maximum-hops** *hops-number*

**no metric maximum-hops**

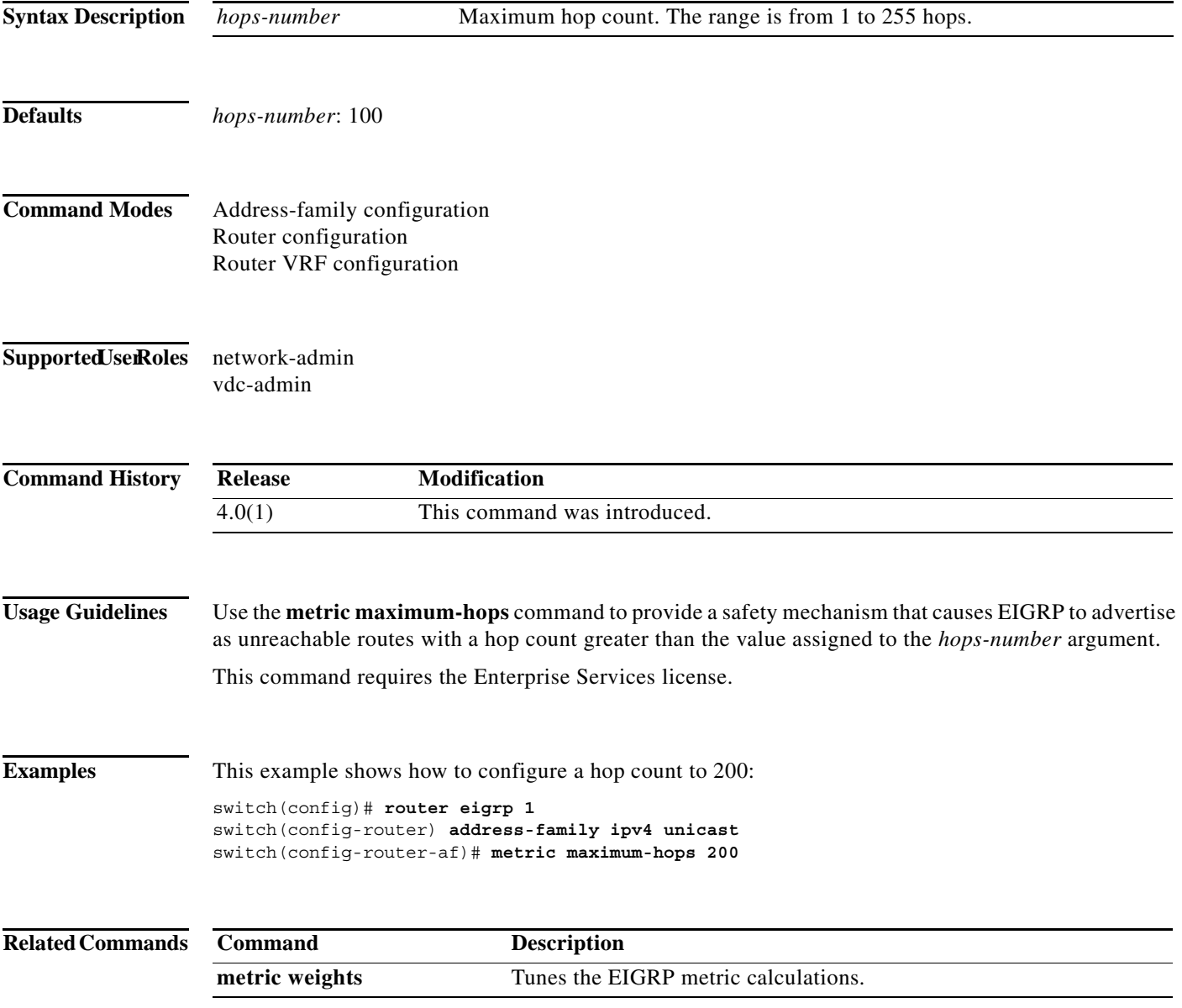

## **metric rib-scale**

To set the default metrics for the Enhanced Interior Gateway Routing Protocol (EIGRP), use the **metric rib-scale** command. To restore the default state, use the **no** form of this command.

**metric rib-scale** *scale-value*

**no metric rib-scale** *scale-value*

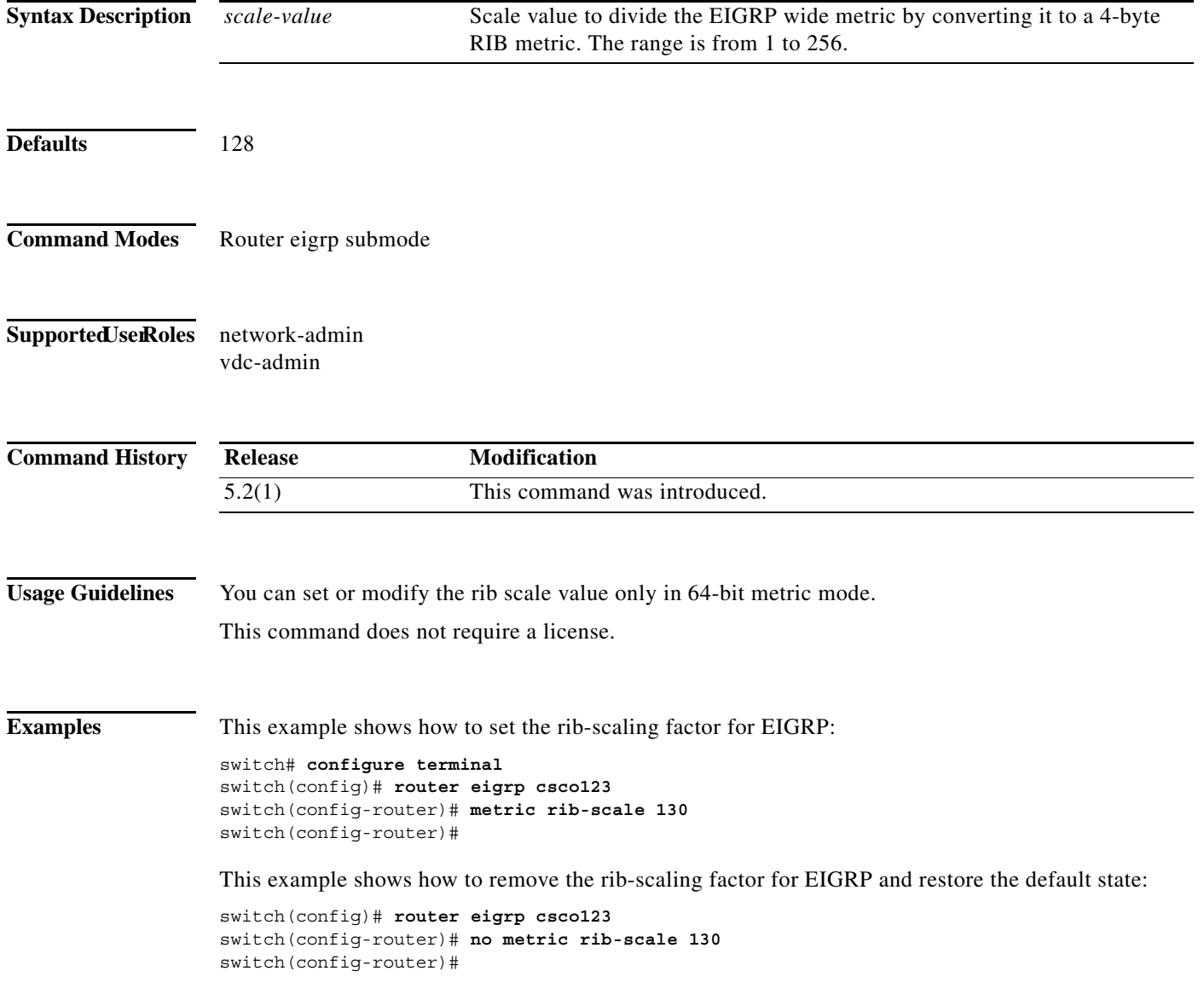

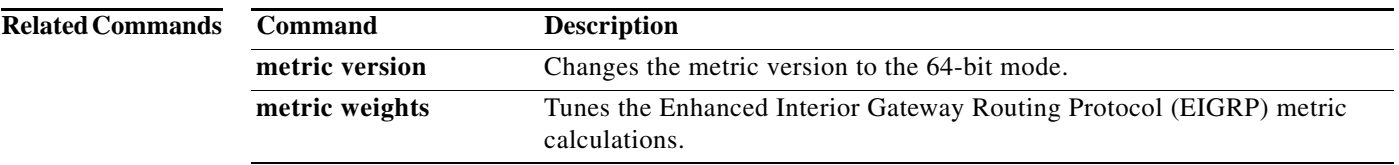

**The Contract of the Contract of the Contract of the Contract of the Contract of the Contract of the Contract o** 

# **metric weights**

To tune the Enhanced Interior Gateway Routing Protocol (EIGRP) metric calculations, use the **metric weights** command. To reset the values to their defaults, use the **no** form of this command.

**metric weights** *tos k1 k2 k3 k4 k5 k6*

**no metric weights**

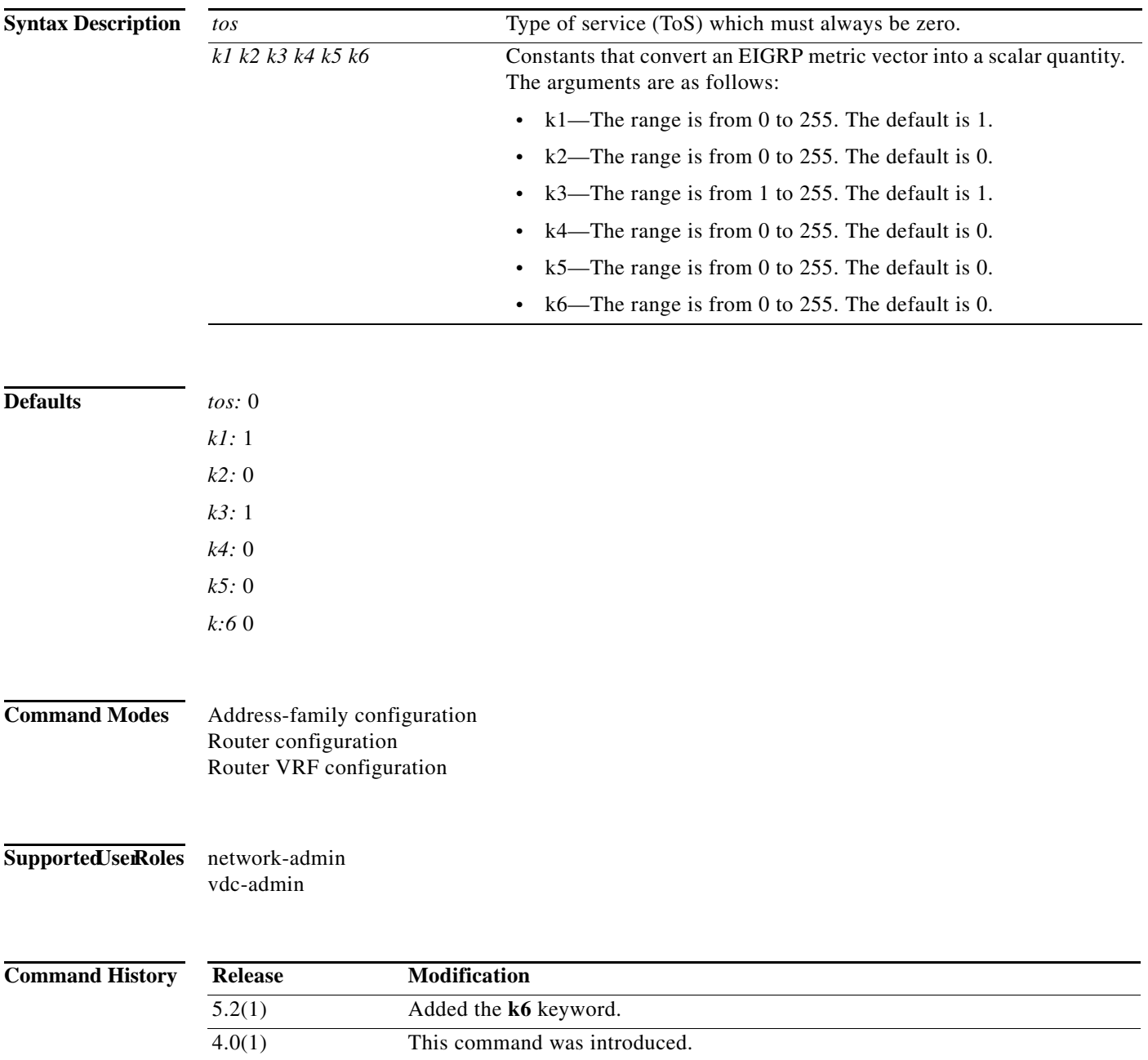

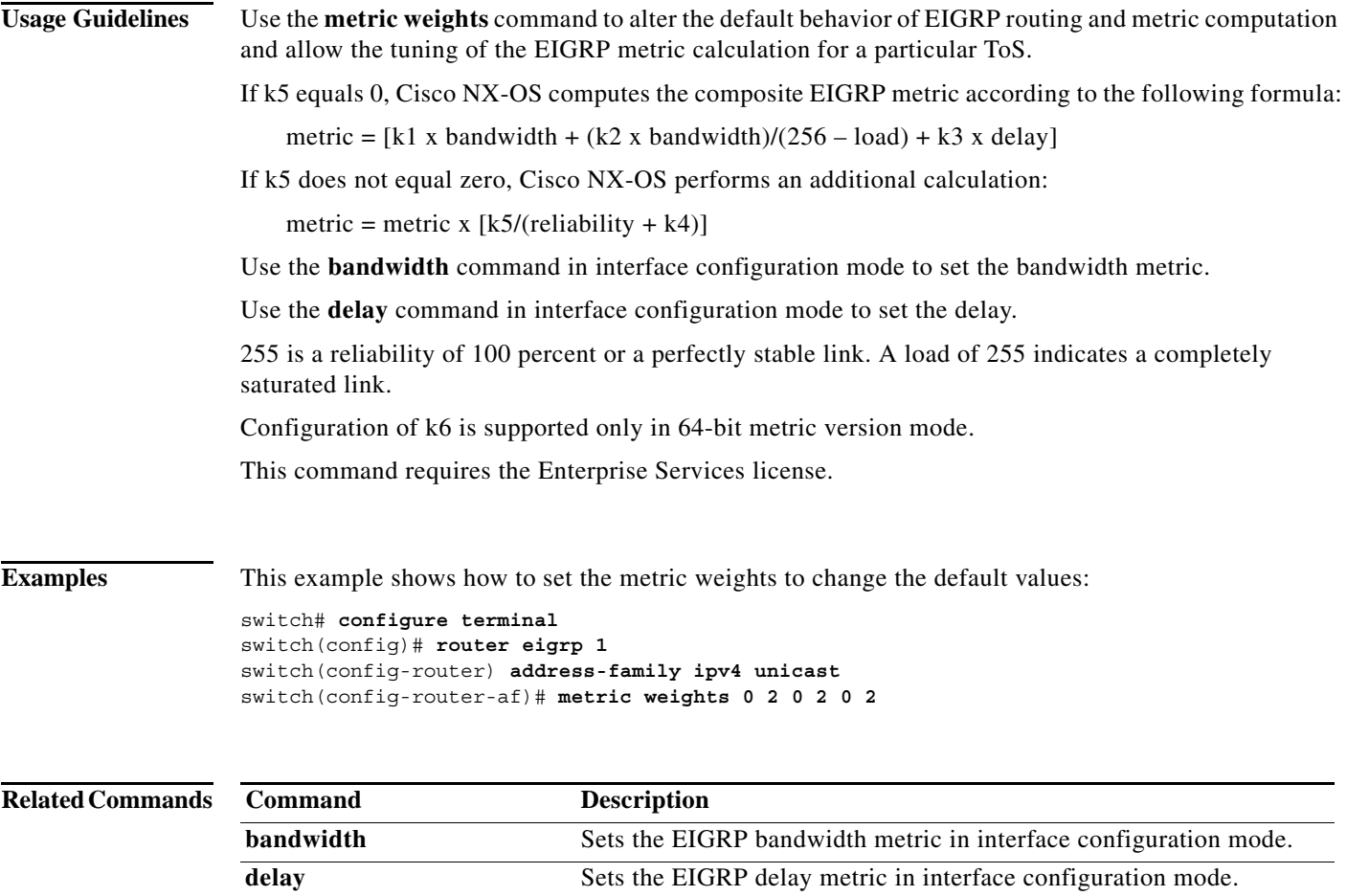

### **metric-style transition**

To configure the metric style that Intermediate-System-to-Intermediate System (IS-IS) uses in advertised link-state update messages (LSPs), use the **metric-style transition** command. To revert to the default setting, use the **no** form of this command.

#### **metric-style transition**

#### **no metric-style transition**

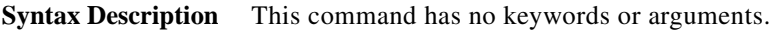

**Defaults** Wide metric style

**Command Modes** Router configuration VRF configuration

#### Supported UserRoles network-admin vdc-admin

**Command History Release Modification** 4.1(2) This command was introduced.

**Usage Guidelines** Use the **metric-style transition** command to configure IS-IS to generate and accept both narrow metric style and wide metric style Type Length Value (TLV) objects.

This command requires the Enterprise Services license.

**Examples** This example shows how to configure the metric style: switch(config-router)# **metric-style transition** switch(config-router)#

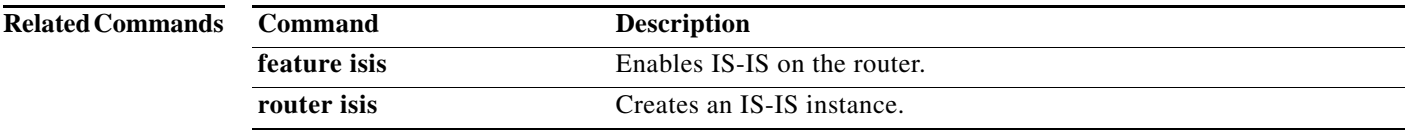
## **metric version**

To configure the switch to run in the 64-bit metric version, use the **metric version** command. To restore the default state, use the **no** form of this command.

**metric version** *64bit*

**no metric version** *64bit*

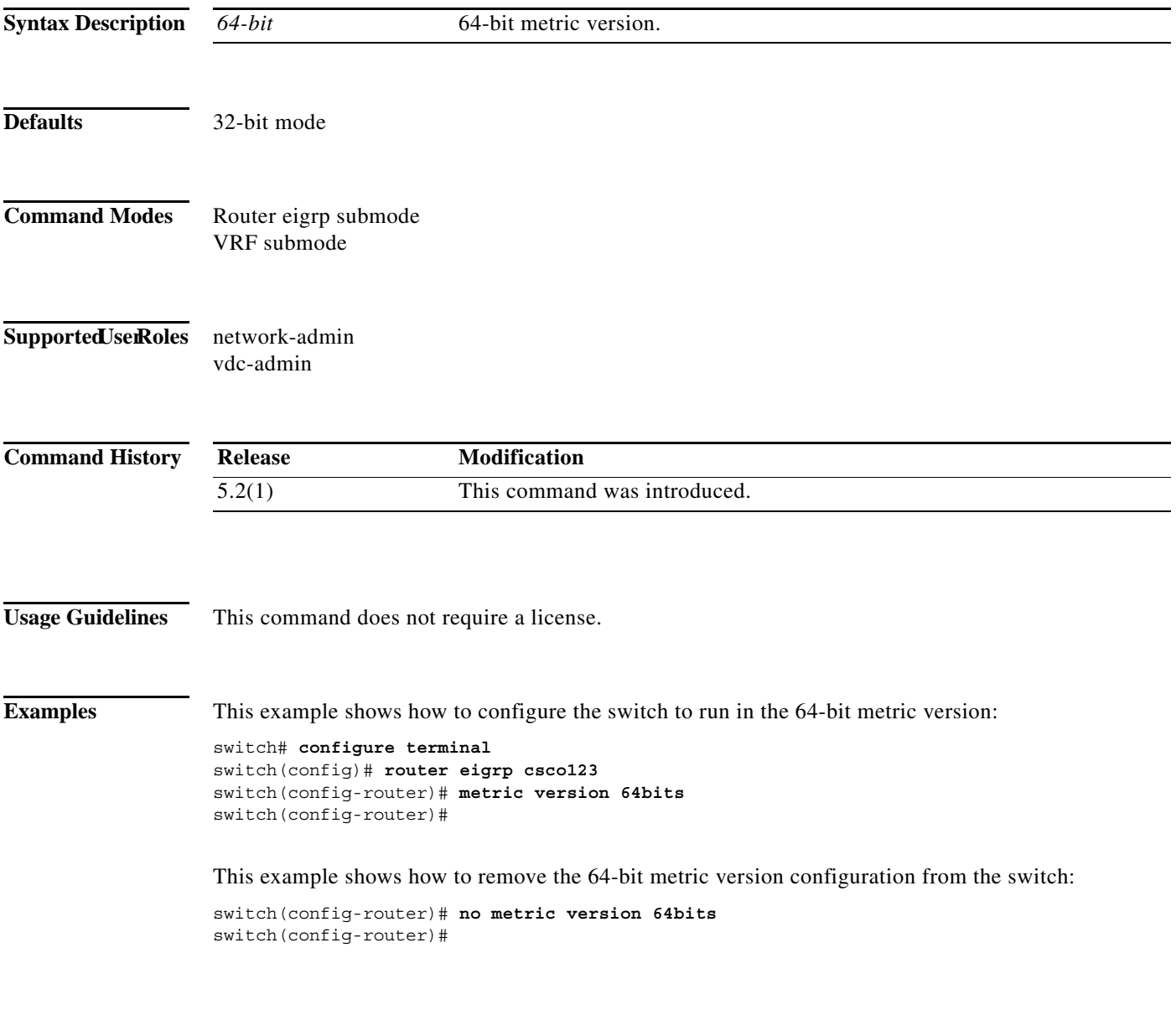

## **Related Commands**

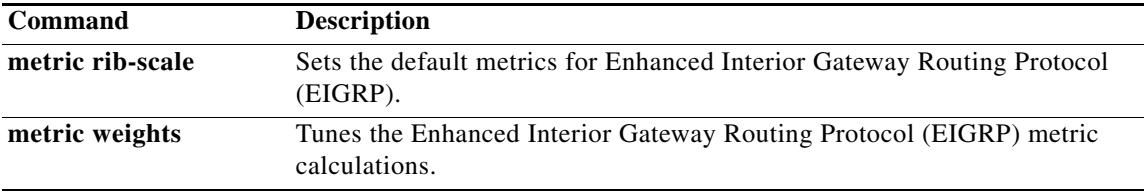

 $\blacksquare$